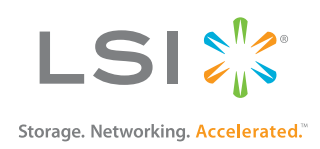

# **StorCLI**

Reference Manual

January 2013

53419-00, Rev. F

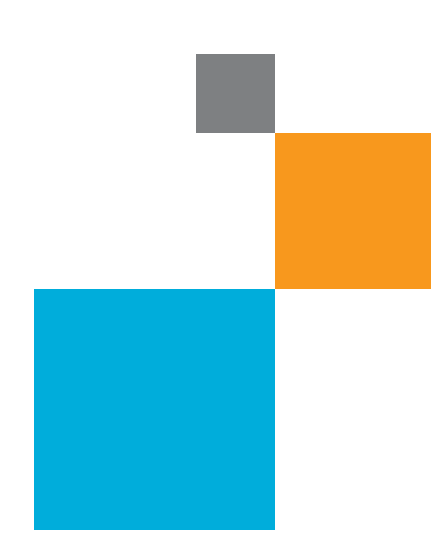

**Anticope De La Carrelle de La Carrelle de La Carrelle de La Carrelle de La Carrelle de La Carrelle de La Carrelle de La Carrelle de La Carrelle de La Carrelle de La Carrelle de La Carrelle de La Carrelle de La Carrelle de** 

# **Revision History**

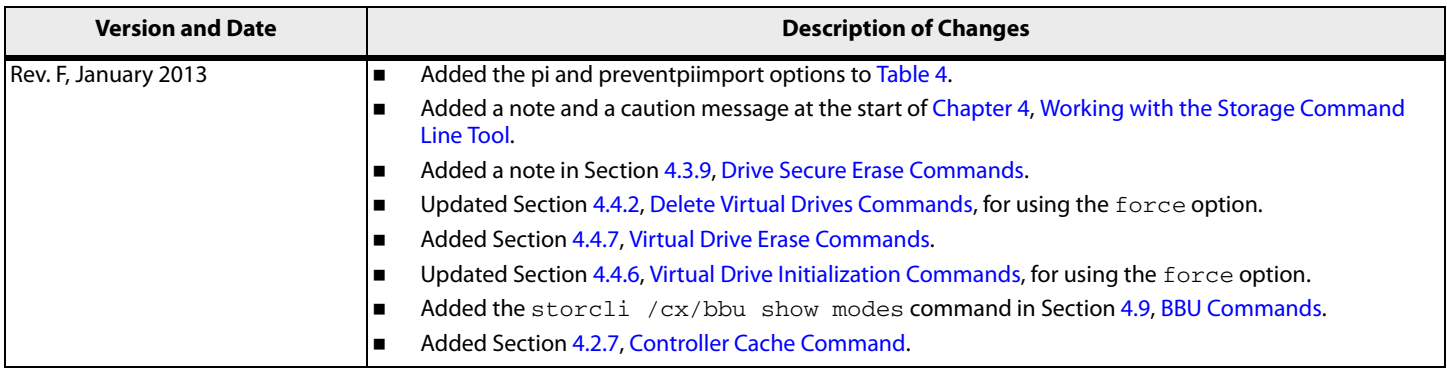

**NOTE** This Revision History lists only the changes made to the current version of the document. For a complete list of all revisions made to the previous versions of this document since its original publication, see Appendix [D](#page-77-0), [Revision Information.](#page-77-0)

LSI, the LSI & Design logo, CacheCade, Dimmer Switch, and MegaRAID are registered trademarks of LSI Corporation or its subsidiaries. All other brand and product names may be trademarks of their respective companies.

LSI Corporation reserves the right to make changes to the product(s) or information disclosed herein at any time without notice. LSI Corporation does not assume any responsibility or liability arising out of<br>the applicatio

San Jose, CA<br>800-372-2447

**Corporate Headquarters Email Email Website Website**<br>
San Jose. CA **Containers** alobalsupport@lsi.com www.lsi.com qlobalsupport@lsi.com

Document Number: 53419-00, Rev. F Copyright © 2013 LSI Corporation All Rights Reserved

# **Table of Contents**

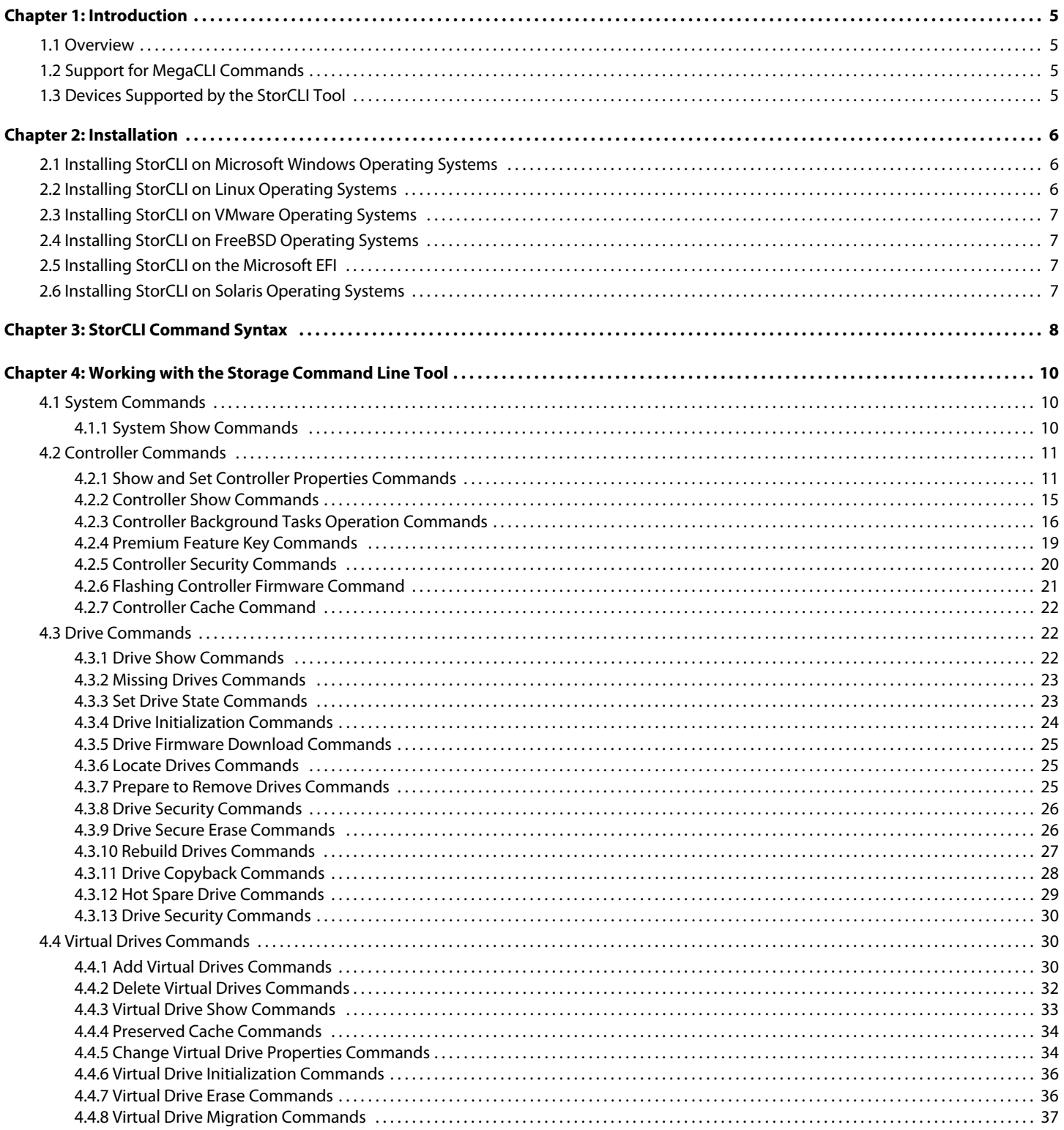

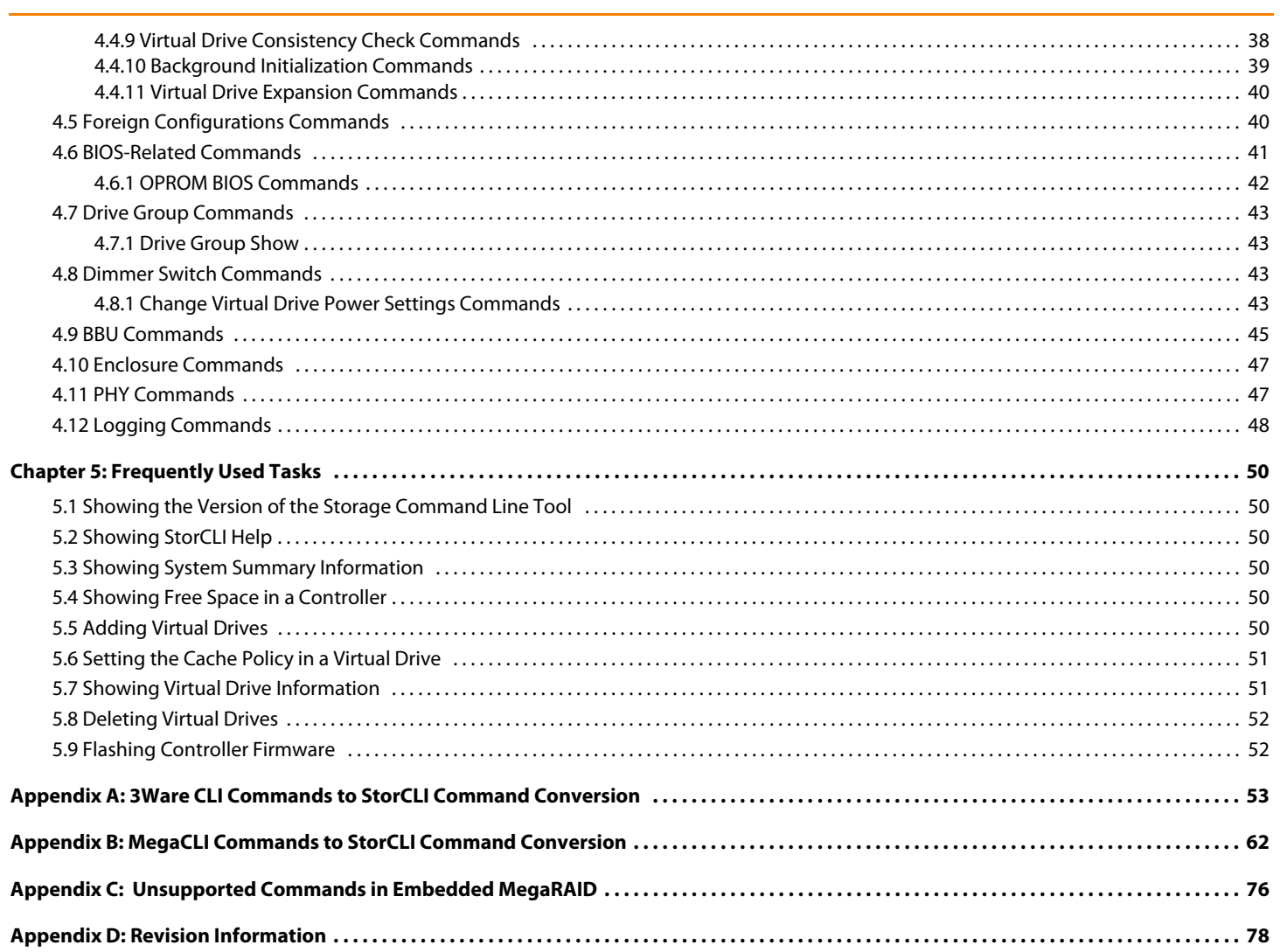

# <span id="page-4-0"></span>**Chapter 1: Introduction**

# <span id="page-4-1"></span>**1.1 Overview**

₩

The Storage Command Line Tool (StorCLI) is the command line management software designed for the MegaRAID<sup>®</sup> product line. The StorCLI is a command line interface that is designed to be easy to use, consistent, and easy to script. This document is the reference manual for installing and using the Storage Command Line Tool, and it explains the various features of the Storage Command Line Tool.

**NOTE** The legacy commands are deprecated from this guide.

# <span id="page-4-2"></span>**1.2 Support for MegaCLI Commands**

The MegaCLI commands can be executed on the Storage Command Line (StorCLI) tool. A single binary is output for the StorCLI commands and its equivalent MegaCLI commands. See Appendix [B](#page-61-1), [MegaCLI Commands to StorCLI](#page-61-1)  [Command Conversion,](#page-61-1) for the information for conversion from MegaCLI commands to StorCLI commands.

# <span id="page-4-3"></span>**1.3 Devices Supported by the StorCLI Tool**

The StorCLI tool is designed to work with the MegaRAID product line. The StorCLI tool supports the following MegaRAID products.

- The 926x product line.
- The 928x product line.
- The 924x product line.
- LSI® MegaRAID SAS iMR
- LSI MegaRAID SAS 9280-8e
- LSI MegaRAID SAS 9260CV-8i
- **LSI MegaRAID SAS 9266CV-8i**
- LSI MegaRAID SAS 9285-8e

# <span id="page-5-0"></span>**Chapter 2: Installation**

The MegaRAID controllers can be used with the following operating systems for Intel and AMD 32-bit and 64-bit x86-based motherboards:

- Microsoft<sup>®</sup> Windows® Server 2008 R2
- **Microsoft Windows 7 (32/64 bit)**
- Red Hat<sup>®</sup> Enterprise Linux<sup>®</sup> 5.8 (32/64 bit)
- Red Hat Enterprise Linux 6.1
- Red Hat Enterprise Linux 6.2 (32/64 bit)
- SUSE® Linux Enterprise Server 11 SP2 (32/64 bit)
- **SUSE Linux Enterprise Server 10 SP4 (32/64 bit)**
- **Fedora Core Linux 15**
- VMware® ESX 4.0
- **NATCE SX 4.1 U2**
- VMware ESXi 4.1 U2
- **NATCHLO VIOLET SEXI 5.0 U1**
- **Solaris**
- FreeBSD
- $E$ Fi

**NOTE** The LSISAS2208 and LSISAS2108 controllers provide support for Microsoft Windows 8 and Microsoft Windows Server 2012 operating systems.

# <span id="page-5-1"></span>**2.1 Installing StorCLI on Microsoft Windows Operating Systems**

The Windows StorCLI binary is provided in a binary format, and no separate installation is required.

- 1. Copy the binary file from the CD or from the LSI website.
- 2. Place the binary file in the directory from which you want to run the Storage Command Line Tool, and run the tool.

€

**NOTE** StorCLI must be run with the administrator privileges.

# <span id="page-5-2"></span>**2.2 Installing StorCLI on Linux Operating Systems**

To install StorCLI on Linux operating systems, perform the following steps:

- 1. Unzip the StorCLI package.
- 2. To install the StorCLI RPM, run the rpm -ivh <StorCLI-x.xx-x.noarch.rpm> command.
- 3. To upgrade the StorCLI RPM, run the rpm  $-$ Uvh  $<$ StorCLI-x.xx-x.noarch.rpm> command.

<sup>₩</sup> 

# <span id="page-6-0"></span>**2.3 Installing StorCLI on VMware Operating Systems**

To install StorCLI on VMware operating systems, run the following syntax from the command line:

```
esxcli software vib install –v=<path-to-vib-package>
Example:
esxcli software vib install 
-v=/vmfs/volumes/datastore1/StorCliMN/vmware-esx-StorCli-1.01.04.vib
```
# <span id="page-6-1"></span>**2.4 Installing StorCLI on FreeBSD Operating Systems**

The FreeBSD StorCLI binary is provided in a binary format, and no separate installation is required.

- 1. Copy the binary file from the CD or from the LSI website.
- 2. Place the binary file in the directory from which you want to run the Storage Command Line Tool, and run the tool.

# <span id="page-6-2"></span>**2.5 Installing StorCLI on the Microsoft EFI**

The EFI StorCLI binary is provided in a binary format, and no separate installation is required.

- 1. Copy the binary file from the CD or from the LSI website.
- 2. Place the binary file in the directory from which you want to run the Storage Command Line Tool, and run the tool.

# <span id="page-6-3"></span>**2.6 Installing StorCLI on Solaris Operating Systems**

To install StorCLI on Solaris operating systems, run the following command:

pkgadd –d Storcli.pkg

# <span id="page-7-0"></span>**Chapter 3: StorCLI Command Syntax**

This chapter describes the StorCLI command syntax and the valid values for each parameter in the general command syntax.

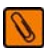

**NOTE** To get the output in JSON format, add J at the end of the command syntax. Example: storcli /cx show <property1>|<property2> J.

S

**NOTE** JSON format output is not supported in the EFI operating system. The EFI platform ignores the J when it is added at the end of the command syntax.

₩

**NOTE** Background operations are blocked in the EFI and HII environments and these operations are resumed in the operating system environments.

The StorCLI syntax uses the following general format:

<[object identifier]> <verb> <[adverb | attributes | properties] > <[key=value]>

The StorCLI tool supports the object identifiers listed in the following table.

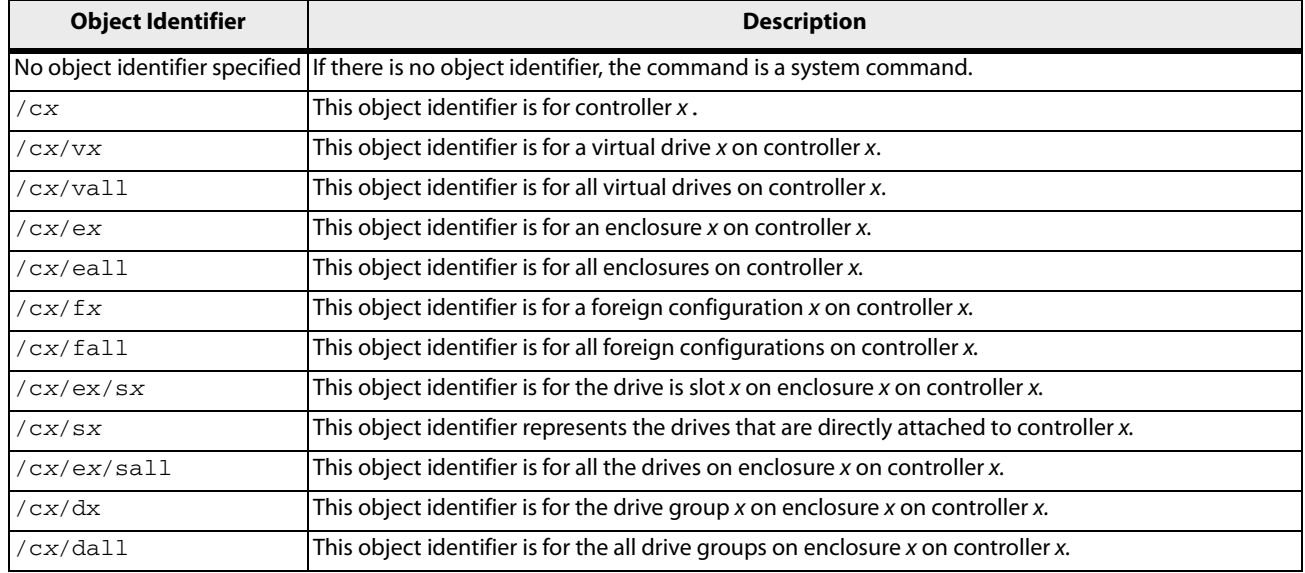

# **Table 1 Object Identifiers in the StorCli Command Syntax**

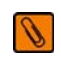

**NOTE** If enclosures are not used to connect physical drives to the controller, you do not specify the enclosure ID in the command.

The StorCLI tool supports the following verbs.

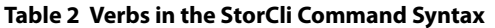

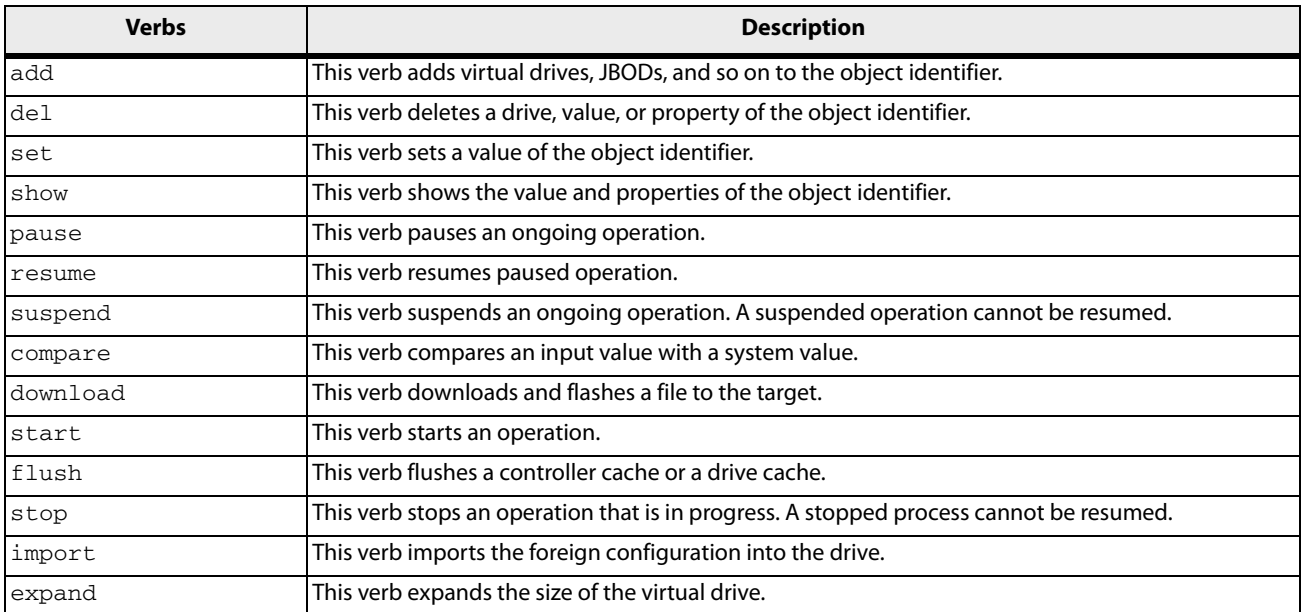

 $\Box$  <[adverb | attributes | properties] > - Specifies what the verb modifies or displays.

 $\blacksquare$  < [key=value] > - Specifies a value, if a value is required by the command.

# <span id="page-9-1"></span>**Chapter 4: Working with the Storage Command Line Tool**

<span id="page-9-0"></span>This chapter describes the commands supported by the Storage Command Line Tool.

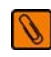

**NOTE** The Storage Command Line Tool is not case sensitive.

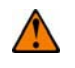

**CAUTION** The order in which you specify the command options should be the same as in the User Guide; otherwise, the command will fail.

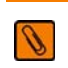

**NOTE** The Storage Command Line Tool does not support the Snapshot feature.

# <span id="page-9-2"></span>**4.1 System Commands**

# <span id="page-9-3"></span>**4.1.1 System Show Commands**

The Storage Command Line Tool supports the following system show commands:

```
storcli show
storcli show all
storcli show ctrlcount
storcli show help
storcli -v
```
The detailed description for each command follows.

# **storcli show**

This command shows a summary of controller and controller-associated information for the system. The summary includes the number of controllers, the host name, the operating system information, and the overview of existing configuration.

# **storcli show all**

This command shows the list of controllers and controller-associated information, information about the drives that need attention, and advanced software options.

# **storcli show ctrlcount**

This command shows the number of controllers detected in the server.

# **storcli show help**

This command shows help for all commands at the server level.

# **storcli -v**

This command shows the version of the Storage Command Line Tool.

# <span id="page-10-0"></span>**4.2 Controller Commands**

Controller commands provide information and perform actions related to the specified controller, such as the /c0 controller. The Storage Command Line Tool supports the controller commands described in this section.

# <span id="page-10-1"></span>**4.2.1 Show and Set Controller Properties Commands**

# **Table 3 Controller Commands Quick Reference Table**

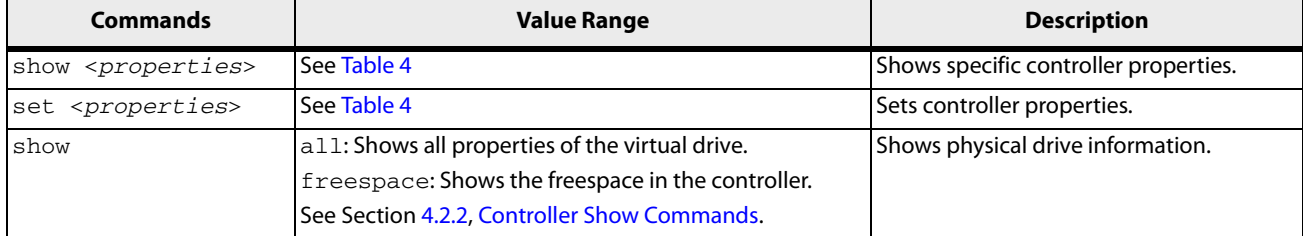

This section provides command information to show and set controller properties.

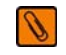

**NOTE** You cannot set multiple properties with a single command.

The generalized syntax for show controller properties command is as follows.

# **storcli /cx show** *<property>*

This command shows the current value of the specified property on the specified controller.

General example output:

Status Code = 0 Status = Success Description = None Controller: 0 Property\_name = Property\_value

You can show the following properties using the storcli /cx show <*property1*>|<*property2*> command.

```
storcli /cx show abortcconerror
storcli /cx show activityforlocate
storcli /cx show alarm
storcli /cx show backplane
storcli /cx show batterywarning
storcli /cx show bgirate
storcli /cx show bootwithpinnedcache
storcli /cx show cachebypass 
storcli /cx show cacheflushint
storcli /cx show ccrate
storcli /cx show clusterenable
storcli /cx show coercion
storcli /cx show consistencycheck|cc
storcli /cx show copyback
storcli /cx show directpdmapping
storcli /cx show dimmerswitch|ds
```

```
storcli /cx show eccbucketleakrate
storcli /cx show eccbucketsize
storcli /cx show enableeghsp
storcli /cx show enableesmarter
storcli /cx show enableeug
storcli /cx show exposeencldevice
storcli /cx show jbod
storcli /cx show loadbalancemode
storcli /cx show maintainpdfailhistory
storcli /cx show migraterate
storcli /cx show ncq
storcli /cx show patrolread|pr
storcli /cx show perfmode
storcli /cx show pi
storcli /cx show preventpiimport
storcli /cx show prcorrectunconfiguredareas
storcli /cx show prrate
storcli /cx show rebuildrate
storcli /cx show rehostinfo
storcli /cx show restorehotspare
storcli /cx show safeid
storcli /cx show smartpollinterval
storcli /cx show spinupdelay
storcli /cx show spinupdrivecount
storcli /cx show time
storcli /cx show usefdeonlyencrypt
storcli /cx show memscrubpatterns
storcli /cx show badblocks
storcli /cx(x|all) show PI
storcli /cx(x|all) show preventpiimport
```
# **storcli /c***x* **set** *<property>=<value>*

General example output:

```
Status Code = 0
Status = Success
Description = None
```
Controller 0, new Property\_name = Property\_value

The following commands are examples of the properties that can be set using the storcli /c*x* set *<property>=<value>* command:

```
storcli /cx set abortcconerror=<on|off>
storcli /cx set termlog[=on|off|offthisboot]
storcli /cx set activityforlocate=<on|off>
storcli /cx set alarm=<on|off|silence>
storcli /cx set backplane=<value>
storcli /cx set batterywarning=<on|off>
storcli /cx set bgirate=<value>
storcli /cx set bootwithpinnedcache=<on|off>
storcli /cx set cachebypass=<on|off>
storcli /cx set cacheflushinterval=<value>
storcli /cx set ccrate=<value>
storcli /cx set coercion=<value>
```

```
storcli /cx set consistencycheck|cc=[off|seq|conc][delay=value]
[starttime=yyyy/mm/dd hh] [excludevd=x-y,z]
storcli /cx set clusterenable=<value>
storcli /cx set copyback=<on|off> type=<smartssd|smarthdd|all>
storcli /cx set directpdmapping=<on|off>
storcli /cx set eccbucketleakrate=<value>
storcli /cx set eccbucketsize=<value>
storcli /cx set enableeghsp=<on|off>
storcli /cx set enableesmarter=<value>
storcli /cx set enableeug=<on|off>
storcli /cx set exposeencldevice=<on|off>
storcli /cx set dimmerswitch|ds=<on|off type=1|2|3|4>
storcli /cx set foreignautoimport=<on|off>
storcli /cx set jbod=<on|off>
storcli /cx set loadbalancemode=<value>
storcli /cx set maintainpdfailhistory=<on|off>
storcli /cx set migraterate=<value>
storcli /cx set ncq=<on|off>
storcli /cx set patrolread|pr {=on mode=<auto|manual>}|{off}
storcli /cx set perfmode=<value>
storcli /cx set pi=<on|off>
storcli /cx set preventpiimport=<on|off>
storcli /cx set prcorrectunconfiguredareas=<on|off>
storcli /cx set prrate=<value>
storcli /cx set rebuildrate=<value>
storcli /cx set restorehotspare=<on|off>
storcli /cx set smartpollinterval=<value>
storcli /cx set spinupdelay=<value>
storcli /cx set spinupdrivecount=<value>
storcli /cx set stoponerror=<on|off>
storcli /cx set usefdeonlyencrypt=<on|off>
storcli /cx set time=yyyymmdd hh:mm:ss|systemtime
storcli /cx set usefdeonlyencrypt=<on|off>
```
<span id="page-12-0"></span>The following table lists and describes the properties for the show and set commands.

# <span id="page-12-1"></span>**Table 4 Properties for Show and Set Commands**

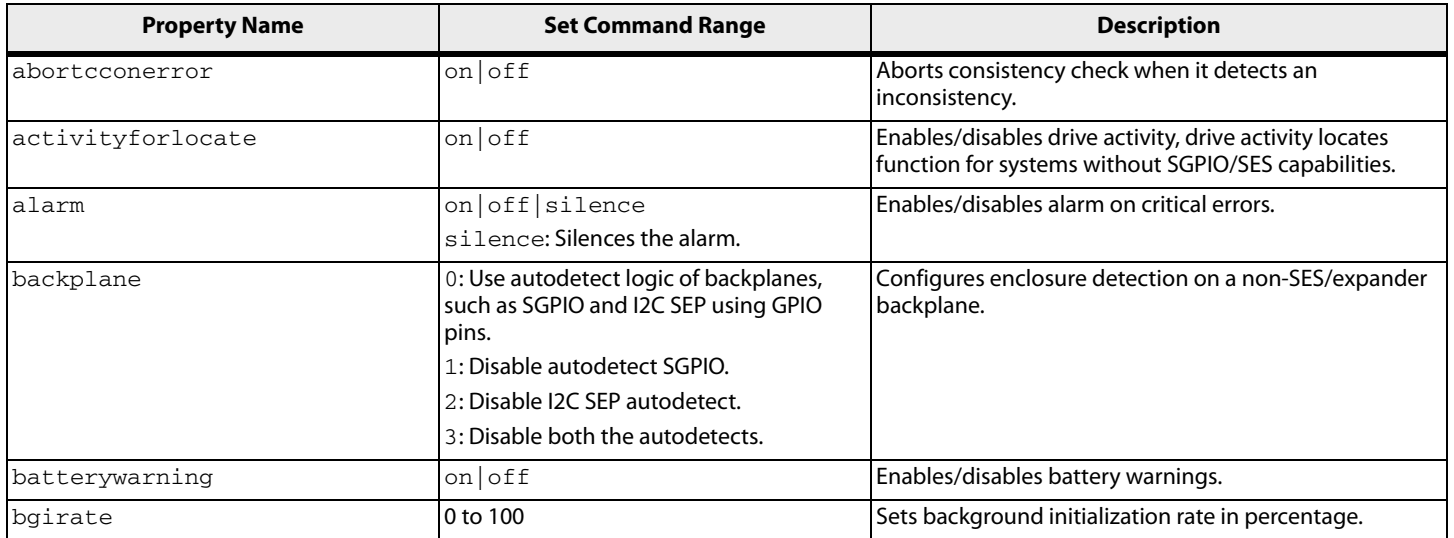

# **Table 4 Properties for Show and Set Commands (Continued)**

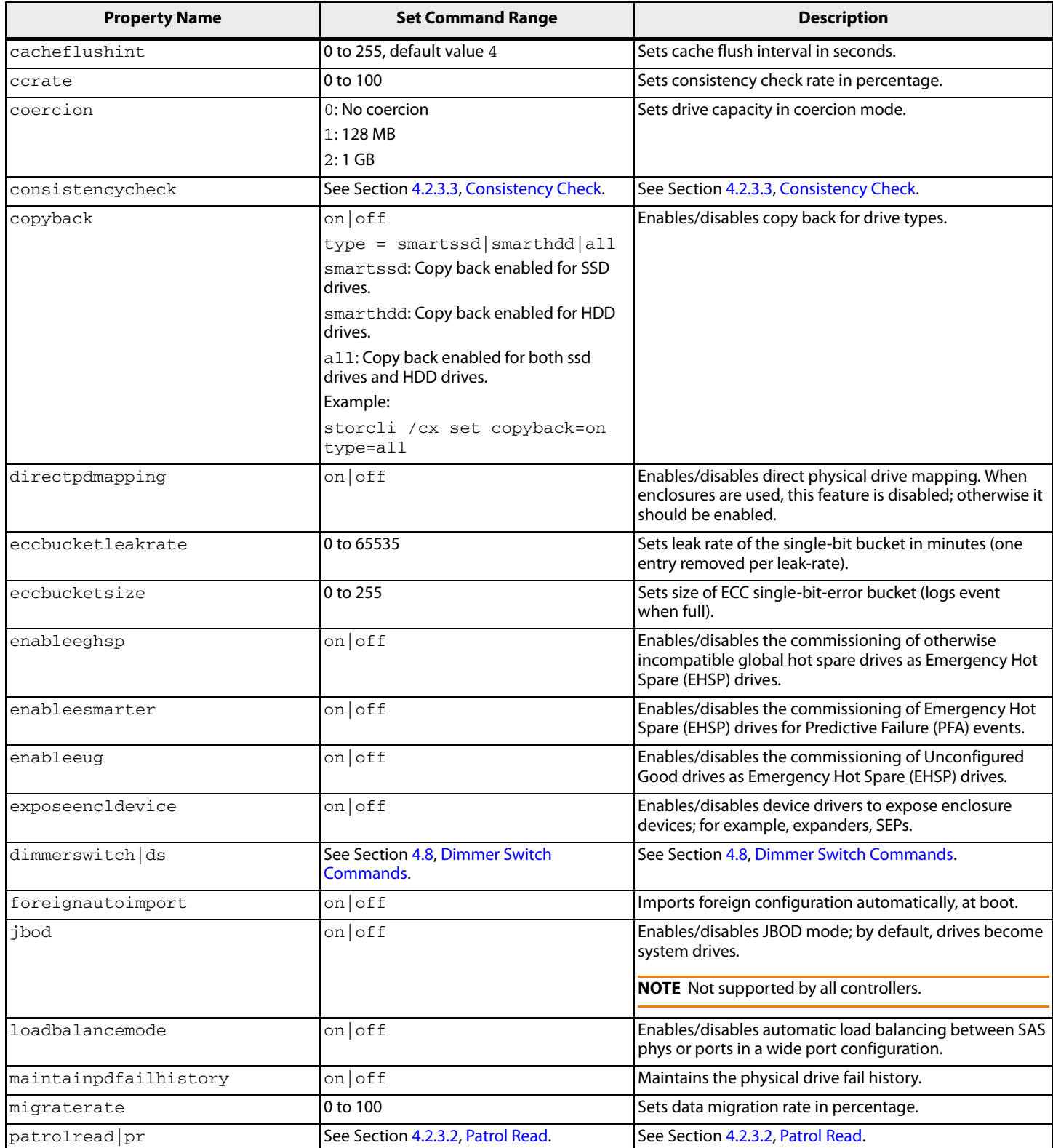

# **Table 4 Properties for Show and Set Commands (Continued)**

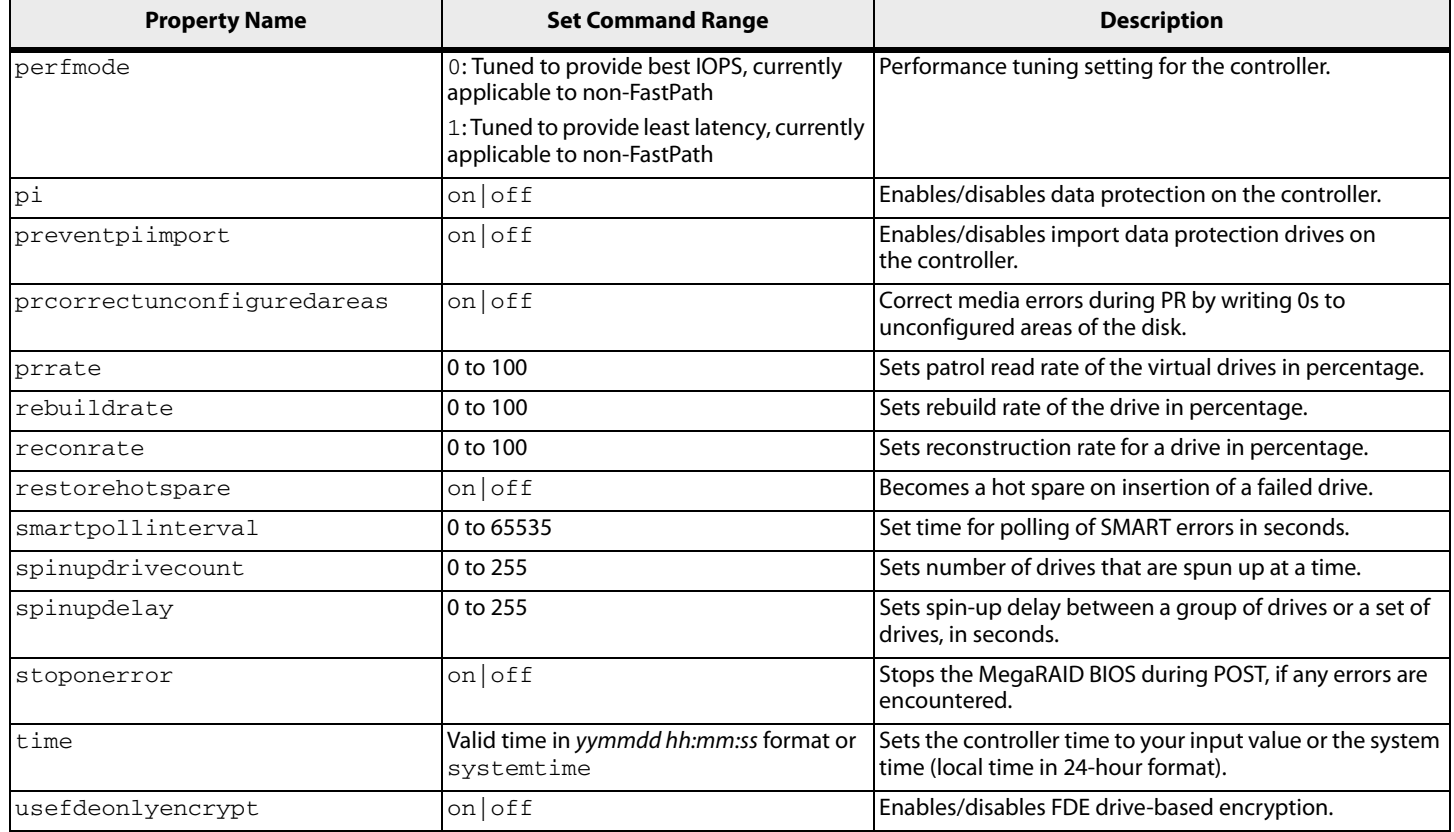

# <span id="page-14-0"></span>**4.2.2 Controller Show Commands**

The Storage Command Line Tool supports the following show commands:

storcli /c*x* show storcli /c*x* show all storcli /c*x* show freespace

The detailed description for each command follows.

# **storcli /c***x* **show**

This command shows the summary of the controller information. The summary includes basic controller information, foreign configurations, drive groups, virtual drives, physical drives, enclosures, and BBU information.

Input example:

storcli /c1 show

# **storcli /c***x* **show all**

This command shows all controller information, which includes basic controller information, bus information, controller status, advanced software options, controller policies, controller defaults, controller capabilities, scheduled tasks, miscellaneous properties, foreign configurations, drive groups, virtual drives, physical drives, enclosures, and BBU information.

Input example:

storcli /c0 show all

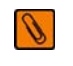

**NOTE** The PCI information displayed as a part of storcli /cx show and storcli /cx show all commands is not applicable for the FreeBSD operating system. Hence, the PCI information fields are displayed as N/A.

# **storcli /c***x* **show freespace**

This command shows the usable free space in the controller.

Input example:

storcli /c0 show freespace

# <span id="page-15-0"></span>**4.2.3 Controller Background Tasks Operation Commands**

# **4.2.3.1 Rebuild Rate**

storcli /c*x* set rebuildrate=*<value>* storcli /c*x* show rebuildrate

The detailed description for each command follows.

# **storcli /c***x* **set rebuildrate=<***value***>**

This command sets the rebuild task rate of the specified controller. The input value is in percentage.

Input example:

storcli /c0 set rebuildrate=30

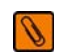

**NOTE** A high rebuild rate slows down I/O processing.

# **storcli /c***x* **show rebuildrate**

This command shows the current rebuild task rate of the specified controller in percentage.

Input example:

storcli /c0 show rebuildrate

# <span id="page-16-0"></span>**4.2.3.2 Patrol Read**

The Storage Command Line Tool supports the following patrol read commands:

```
storcli /cx resume patrolread
storcli /cx set patrolread ={{on mode=<auto|manual>}|{off}}
storcli /cx set patrolread [starttime=<yyyy/mm/dd hh>] [maxconcurrentpd=<value>] 
[includessds=<on|off>] [uncfgareas=<on|off>]
storcli /cx set patrolread delay=<value> 
storcli /cx show patrolread
storcli /cx start patrolread
storcli /cx stop patrolread
storcli /cx suspend patrolread
```
₩

**NOTE** A patrol read operation is scheduled for all the physical drives of the controller.

The detailed description for each command follows.

# **storcli /c***x* **resume patrolread**

This command resumes a suspended patrol read operation.

Input example:

storcli /c0 resume patrolread

# **storcli /c***x* **set patrolread {=on mode=<auto|manual>}|{off}**

This command turns the patrol read scheduling on and sets the mode of the patrol read to automatic or manual.

Input example:

storcli /co set patrolread=on mode=manual

# **storcli /c***x* **set patrolread [starttime=<***yyyy/mm/dd hh***>] [maxconcurrentpd=<***value***>] [includessds=<on|off>] [uncfgareas=on|off]**

This command schedules a patrol read operation. You can use the following options for patrol read command.

# **Table 5 Set Patrolread Input Options**

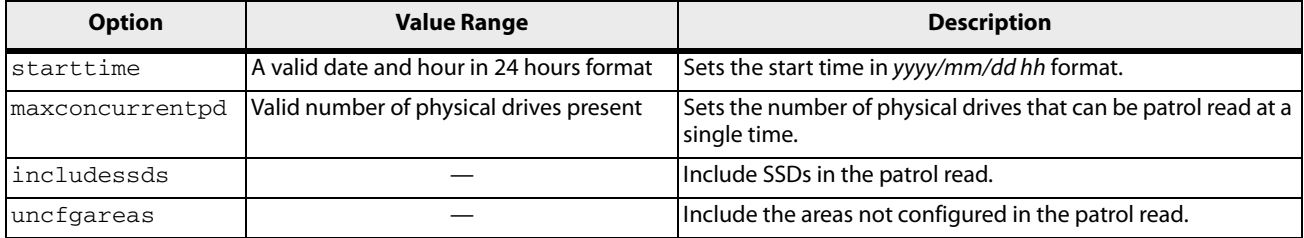

₿

**NOTE** Controller time is taken as a reference for scheduling a patrol read operation.

# Input example:

storcli /c0 set patrolread=on starttime=2012/02/21 00

# **storcli /c***x* **set patrolread [delay=***<value>***]**

This command delays the scheduled patrol read in hours.

Input example:

storcli /c0 set patrolread delay=30

# **storcli /c***x* **show patrolRead**

This command shows the progress on the current patrol read in percentage.

Input example:

storcli /c0 show patrolread

# **storcli /c***x* **start patrolread**

This command starts the patrol read operation. This command starts a patrol read immediately.

Input example:

storcli /c0 start patrolread

# **storcli /c***x* **stop patrolread**

This command stops a running patrol read operation.

Input example:

storcli /c0 stop patrolread

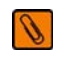

**NOTE** You cannot resume a stopped patrol read.

# **storcli /c***x* **suspend patrolread**

This command pauses a running patrol read operation.

Input example:

storcli /c0 suspend patrolread

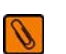

**NOTE** You can run this command only when a patrol read operation is running on the controller.

# <span id="page-17-0"></span>**4.2.3.3 Consistency Check**

The Storage Command Line Tool supports the following commands to schedule, perform, and view the status of a consistency check (CC) operation:

```
storcli /cx set consistencycheck|cc=[off|seq|conc][delay=value] 
starttime=yyyy/mm/dd hh [excludevd=x-y,z]
storcli /cx show cc
storcli /cx show ccrate
```
The detailed description for each command follows.

**storcli /c***x* **set consistencycheck|cc=[off|seq|conc][delay=***value***] starttime=***yyyy/mm/dd hh* **[excludevd=***x-y***,***z***]** 

This command schedules a consistency check (CC) operation. You can use the following options with the consistency check command.

# **Table 6 Set CC Input Options**

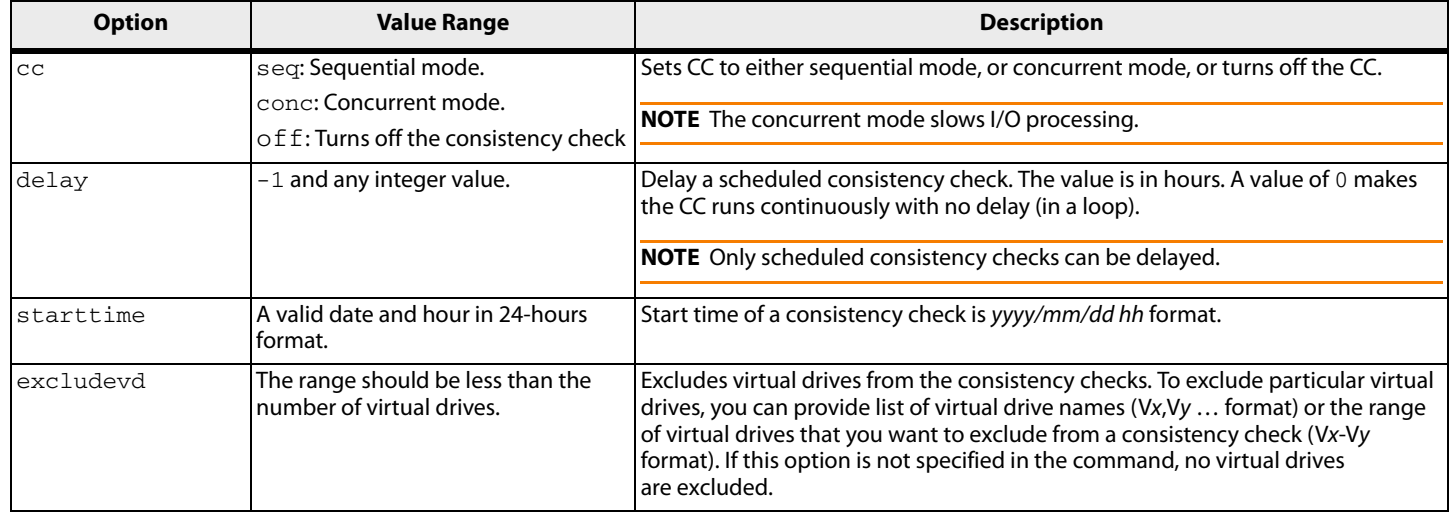

# Input example:

```
storcli /c0 set CC=on starttime=2012/02/21 00 excludevd v0-v3
```
# **storcli /c***x* **show cc**

This command shows the consistency check schedule properties for a controller.

# Input example:

storcli /c0 show cc

# **storcli /c***x* **show ccrate**

This command checks the status of a consistency check operation. The CC rate appears in percentage.

# Input example:

storcli /c0 show ccrate

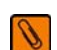

**NOTE** A high CC rate slows I/O processing.

# <span id="page-18-0"></span>**4.2.4 Premium Feature Key Commands**

# The Storage Command Line Tool supports the following commands for premium feature keys:

```
storcli /cx set advancedsoftwareoptions(aso) key=<value> [preview] | 
[deactivatetrialkey] [rehostcomplete]
storcli /cx show safeid
```
The detailed description for the command follows.

# **storcli /c***x* **set advancedsoftwareoptions(aso) key=<***value***> [preview] | [deactivatetrialkey] [rehostcomplete][transfertovault]**

This command activates advanced software options (ASO) for a controller. You can use the following options with the advanced software options command.

**Table 7 Set Advanced Software Options Input Options** 

| <b>Option</b>      | <b>Value Range</b>           | <b>Description</b>                                                         |
|--------------------|------------------------------|----------------------------------------------------------------------------|
| key                | 40 alpha numeric characters. | Key to activate ASO on the controller.                                     |
|                    |                              | NOTE After they are activated, ASOs cannot be removed from the controller. |
| deactivatetrialkey |                              | Deactivates the trial key applied on the specified controller.             |
| rehostcomplete     |                              | Enables rehosting on the specified controller.                             |
| transfertovault    |                              | Transfers the ASO key to the vault and disables the ASO.                   |

Input example:

storcli /c0 set Aso key=LSI0000

# **storcli /c***x* **show safeid**

This command shows the Safe ID of the specified controller.

Input example:

storcli /c0 show safeid

# <span id="page-19-0"></span>**4.2.5 Controller Security Commands**

The Storage Command Line Tool supports the following controller security commands:

```
storcli /cx compare securitykey=ssssss
storcli /cx delete securitykey
storcli /cx set securitykey keyid=kkkk
storcli /cx set securitykey=sssss [passphrase=sssss][keyid=sssss]
storcli /cx set securitykey=sssss oldsecuritykey=ssss [passphrase=sssss]
[keyid=sssss]
```
The detailed description for each command follows.

# **storcli /c***x* **compare securitykey=***ssssss*

This command compares and verifies the security key of the controller.

# **storcli /c***x* **delete securitykey**

This command deletes the security key of the controller.

Input example:

storcli /c0 delete securitykey

# **storcli /c***x* **set securitykey keyId=***kkkk*

This command sets the key ID for the controller. The key ID is unique for every controller.

# **storcli /c***x* **set securitykey=sssss [passphrase=sssss][keyid=***sssss***]**

This command sets the security key for the controller. You can use the following options with the set security key command.

# **Table 8 Set Security Key Input Options**

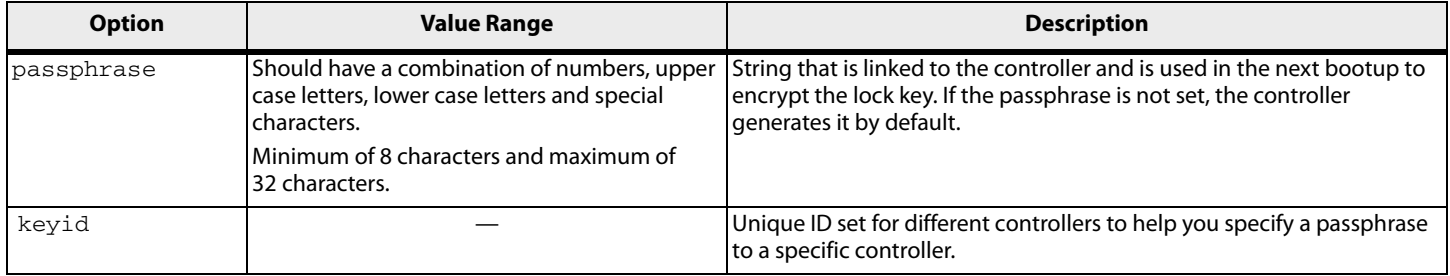

#### Input example:

storcli /c0 set securitykey=Lsi@12345 passphrase=Lsi@123456 keyid=1

#### **storcli /c***x* **set securitykey=***sssss* **oldsecuritykey=***ssss* **[passphrase=***sssss***][keyid=***sssss***]**

This command changes the security key for the controller.

#### Input example:

 $\ell$ 

```
storcli /c0 set securitykey=Lsi@12345 oldsecuritykey=pass123 
passphrase=Lsi@123456 keyid=1
```
# <span id="page-20-0"></span>**4.2.6 Flashing Controller Firmware Command**

**NOTE** The Flashing Controller Firmware command is not supported in Embedded MegaRAID.

The following command flash the controller firmware.

# **storcli /c***x* **download file=***filepath* **[fwtype=<***value***>] [nosigchk] [noverchk] [resetnow]**

This command flashes the firmware to the specified adapter from the given file location (*filepath* is the absolute file path). You can use the following options when you flash the firmware:

#### **Table 9 Flashing Controller Firmware Input Options**

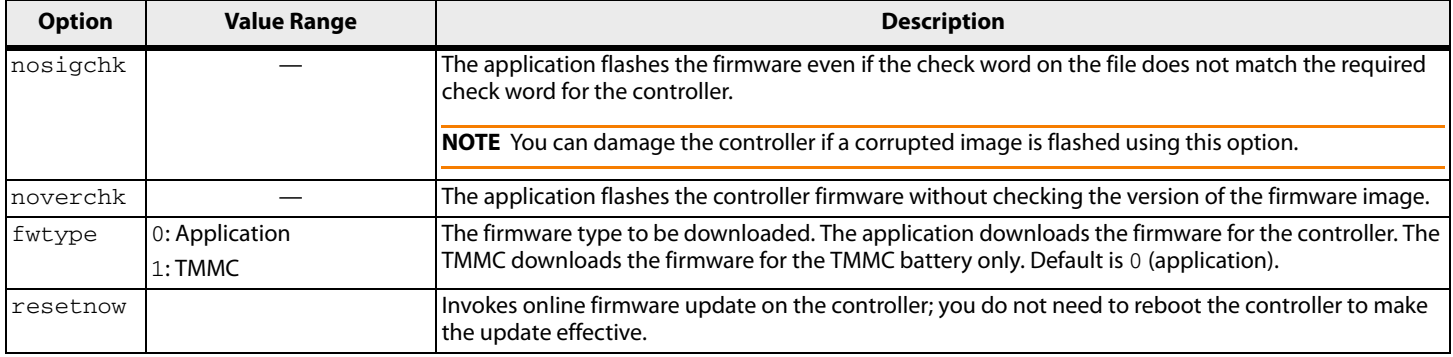

# <span id="page-21-1"></span>**4.2.7 Controller Cache Command**

<span id="page-21-0"></span>The following command flushes the controller cache:

# **storcli /cx flush|flushcache**

This command flushes the controller cache.

Input example:

storcli /c0 flushcache

# <span id="page-21-2"></span>**4.3 Drive Commands**

This section describes the drive commands, which provide information and perform actions related to physical drives. The following table describes frequently used virtual drive commands.

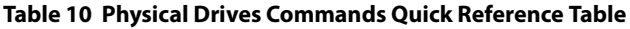

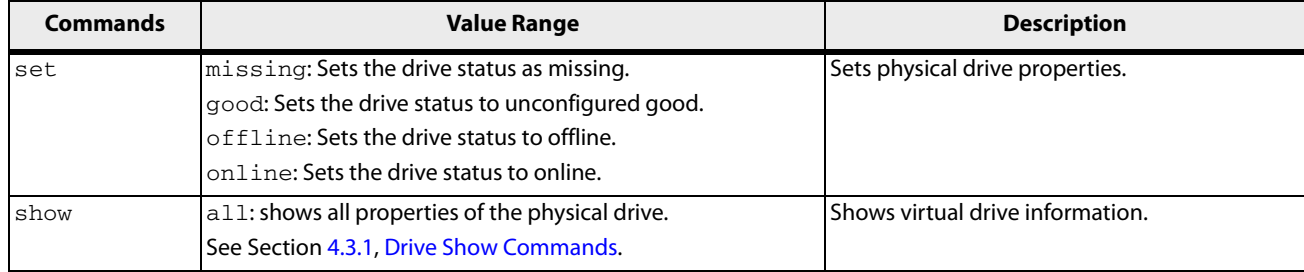

# <span id="page-21-3"></span>**4.3.1 Drive Show Commands**

The Storage Command Line Tool supports the following drive show commands:

```
storcli /cx[/ex]/sx show
storcli /cx[/eall]/sall show
storcli /cx[/ex]/sx|sall show all
```
**NOTE** If enclosures are used to connect physical drives to the controller, specify the enclosure ID in the command. If no enclosures are used, you must specify the controller ID and slot ID.

The detailed description for each command follows.

# **storcli /c***x***[/e***x***]/s***x* **show**

This command shows the summary of the physical drive for a specified slot in the controller.

Input example:

€

storcli /c0/e0/s4,5 show

# **storcli /c***x***[/eall]/sall show**

This command shows the summary information for all the enclosures and physical drives connected to the controller.

Input example:

storcli /c0/eall/sall show

# **storcli /c***x***[/e***x***]/s***x***|sall show all**

This command shows all information of a physical drive for the specified slot in the controller. If you use the  $a11$ option, the command shows information for all slots on the controller. x stands for a number, a list of numbers, a range of numbers, or all numbers.

Input examples:

storcli /c0/e3/s0-3 show all storcli /c0/e35/sall show all

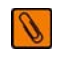

**NOTE** The storcli /c*x*/s*x* show all command shows tape drives information.

# <span id="page-22-0"></span>**4.3.2 Missing Drives Commands**

The Storage Command Line Tool supports the following commands to mark and replace missing physical drives:

```
storcli /cx[/ex]/sx insert array=a row=b
storcli /cx[/ex]/sx set missing 
storcli /cx[/ex]/sx set offline
storcli /cx/dall
```
The detailed description for each command follows.

# **storcli /c***x***[/e***x***]/s***x* **insert array=***a* **row=***b*

This command replaces the configured drive that is identified as missing, and then starts an automatic rebuild.

Input example:

storcli /c0/e25/s3 insert array=2 row=1

# **storcli /c***x***[/e***x***]/s***x* **set missing**

This command marks a drive as missing.

Input example:

storcli /c0/s4 set missing

# **storcli /cx/dall**

This command is used to find the missing drives.

#### **storcli /cx[/ex]/sx set offline**

This command marks the drive in an array as offline.

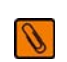

**NOTE** To set a drive that is part of an array as missing, first set it as offline. After the drive is set to offline, you can then set the drive to missing.

# <span id="page-22-1"></span>**4.3.3 Set Drive State Commands**

The Storage Command Line Tool supports the following commands to set the status of physical drives:

```
storcli /cx[/ex]/sx set jbod
storcli /cx[/ex]/sx set good [force] 
storcli /cx[/ex]/sx set offline
storcli /cx[/ex]/sx set online
```
The detailed description for each command follows.

# **storcli /c***x***[/e***x***]/s***x* **set jbod**

This command sets the drive state to JBOD.

Input example:

storcli /c1/e56/s3 set jbod

# **storcli /c***x***[/e***x***]/s***x* **set good [force]**

This drive changes the drive state to unconfigured good. If the drive has the operating system in it, use the force option.

Input example:

storcli /c1/e56/s3 set good

# **storcli /c***x***[/e***x***]/s***x* **set offline**

This command changes the drive state to offline.

Input example:

storcli /c1/e56/s3 set offline

# **storcli /c***x***[/e***x***]/s***x* **set online**

This command changes the drive state to online.

Input example:

storcli /c1/e56/s3 set online

# <span id="page-23-0"></span>**4.3.4 Drive Initialization Commands**

When you initialize drives, all the data from the drives is cleared. The Storage Command Line Tool supports the following commands to initialize drives:

storcli /c*x*[/e*x*]/s*x* show initialization storcli /c*x*[/e*x*]/s*x* start initialization storcli /c*x*[/e*x*]/s*x* stop initialization

The detailed description for each command follows.

# **storcli /c***x***[/e***x***]/s***x* **show initialization**

This command shows the current progress of the initialization progress in percentage.

Input example:

storcli /c0/e31/s4 show initialization

# **storcli /c***x***[/e***x***]/s***x* **start initialization**

This command starts the initialization process on a drive.

Input example:

storcli /c0/e31/s4 start initialization

# **storcli /c***x***[/e***x***]/s***x* **stop initialization**

This command stops an initialization process running on the specified drive. A stopped initialization process cannot be resumed.

Input example:

storcli /c0/e56/s1 stop initialization

# <span id="page-24-0"></span>**4.3.5 Drive Firmware Download Commands**

The Storage Command Line Tool supports the following command to download drive firmware:

# **storcli /c***x***[/e***x***]/s***x* **download src=filepath [satabridge]**

This command flashes the firmware with the specified file. The satabridge option lets you download the SATA bridge firmware in online mode.

Input example:

storcli /c0/e56/s1 download src=c:\file1.bin

# <span id="page-24-1"></span>**4.3.6 Locate Drives Commands**

The Storage Command Line Tool supports the following commands to locate a drive and activate the physical disk activity LED:

storcli /cx[/ex]/sx start locate storcli /cx[/ex]/sx stop locate

The detailed description for each command follows.

# **storcli /c***x***[/e***x***]/s***x* **start locate**

This command locates a drive and activates the drive's LED.

Input example:

storcli /c0/e56/s1 start locate

# **storcli /c***x***[/e***x***]/s***x* **stop locate**

This command stops a locate operation and deactivates the drive's LED.

Input example:

storcli /c0/e56/s1 stop locate

# <span id="page-24-2"></span>**4.3.7 Prepare to Remove Drives Commands**

The Storage CLI supports the following commands to prepare the physical drive for removal:

storcli /c*x*[/e*x*]/s*x* spindown storcli /c*x*[/e*x*]/s*x* spinup

The detailed description for each command follows.

# **storcli /c***x***[/e***x***]/s***x* **spindown**

This command spins down an unconfigured drive and prepares it for removal. The drive state is unaffiliated and it is marked offline.

Input example:

storcli /cx/e34/s4 spindown

# **storcli /c***x***[/e***x***]/s***x* **spinup**

This command spins up a spun-down drive and the drive state is unconfigured good.

Input example:

storcli /cx/e34/s4 spinup

# <span id="page-25-1"></span>**4.3.8 Drive Security Commands**

The Storage Command Line supports the following drive security command:

# **storcli /c***x***[/e***x***]/s***x* **show securitykey keyid**

This command shows the security key and key ID of the controller.

Input example:

<span id="page-25-0"></span>storcli /c0/s4 show securityKey keyid

# <span id="page-25-2"></span>**4.3.9 Drive Secure Erase Commands**

The Storage Command Line supports the following drive erase commands:

```
storcli /cx[/ex]/sx secureerase [force]
storcli /cx[/ex]/sx start erase [simple|normal|thorough] [erasepatternA=<value1>] 
[erasepatternB=<value2>]
storcli /cx[/ex]/sx stop erase
```
The detailed description for each command follows.

# **storcli /c***x***[/e***x***]/s***x* **secureerase [force]**

This command erases the drive's security configuration and securely erases data on a drive. You can use the force option as a confirmation to erase the data on the drive and the security information.

Input example:

storcli /c0/e25/s1 secureerase

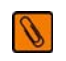

**NOTE** This command deletes data on the drive and the security configuration and this data is no longer accessible. This command is used for SED drives only.

# **storcli /c***x***[/e***x***]/s***x* **start erase [simple|normal|thorough] [erasepatternA=<***val1***>] [erasepatternB=<***val2***>]**

This command securely erases non-SED drives. The drive is written with erase patterns to ensure that the data is securely erased. You can use the following options with the start erase command:

# **Table 11 Drive Erase Command Options**

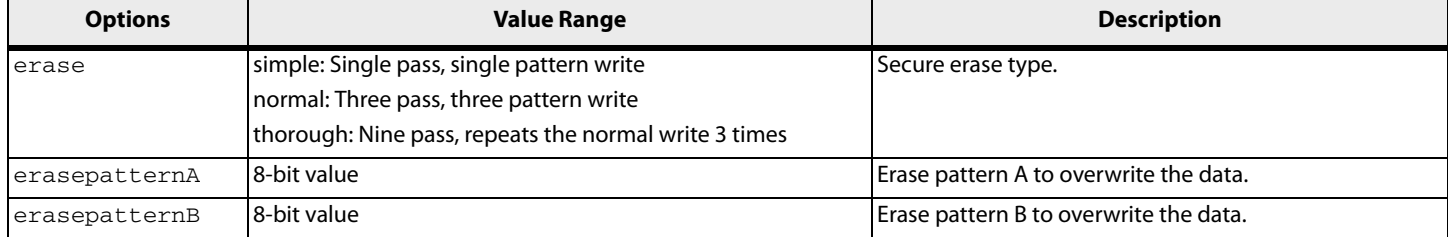

#### Input example:

```
storcli /c0/e25/s1 start erase thorough erasepatternA=10010011 
erasepatternB=11110000
```
# <span id="page-26-0"></span>**4.3.10 Rebuild Drives Commands**

The following commands rebuild drives in the Storage Command Line Tool:

```
storcli /cx[/ex]/sx pause rebuild
storcli /cx[/ex]/sx resume rebuild
storcli /cx[/ex]/sx show rebuild
storcli /cx[/ex]/sx start rebuild
storcli /cx[/ex]/sx stop rebuild
```
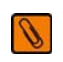

**NOTE** If enclosures are used to connect physical drives to the controller, specify the enclosure ID in the command.

The detailed description for each command follows.

# **storcli /c***x***[/e***x***]/s***x* **pause rebuild**

This command pauses an ongoing rebuild process. You can run this command only for a drive that is currently rebuilt.

Input example:

storcli /c0/s4 pause rebuild

# **storcli /c***x***[/e***x***]/s***x* **resume rebuild**

This command resumes a paused rebuild process. You can run this command only when a paused rebuild process for the drive exists.

Input example:

storcli /c0/s4 resume rebuild

# **storcli /c***x***[/e***x***]/s***x* **show rebuild**

This command shows the progress of the rebuild process in percentage.

Input example:

storcli /c0/s5 show rebuild

# **storcli /c***x***[/e***x***]/s***x* **start rebuild**

This command starts a rebuild operation for a drive.

Input example:

storcli /c0/s4 start rebuild

# **storcli /c***x***[/e***x***]/s***x* **stop rebuild**

This command stops a rebuild operation. You can run this command only for a drive that is currently rebuilt.

Input example:

storcli /c0/s4 stop rebuild

# <span id="page-27-0"></span>**4.3.11 Drive Copyback Commands**

The Storage Command Line Tool supports the following commands for drive copyback:

```
storcli /cx[/ex]/sx pause copyback 
storcli /cx[/ex]/sx resume copyback 
storcli /cx[/ex]/sx show copyback
storcli /cx[/ex]/sx start copyback target=eid:sid
storcli /cx[/ex]/sx stop copyback
```
The detailed description for each command follows.

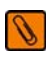

**NOTE** In the copyback commands,  $cx$ [/ex]/sx indicates the source drive and eid: sid indicates the target drive.

# **storcli /c***x***[/e***x***]/s***x* **pause copyback**

This command pauses a copyback operation. You can run this command only when there is a copyback operation running.

Input example:

storcli /c0/e25/s4 pause copyback

# **storcli /c***x***[/e***x***]/s***x* **resume copyback**

This command resumes a paused copyback operation. You can run this command only when there is a paused copyback process for the drive.

Input example:

storcli /c0/e25/s4 resume copyback

# **storcli /c***x***[/e***x***]/s***x* **show copyback**

This command shows the progress of the copyback operation in percentage.

Input example:

storcli /c0/e25/s4 show copyback

# **storcli /c***x***[/e***x***]/s***x* **start copyback target=eid:sid**

This command starts a copyback operation for a drive.

Input example:

storcli /c0/e25/s4 start copyback target=25:8

# **storcli /c***x***[/e***x***]/s***x* **stop copyback**

This command stops a copyback operation. You can run this command only on drives that have the copyback operation running.

Input example:

storcli /c0/e25/s4 stop copyback

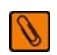

**NOTE** A stopped rebuild process cannot be resumed.

# <span id="page-28-0"></span>**4.3.12 Hot Spare Drive Commands**

The following commands create and delete hot spare drives:

```
storcli /cx[/ex]/sx add hotsparedrive 
{dgs=<n|0,1,2...>}[enclaffinity][nonrevertible]
storcli /cx/[ex]/sx delete hotsparedrive
```
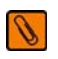

**NOTE** If enclosures are used to connect the physical drives to the controller, specify the enclosure ID in the command.

The detailed description for each command follows.

# **storcli /c***x***[/e***x***]/s***x* **add hotsparedrive [{dgs=<***n***|0,1,2...>}] [enclaffinity][nonrevertible]**

This command creates a hot spare drive. You can use the following options to create a hot spare drive::

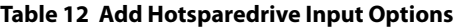

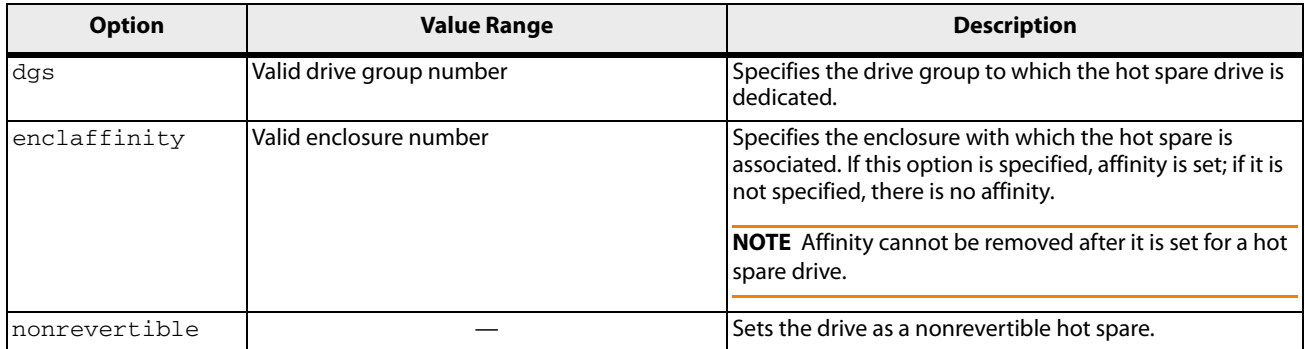

Input example:

storcli /c0/e3/s4,5 add hotsparedrive

This command sets the drives /c0/e3/s4,5 as Global Hot spare.

Input example:

storcli /c0/e3/s6,8 add hotsparedrive dgs=0,1

This command sets /c0/e3/s6,8 as Dedicated Hot spare for disk groups 0,1.

# **storcli /c***x***/[e***x***]/s***x* **delete hotsparedrive**

This command deletes a hot spare drive.

Input example:

storcli /c0/e3/s4,5 delete hotsparedrive

# <span id="page-29-0"></span>**4.3.13 Drive Security Commands**

The Storage Command Line Tool supports the following drive security command:

storcli /c*x*[/e*x*]/s*x* show securitykey keyid

# **storcli /c***x***[/e***x***]/s***x* **show securitykey keyid**

This command shows the security key for secured physical drives.

Input example:

storcli /c0/e252/s1 show SecurityKey keyid

# <span id="page-29-1"></span>**4.4 Virtual Drives Commands**

The Storage Command Line Tool supports the following virtual drive commands. The following table describes frequently used virtual drive commands.

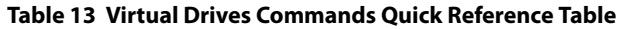

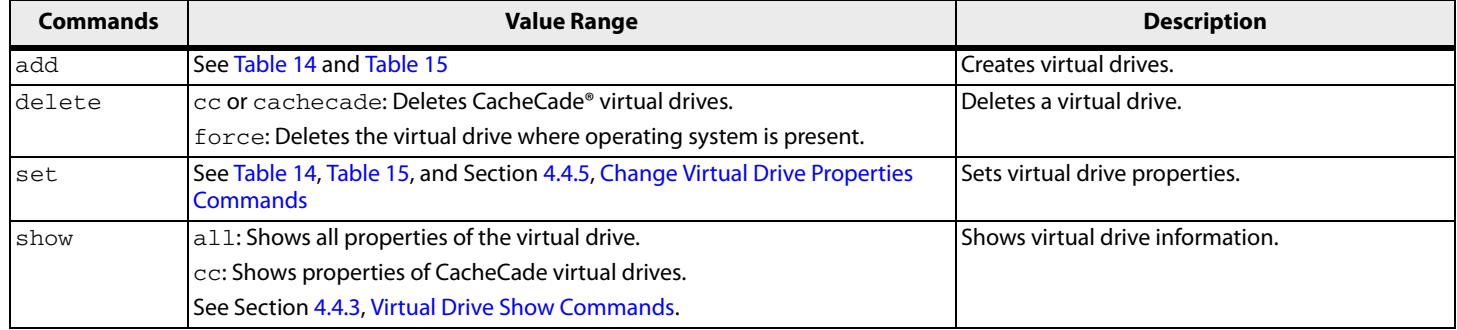

# <span id="page-29-2"></span>**4.4.1 Add Virtual Drives Commands**

# The Storage Command Line Tool supports the following commands to add virtual drives:

```
storcli /cx add vd type=raid[0|1|5|6|10|50|60][Size=<VD1_Sz>,<VD2_Sz>,..|*all]
[name=<VDNAME1>,..] drives=e:s|e:s-x|e:s-x,y;e:s-x,y,z [PDperArray=x][SED] 
[pdcache=on|off|*default][pi] [DimmerSwitch(ds)=default|automatic(auto)| 
*none|maximum(max)|MaximumWithoutCaching(maxnocache)][cachevd]
 [wt|*wb] [nora|*ra] [*direct|cached] [CachedBadBBU|*NoCachedBadBBU] 
[String=<8|16|32|64|128|256|1024>] [AfterVd=X] [Sparse = [e:]s[x][e:]s-x][e:]s-x,y][force]
```

```
storcli /cx add vd each type=raid0 [name=<VDNAME1>,..] [drives=e:s|e:s-x|e:s-x,y] 
[SED] [pdcache=on|off|*default][pi] [DimmerSwitch(ds)=default|automatic(auto)| 
*none|maximum(max)|MaximumWithoutCaching(maxnocache)] [wt|*wb] [nora|*ra] 
[*direct|cached] [CachedBadBBU|*NoCachedBadBBU][Strip=<8|16|32|64|128|256|1024]
```

```
storcli /cx add VD cachecade |cc Type = raid[0,1,10] drives =
[e:]s|[e:]s-x|[e:]s-x,y[WT|W] [assignvds = 0,1,2
```
This command creates a RAID configuration. You can use the following options to create the RAID volume:

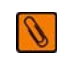

**NOTE** \* indicates default values.

The detailed description for each command follows.

```
storcli /cx add vd type=raid[0|1|5|6|10|50|60][Size=<VD1_Sz>,<VD2_Sz>,..|*all] [name=<VDNAME1>,..] 
drives=e:s|e:s-x|e:s-x,y;e:s-x,y,z [PDperArray=x][SED] [pdcache=on|off|*default][pi] 
[DimmerSwitch(ds)=default|automatic(auto)| 
*none|maximum(max)|MaximumWithoutCaching(maxnocache)][cachevd] 
 [wt|*wb] [nora|*ra] [*direct|cached] [CachedBadBBU|*NoCachedBadBBU] [Strip=<8|16|32|64|128|256|1024>] 
[AfterVd=X] [Spares = [e:]s|[e:]s-x|[e:]s-x,y] [force]
```
# <span id="page-30-0"></span>**Table 14 Add RAID Configuration Input Options**

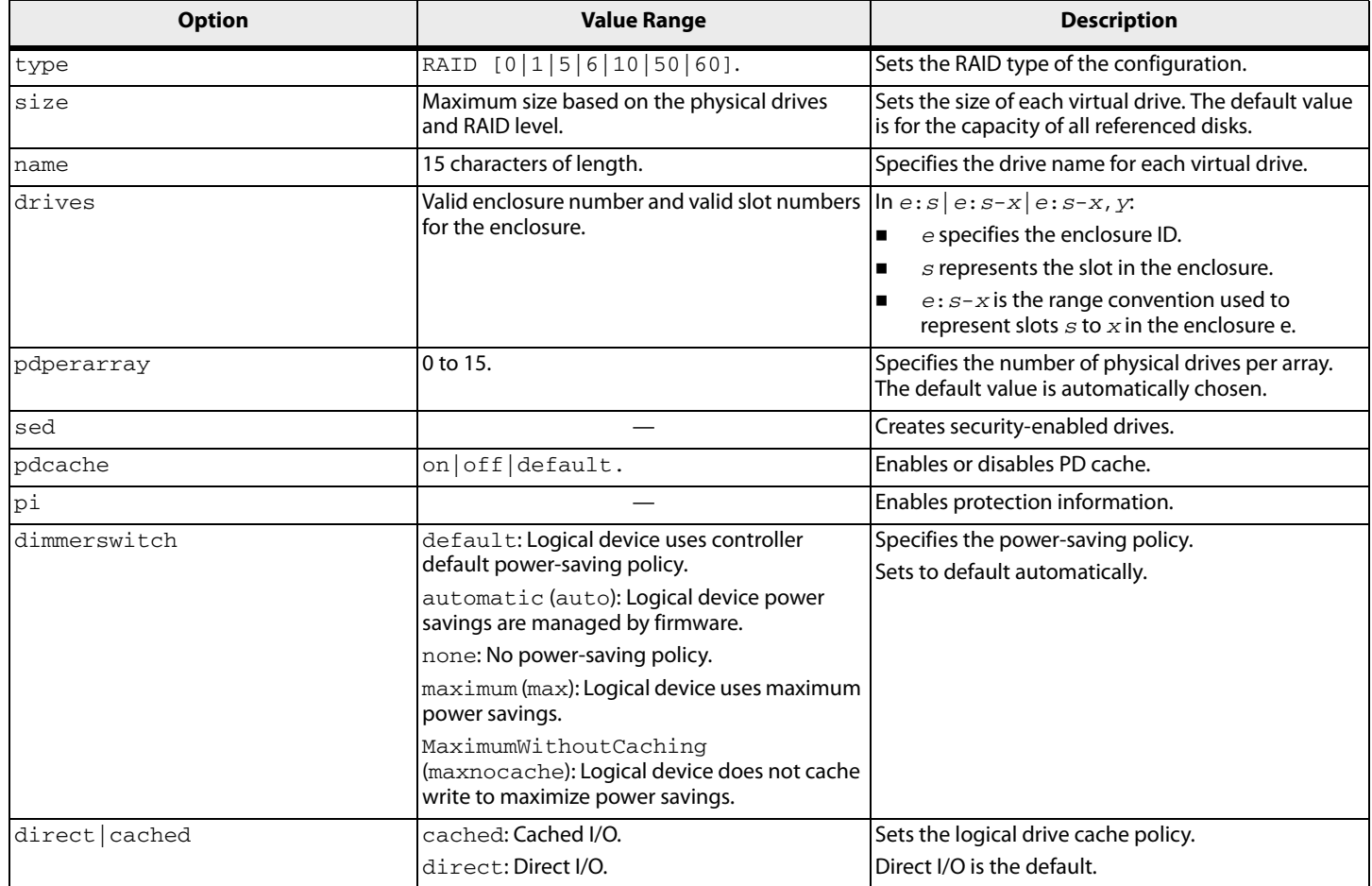

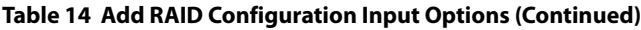

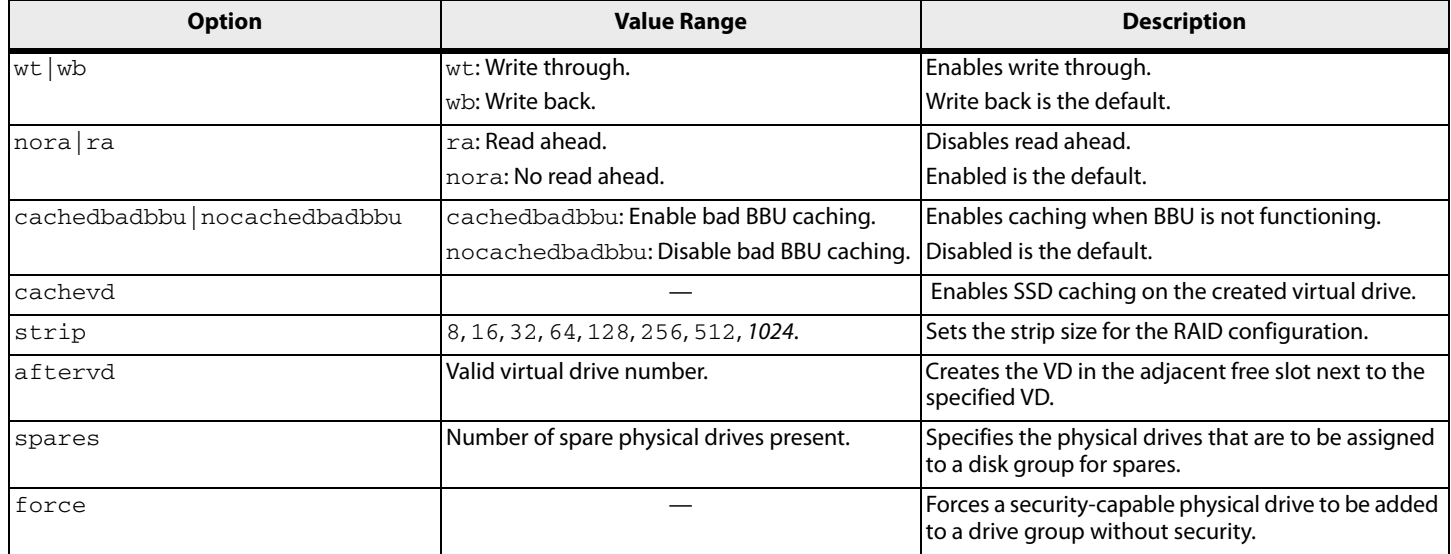

# Input example:

storcli /c0 add vd type=raid10 size=2gb,3gb,4gb names=tmp1,tmp2,tmp3 drives=252:2-3,5,7 pdperarray=2

# **storcli /cx add vd cc|cachecade type=[0,1,10] drives=[e:]s|[e:]s-x|[e:]s-x,y [[wt|\*wb] ] [assignvds=0,1,2]**

This command creates CacheCade virtual drives and associates existing virtual drives to CacheCade virtual drives. You can use the following options to create the CacheCade virtual drive.

# <span id="page-31-2"></span>**Table 15 Add RAID Configuration Input Options**

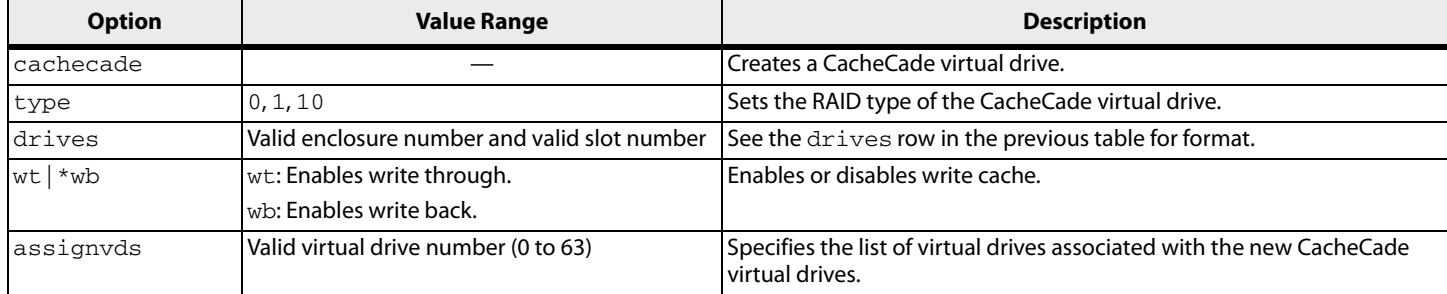

# Input example:

<span id="page-31-0"></span>storcli /c0 add vd type=raid10 size=2gb,3gb,4gb names=tmp1,tmp2,tmp3 drives=252:2-3, 7

# <span id="page-31-1"></span>**4.4.2 Delete Virtual Drives Commands**

The Storage Command Line Tool supports the following virtual drive delete commands:

storcli /c*x*/v*x*|vall del storcli /c*x*/v*x*|vall del cachecade storcli /c*x*/v*x*|vall del force

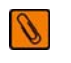

**NOTE** If the virtual drive has user data, you must use the force option to delete the virtual drive. A virtual drive with a valid master boot record (MBR) and a partition table is considered to contain user data.

If you delete a virtual drive with a valid MBR without erasing the data and then create a new virtual drive using the same set of physical drives and the same RAID level as the deleted virtual drive, the old unerased MBR still exists at block0 of the new virtual drive, which makes it a virtual drive with valid user data. Therefore, you must provide the force option to delete this newly created virtual drive.

The detailed description for each command follows.

# **storcli /c***x***/v***x***|vall del**

This command deletes a particular virtual drive or, when the vall option is used, all the virtual drives on the controller are deleted.

Input example:

storcli /c0/v2 del

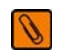

**NOTE** This command deletes virtual drives. Data located on these drives will no longer be accessible.

# **storcli /c***x***/v***x***|vall del cachecade**

This command deletes a specific CacheCade virtual drive on a controller, or all the CacheCade configuration for a controller.

Input example:

storcli /c0/vall del cachecade

**NOTE** This command deletes virtual drives. Data located on these drives will no longer be accessible.

# **storcli /c***x***/v***x***|vall del force**

This command deletes a virtual drive only after the cache flush is completed. With the force option, the command deletes a virtual drive without waiting for the cache flush to complete.

Input example:

storcli /c0/v2 del force

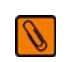

€

**NOTE** This command deletes the virtual drive where the operating system is present. Data located on these drives and the operating system of the drive will no longer be accessible

# <span id="page-32-0"></span>**4.4.3 Virtual Drive Show Commands**

The Storage Command Line Tool supports the following virtual drive show commands:

storcli /c*x*/v*x* show storcli /c*x*/v*x* show all

The detailed description for each command follows.

# **storcli /c***x***/v***x* **show**

This command shows the summary of the virtual drive information.

Input example:

storcli /c0/v0 show

# **storcli /c***x***/v***x* **show all**

This command shows all virtual drive information, which includes virtual drive information, physical drives used for the virtual drives, and virtual drive properties.

Input example:

storcli /c0/v0 show all

# <span id="page-33-0"></span>**4.4.4 Preserved Cache Commands**

If a virtual drive becomes offline or is deleted because of missing physical disks, the controller preserves the dirty cache from the virtual disk. The Storage Command Line Tool supports the following commands for preserved cache:

storcli /c*x*/v*x* delete preservedCache [force] storcli /c*x* show preservedCache

The detailed description for each command follows.

# **storcli /c***x***/v***x* **delete preservedcache**

This command deletes the preserved cache for a particular virtual drive on the controller in missing state. Use the force option to delete the preserved cache of a virtual drive in offline state.

Input example:

storcli /c0/v1 delete preservedcache

# **storcli /c***x* **show preservedCache**

This command shows the virtual drive that has preserved cache and whether the virtual drive is offline or missing.

Input example:

storcli /c0 show preservedCache

# <span id="page-33-1"></span>**4.4.5 Change Virtual Drive Properties Commands**

The Storage Command Line Tool supports the following commands to change virtual drive properties:

```
storcli /cx/vx set accesspolicy=<rw|ro|blocked|rmvblkd>
storcli /cx/vx set cachedbadbbu=<on|off>
storcli /cx/vx set iopolicy=<cached|direct>
storcli /cx/vx set name=<namestring>
storcli /cx/vx set pdcache=<on|off|default>
storcli /cx/vx set rdcache=<ra|nora>
storcli /cx/vx set security
storcli /cx/vx|vall set ssdcaching=<on|off>
storcli /cx/vx set wrcache=<wt|wb|awb>
```
# The detailed description for each command follows.

# **storcli /c***x***/v***x* **set accesspolicy=***<***rw|ro|blocked|rmvblkd***>*

This command sets the access policy on a virtual drive to read write, read only, or blocked or rmvblkd (remove blocked).

Input example:

storcli /c0/v0 set accesspolicy=rw

# **storcli /c***x***/v***x* **set cachedbadbbu=***<***on|off***>*

This command enables the use write cache for the virtual drive when the BBU is bad.

Input example:

storcli /c0/v0 set cachedbadbbu=on

# **storcli /c***x***/v***x* **set iopolicy=***<***cached|direct***>*

This command sets the I/O policy on a virtual drive to cached I/O or direct I/O.

Input example:

storcli /c0/v0 set iopolicy=cached

# **storcli /c***x***/v***x* **set name=<***namestring***>**

This command names a virtual drive. The name is restricted to 15 characters

Input example:

storcli /c1/v0 set name=testdrive123

# **storcli /c***x***/v***x* **set pdcache=***<***on|off|default***>*

This command sets the current disk cache policy on a virtual drive to on, off, or default setting.

Input example:

storcli /c0/v0 set pdcache=on

# **storcli /c***x***/v***x* **set rdcache=***<***ra|nora***>*

This command sets the read cache policy on a virtual drive to read ahead, no read ahead, or adaptive read ahead.

Input example:

storcli /c0/v0 set rdcache=nora

# **storcli /c***x***/v***x* **set security**

This command secures the virtual drive.

Input example:

storcli /c0/v0 set security

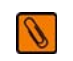

**NOTE** The off option is not supported in the current release. If you run the command, a message saying that the command is not supported appears.

# **storcli /c***x***/v***x***|vall set ssdcaching=***<***on|off***>*

This command assigns CacheCade virtual drives. If ssdcaching=off, the CacheCade virtual drive is removed.

Input example:

```
storcli /c0/v0 set ssdcaching=on
```
# **storcli /c***x***/v***x* **set wrcache=***<***wt|wb|awb***>*

This command sets the write cache policy on a virtual drive to write back, write through, or always write back.

Input example:

<span id="page-35-0"></span>storcli /c0/v0 set wrcache=wt

# <span id="page-35-2"></span>**4.4.6 Virtual Drive Initialization Commands**

The Storage Command Line Tool supports the following commands to initialize virtual drives:

```
storcli /cx/vx show init
storcli /cx/vx start init [full][Force]
storcli /cx/vx stop init
```
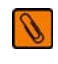

**NOTE** If the virtual drive has user data, you must use the force option to initialize the virtual drive. A virtual drive with a valid MBR and partition table is considered to contain user data.

The detailed description for each command follows.

#### **storcli /c***x***/v***x* **show init**

This command shows the initialization progress of a virtual drive in percentage.

Input example:

storcli /c0/v2 show init

# **storcli /c***x***/v***x* **start init [full]**

This command starts the initialization of a virtual drive. The default initialization type is fast initialization. If the  $\texttt{full}$ option is specified, full initialization of the virtual drive starts.

Input example:

```
storcli /cx/vx start init [full]
```
# **storcli /c***x***/v***x* **stop init**

This command stops the initialization of a virtual drive. A stopped initialization cannot be resumed.

Input example:

<span id="page-35-1"></span>storcli /c0/v0 stop init

# <span id="page-35-3"></span>**4.4.7 Virtual Drive Erase Commands**

The Storage Command Line Tool supports the following command to erase virtual drives:

# **storcli /c***x***/vx erase [force]**

This command erases the data on the virtual drive. You can use the  $force$  option as a confirmation to erase the data on the drive and the security information.

Input example:

storcli /c0/v0 erase[force]

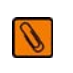

**NOTE** If the virtual drive has user data, you must use the force option to erase the virtual drive. A virtual drive with a valid MBR and partition table is considered to contain user data.
# **4.4.8 Virtual Drive Migration Commands**

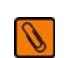

**NOTE** The virtual drive migration commands are not supported in Embedded MegaRAID.

The Storage Command Line Tool supports the following commands for virtual drive migration (reconstruction):

```
storcli /cx/vx show migrate
storcli /cx/vx start migrate <type=raidlevel> 
[option=<add|remove> disk=<e1/s1,e2/s2 ...> ]
```
The detailed description for each command follows.

#### **storcli /c***x***/v***x* **show migrate**

This command shows the progress of the virtual drive migrate operation in percentage.

Input example:

storcli /c0/v0 show migrate

#### **storcli /c***x***/v***x* **start migrate <type=***raidlevel***> [option=<add | remove> disk=<e1:s1,e2:s2 ...> ]**

This command starts the reconstruction on a virtual drive to the specified RAID level by adding or removing disks from the existing virtual drive. You can use the following options with the start migrate command:

#### **Table 16 Virtual Drive Migration Command Options**

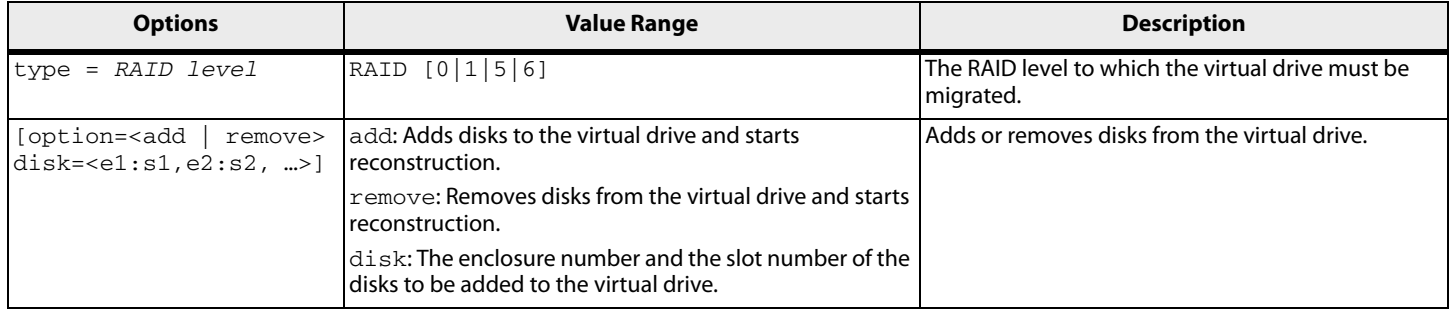

Virtual drive migration can be done between the following RAID levels.

**Table 17 Virtual Drive Migration Table**

| <b>Initial RAID level</b> | <b>Migrated RAID level</b> |
|---------------------------|----------------------------|
| RAID 0                    | RAID <sub>1</sub>          |
| RAID 0                    | RAID <sub>5</sub>          |
| RAID 0                    | RAID <sub>6</sub>          |
| RAID <sub>1</sub>         | RAID 0                     |
| RAID <sub>1</sub>         | RAID <sub>5</sub>          |
| RAID <sub>1</sub>         | RAID <sub>6</sub>          |
| RAID <sub>5</sub>         | RAID 0                     |
| RAID <sub>5</sub>         | RAID 6                     |
| RAID <sub>6</sub>         | RAID 0                     |
| RAID <sub>6</sub>         | RAID <sub>5</sub>          |

#### Input example:

storcli /c0/v3 start migrate type=r5 option=add disk=e5:s2,e5:s3

# **4.4.9 Virtual Drive Consistency Check Commands**

The Storage Command Line Tool supports the following commands for virtual drive consistency checks:

storcli /c*x*/v*x* pause cc storcli /c*x*/v*x* resume cc storcli /c*x*/v*x* show cc storcli /c*x*/v*x* start cc [force] storcli /c*x*/v*x* stop cc

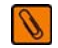

**NOTE** If enclosures are used to connect the physical drives to the controller, specify the IDs in the command.

The detailed description for each command follows.

#### **storcli /c***x***/v***x* **pause cc**

This command pauses an ongoing consistency check process. You can resume the consistency check at a later time. You can run this command only on a virtual drive that has a consistency check operation running.

Input example:

storcli /c0/v4 pause cc

#### **storcli /c***x***/v***x* **resume cc**

This command resumes a suspended consistency check operation. You can run this command on a virtual drive that has a paused consistency check operation.

Input example:

storcli /c0/v4 resume cc

#### **storcli /c***x***/v***x* **show cc**

This command shows the progress of the consistency check operation in percentage.

Input example:

```
storcli /c0/v5 show cc
```
#### **storcli /c***x***/v***x* **start cc force**

This command starts a consistency check operation for a virtual drive. Typically, a consistency check operation is run on an initialized virtual drive. Use the force option to run a consistency check on an uninitialized drive.

Input example:

storcli /c0/v4 start cc

#### **storcli /c***x***/v***x* **stop cc**

This command stops a consistency check operation. You can run this command only for a virtual drive that has a consistency check operation running.

#### Input example:

storcli /c0/v4 stop cc

€

**NOTE** You cannot resume a stopped consistency check process.

# **4.4.10 Background Initialization Commands**

The Storage Command Line Tool supports the following commands for background initialization:

```
storcli /cx/vx resume bgi
storcli /cx/vx set autobgi=<on|off> 
storcli /cx/vx show autobgi
storcli /cx/vx show bgi
storcli /cx/vx stop bgi
storcli /cx/vx suspend bgi
```
The detailed description for each command follows.

### **storcli /c***x***/v***x* **resume bgi**

This command resumes a suspended background initialization operation.

Input example:

storcli /c0/v0 resume bgi

# **storcli /c***x***/v***x* **set autobgi=***<***on|off***>*

This command sets the auto background initialization setting for a virtual drive to on or off.

Input example:

storcli /c0/v0 set autobgi=on

### **storcli /c***x***/v***x* **show autobgi**

This command shows the background initialization setting for a virtual drive.

Input example:

storcli /c0/v0 show autobgi

### **storcli /c***x***/v***x* **show bgi**

This command shows the background initialization progress on the specified virtual drive in percentage.

Input example:

storcli /c0/v0 show bgi

### **storcli /c***x***/v***x* **stop bgi**

This command stops a background initialization operation. You can run this command only for a virtual drive that is currently initialized.

Input example:

storcli /c0/v4 stop bgi

#### **storcli /c***x***/v***x* **pause bgi**

This command suspends a background initialization operation. You can run this command only for a virtual drive that is currently initialized.

Input example:

storcli /c0/v4 pause bgi

# **4.4.11 Virtual Drive Expansion Commands**

The Storage Command Line Tool supports the following commands for virtual drive expansion:

storcli /c*x*/v*x* expand size=*<value>* [expandarray] storcli /c*x*/v*x*|vall show expansion

The detailed description for each command follows.

#### **storcli /c***x***/v***x* **expand size=***<value>* **[expandarray]**

This command expands the virtual drive within the existing array or if you replace the drives with drives larger than the size of the existing array. The value of the expand size is in GB. If the expandarray option is specified, the existing array is expanded. If this option is not specified, the virtual drive is expanded.

#### **storcli /c***x***/v***x* **show expansion**

This command shows the expansion information on the virtual drive with and without array expansion.

Input example:

storcli /c0/v0 show expansion

# **4.5 Foreign Configurations Commands**

The Storage Command Line Tool supports the following commands to view, import, and delete foreign configurations:

```
storcli /cx/fx|fall del|delete [ securitykey=sssssssssss ]
storcli /cx/fx|fall import [preview][ securitykey=sssssssssss ]
storcli /cx/fx|fall show [all] [ securitykey=sssssssssss ]
```
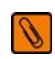

**NOTE** Provide the security key when importing a locked foreign configuration created in a different machine that is encrypted with a security key.

The detailed description for each command follows.

#### **storcli /c***x***/f***x***|fall del| delete [ securitykey=***sssssssssss* **]**

This command deletes the foreign configuration of a controller. Input the security key if the controller is secured.

Input example:

storcli /c0/fall delete

#### **storcli /c***x***/f***x***|fall import [preview] [ securitykey=***sssssssssss* **]**

This command imports the foreign configurations of a controller. The preview option shows a summary of the foreign configuration before importing it.

Input example:

storcli /c0/fall import

#### **storcli /c***x***/f***x***|fall show [all][ securitykey=***sssssssssss* **]**

This command shows the summary of the entire foreign configuration for a particular controller. The all option shows all the information of the entire foreign configuration.

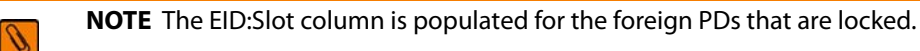

Input example:

```
storcli /c0/fall show preview foreign
storcli /c0/fall import preview
storcli /c0/fall show all
```
# **4.6 BIOS-Related Commands**

The Storage Command Line Tool supports the following BIOS commands:

```
storcli /cx autobootselect(abs)=<on|off>
storcli /cx set bios=<on|off>
storcli /cx set headlessafemode|hsm=<on/off>
storcli /cx set headlesscontinueonerror|hcoe=<on/off>
storcli /cx set stoponerror|soe=<on|off>
storcli /cx show bios
```
The detailed description for each command follows.

### **storcli /c***x* **set autobootselect|abs=***<***on|off***>*

This command enables the BIOS to select the best logical drive as the boot drive.

Input example:

storcli /cx set autobootselect=on

#### **storcli /c***x* **set bios=***<***on|off***>*

This commands enables or disables the MegaRAID controller's BIOS.

**NOTE** The legacy BIOS can load a limited number of the PCI device's BIOS. Disable the MegaRAID BIOS to avoid issues during POST.

Input example:

₩

storcli /c0 set bios=enable

#### **storcli /cx set headlessafemode|hsm=<on|off>**

This command drives the MegaRAID BIOS to headless safe mode if any errors are encountered during POST. In headless safe mode, limited support exists for the StorCLI commands.

Input example:

storcli /c0/ set headlessafemode=on

#### **storcli /cx set headlesscontinueonerror|hcoe=<on|off>**

This command does not drive the MegaRAID BIOS to headless safe mode if any errors are encountered during POST, and it continues normal operation.

Input example:

storcli /c0/ set headlesscontinueonerror=on

#### **storcli /c***x* **set stoponerror|soe=***<***on|off***>*

This command stops the MegaRAID BIOS during POST if any errors are encountered.

Input example:

storcli /c0/ set StopOnError=on

#### **storcli /c***x* **show bios**

This command shows if the BIOS is on or off.

Input example:

storcli /c0 show bios

# **4.6.1 OPROM BIOS Commands**

The Storage Command Line Tool supports the following OPROM BIOS commands:

```
storcli /cx/ex/sx set bootdrive=on|off
storcli /cx/vx set bootdrive=on|off
storcli /cx show bootdrive
```
The detailed description for each command follows.

#### **storcli /c***x***/e***x***/s***x* **set bootdrive=on|off**

This command sets the specified physical drive as the boot drive. During the next reboot, the BIOS looks for a boot sector in the specified physical drive.

Input example:

storcli /c0/e32/s4 set bootdrive=on

#### **storcli /c***x***/v***x* **set bootdrive=on|off**

This command sets the specified virtual drive as the boot drive. During the next reboot, the BIOS looks for a boot sector in the specified virtual drive.

Input example:

storcli /c0/v0 set bootdrive=on

#### **storcli/c***x***/v***x* **show bootdrive**

This command shows the boot drive for the controller. The boot drive can be a physical drive or a virtual drive.

Input example:

storcli /c0/v0 show bootdrive

# **4.7 Drive Group Commands**

This section describes the drive group commands.

# **4.7.1 Drive Group Show**

The Storage Command Line Tool supports the following drive group commands:

storcli /c*x*/dall show storcli /c*x*/dall show all storcli /c*x*/dall show cachecade

#### **storcli /c***x***/dall show**

This command shows the topology information of the drive group.

Input example:

storcli /c0/dall show

### **storcli /c***x***/dall show all**

This command shows all available configurations in the controller which includes topology information, virtual drive information, physical drive information, free space, and free slot information.

Input example:

storcli /c0/dall show all

#### **storcli /c***x***/dall show cachecade**

This command shows all CacheCade virtual drive information.

Input example:

storcli /c0/dall show cachecade

# **4.8 Dimmer Switch Commands**

# **4.8.1 Change Virtual Drive Power Settings Commands**

The Storage Command Line Tool supports the following command to change the Dimmer Switch® setting. The Dimmer Switch is the power-saving policy for the virtual drive.

### **storcli /c***x***/v***x* **set ds=***<***default | auto | none | max | maxnocache***>*

This command changes the power-saving properties on a virtual drive. See dimmerswitch in the following table for values.

Input example:

storcli /cx/vx set ds=default

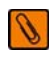

**NOTE** Only the ds3 dimmer switch option cannot be selected in the Storage Command Line Tool.

You can use the following combinations for the dimmer switch commands:

```
storcli /cx set ds=off type=1|2|3|4
storcli /cx set ds=on type=1|2 [properties]
storcli /cx set ds=on type=3|4 defaultldtype=<value> [properties]
storcli /cx set ds=on [properties]
```
The following table describes the power-saving options.

#### **Table 18 Dimmer Switch Input Options**

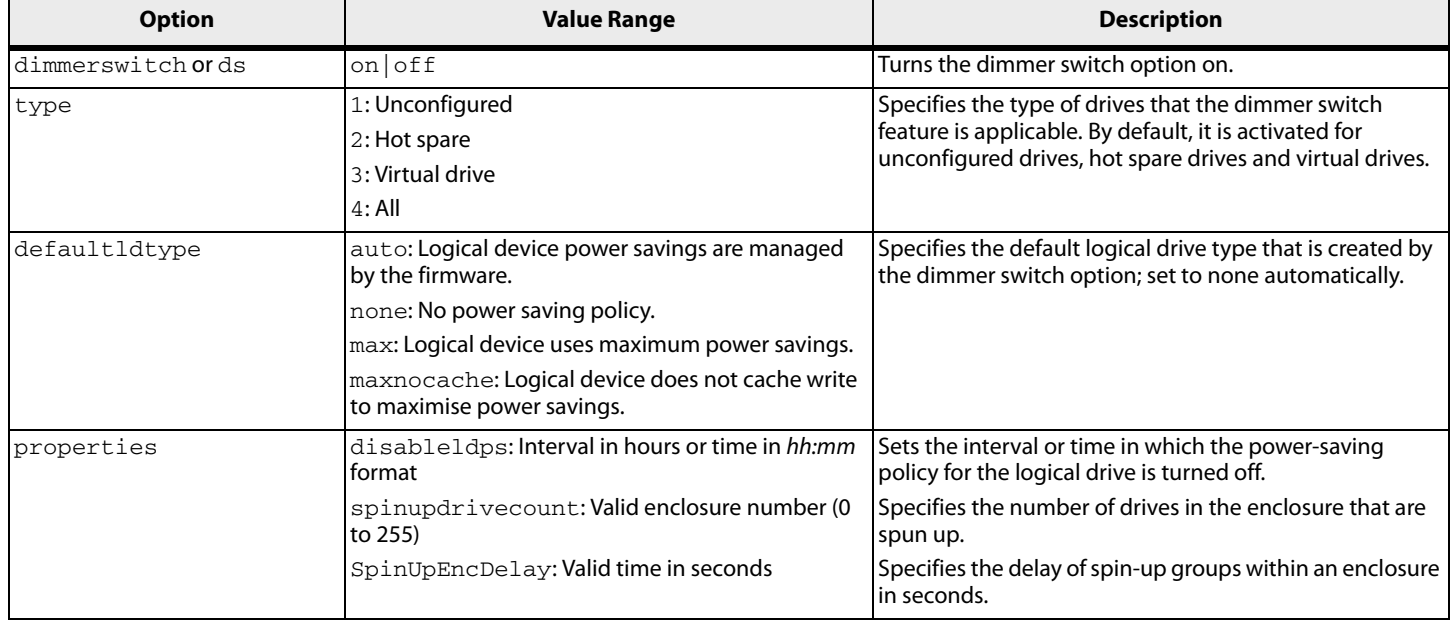

#### **storcli/c***x* **show DimmerSwitch(ds)**

This command shows the current dimmer switch setting for the controller.

Input example:

storcli/c0 show ds

# **4.9 BBU Commands**

The Storage Command Line Tool supports the following battery backup unit (BBU) commands:

```
storcli /cx/bbu show
storcli /cx/bbu show all
storcli /cx/bbu set bbuMode=<value>
storcli /cx/bbu set learndelayinterval=<value>
storcli /cx/bbu set powermode=sleep 
storcli /cx/bbu set writeaceess=sealed
storcli /cx/bbu show modes
storcli /cx/bbu show properties
storcli /cx/bbu show status
storcli /cx/bbu start learn
```
The detailed description for each command follows.

### **storcli /c***x***/bbu show**

This command shows the summary information for the BBU of a controller.

Input example:

storcli /c0/bbu show

### **storcli /c***x***/bbu show all**

This command shows all the information of the BBU.

Input example:

storcli /c0/bbu show all

#### **storcli /c***x***/bbu set bbuMode=***<value>*

This command sets the BBU mode for the BBU. The following table shows the various BBU modes:

#### **Table 19 BBU Mode**

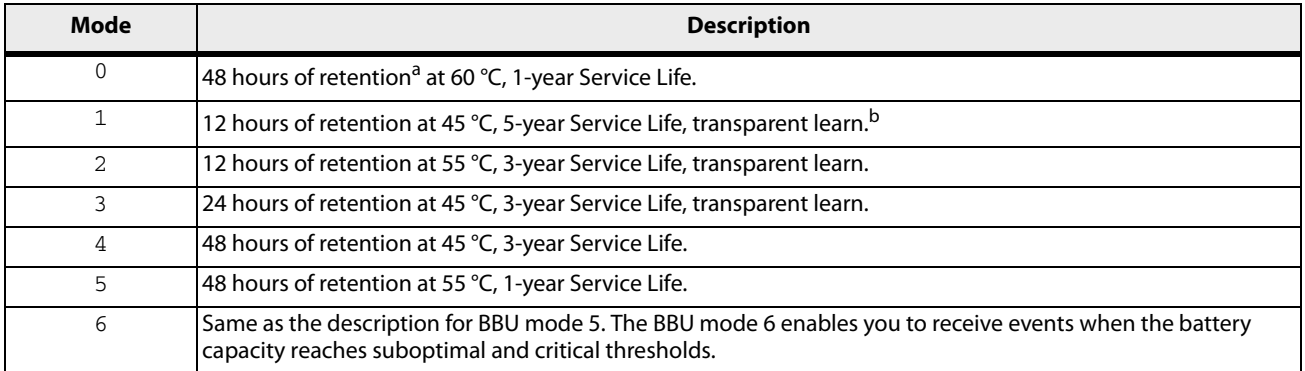

a. Indicates how long the battery can hold data in the controller's memory in case of accidental system shutdown.

b. The controller's performance is not affected during the battery's learn cycle.

#### Input example:

storcli /c0/bbu set bbuMode=2

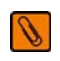

**NOTE** BBU modes are supported on any iBBU08/09 bbu/controller combo and later-generation controllers.

#### **storcli /c***x***/bbu set learndelayinterval=<***value***>**

This command sets the learn delay interval for the BBU in hours. The value must be between 0 to 168 hours (7 days).

Input example:

storcli /c0/bbu set learnDelayInterval=30

#### **storcli /c***x***/bbu set powermode=sleep**

This command places the battery in low-power storage mode. The battery automatically exits this state after 5 seconds.

Input example:

storcli /c0/bbu set powermode=sleep

#### **storcli /c***x***/bbu set writeaccess=sealed**

This command seals the gas gauge EEPROM write access.

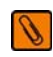

**NOTE** Use the set writeaccess=sealed command at manufacturing time.

Input example:

storcli /c0/bbu set writeaccess=sealed

#### **storcli /c***x***/bbu show modes**

This command shows the bbu mode information that includes the bbu mode number, retention time, service life, maximum temperature, and battery learn information.

Input example:

storcli /c0/bbu show modes

#### **storcli /c***x***/bbu show properties**

This command shows the BBU Learn properties for a controller.

Input example:

storcli /c0/bbu show properties

#### **storcli /c***x***/bbu show status**

This command shows the battery information, firmware status, and the gas gauge status.

Input example:

storcli /c0/bbu show status

# **storcli /c***x***/bbu start learn**

This command starts the BBU learning cycle. The battery learn cycle is immediately started and no other parameters are required for this command.

Input example:

storcli /c0/bbu start learn

# **4.10 Enclosure Commands**

The Storage Command Line Tool supports the following enclosure commands:

storcli /c*x*/e*x* download src=filepath[forceActivate] storcli /c*x*/e*x* show all storcli /c*x*/e*x* show status

The detailed description for each command follows.

#### **storcli /c***x***/e***x* **download src=filepath [forceactivate]**

This command flashes the firmware with the file specified at the command line. The enclosure performs an error check after the operation. The following option can be used with the enclosure firmware download command.

#### **Table 20 Enclosure Firmware Download Command Options**

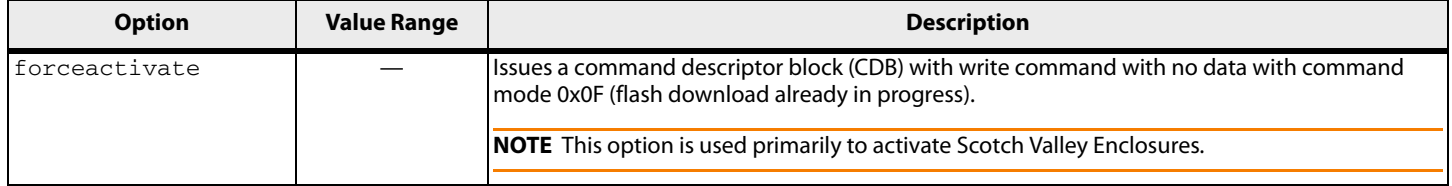

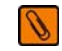

**NOTE** The firmware file that is used to flash the enclosure can be of any format. The StorCLI utility assumes that you provide a valid firmware image.

```
Input example:
```
storcli /c0/e0 download src=c:\file2.bin

### **storcli /c***x***/e***x* **show all**

This command shows all enclosure information, which includes general enclosure information, enclosure inquiry data, a count of enclosure elements, and information about the enclosure elements.

Input example:

storcli /c0/e0 show all

#### **storcli /c***x***/e***x* **show status**

This command shows the enclosure status and the status of all the enclosure elements.

Input example:

storcli /c0/e0 show status

# **4.11 PHY Commands**

The Storage Command Line Tool supports the following PHY commands:

storcli /c*x*/p*x*|pall set linkspeed=0(auto)|1.5|3|6|12 storcli /c*x*/p*x*|pall show storcli /c*x*/p*x*|pall show all

The detailed description for each command follows.

## **storcli /c***x***/p***x***|pall set linkspeed=0(auto)|1.5|3|6|12**

This command sets the PHY link speed. You can set the speed to 1.5 Gb/s, 3 Gb/s, 6 Gb/s, or 12 Gb/s. The linkspeed is set to auto when you specify  $l$  inkspeed = 0.

Input example:

storcli /c0/p0 set linkspeed=1.5

#### **storcli /c***x***/p***x***|pall show**

This command shows the basic PHY layer information.

Input example:

storcli /c1/p0 show

#### **storcli /c***x***/p***x***|pall show all**

This command shows all the PHY layer information.

Input example:

storcli /c1/p0 show all

# **4.12 Logging Commands**

The Storage Command Line Tool supports the following commands to generate and maintain log files:

```
storcli /cx clear events 
storcli /cx delete termlog
storcli /cx show events file=<absolute path>
storcli /cx show eventloginfo
storcli /cx show termlog type=config|contents
```
The detailed description for each command follows.

#### **storcli /c***x* **delete events**

This command deletes all records in the event log.

Input example:

storcli /c0 delete events

#### **storcli /c***x* **delete termlog**

This command clears the TTY (firmware log for issue troubleshooting) logs.

Input example:

storcli /c0 delete termlog

#### **storcli /c***x* **show events file=<***absolute path***>**

This command prints the system log to a text file and saves the file in the specified location.

Input example:

storcli /c0 show events file=C:\Users\brohan\test\eventreports

### **storcli /c***x* **show eventloginfo**

This command shows the history of log files generated.

Input example:

storcli /c0 show eventloginfo type=config

### **storcli /c***x* **show termlog type=config|contents**

This command shows the firmware logs. The  $config$  option shows the term log configuration (settings of TTY BBU buffering), the contents option shows the term log.The contents option is the default.

Input example:

storcli /c0 show termlog type=contents

# **Chapter 5: Frequently Used Tasks**

# **5.1 Showing the Version of the Storage Command Line Tool**

The following command shows the version of the command line tool: Storcli –v

# **5.2 Showing StorCLI Help**

The following command shows the command line tool help: Storcli –h Help appears for all the StorCLI commands

# **5.3 Showing System Summary Information**

The following command shows the summary of all the controller information: Storcli –show [all]

# **5.4 Showing Free Space in a Controller**

The following command shows the free space available in the controller:

Storcli /c*x* show freespace

# **5.5 Adding Virtual Drives**

The following command creates a virtual drive:

```
Storcli /cx add vd type=raid[0|1|5|6|10|50|60][Size=<VD1_Sz>,<VD2_Sz>,..|*all]
[name=<VDNAME1>,..] drives=e:s|e:s-x|e:s-x,y [PDperArray=x|auto*]
[SED] [pdcache=on|off|*default][pi] [DimmerSwitch(ds)=default|automatic(auto)|
*none|maximum(max)|MaximumWithoutCaching(maxnocache)] [wt|*wb] [nora|*ra]
[*direct|cached] [CachedBadBBU|*NoCachedBadBBU]
[strip=<8|16|32|64|128|256|512|1024] [AfterVd=x] [Spares=[e:]s|[e:]s-x|[e:]s-x,y]
[force]
```
The following inputs can be used when adding virtual drives:

- **The controller in which the virtual drives are created.**
- The RAID type of the virtual drives. The supported RAID types are 0, 1, 5, 6, 10, 50, 60.
- The size of each virtual drive.

The drives that are used to create the virtual drives.

drives = *e*:*s*|*e*:*s*-*x*|*e*:*s*-*x*,*y*

Where:

- **—** *e* specifies the enclosure id.
- **—** *s* represents the slot in the enclosure.
- **—** *e*:*s*-*x* is the range conventions used to represents slots s to x in the enclosure e.
- **The physical drives per array. The physical drives per array can be set to a particular value.**
- The SED option creates security-enabled drives.
- $\blacksquare$  The PDcache option can be set to on or off.
- $\blacksquare$  The  $pi$  option enables protection information.
- The dimmer switch is the power save policy. It can be set to default or  $\alpha$ utomatic  $\alpha$ , none, maximum (max), or MaximumWithoutCaching(maxnocache).
- $\blacksquare$  The wt option disables write back.
- **nd** The nora option disables read ahead.
- The cached option enables the cached memory.
- **The CachedBadBBU option enables caching when bbu is not functional.**
- The strip option sets the strip size. It can take the values  $8, 16, 32, 64, 128, 256, 512, 1024$ .
- The AfterVdX option creates the virtual drives in the adjacent free slot next to the specified virtual drives.

S

**NOTE** The \* indicates default values used in the creation of the virtual drives. If values are not specified, the default values are taken.

Example: /c*x* add vd type=r1 drives=0:10-15 WB Direct strip=64

This command creates a RAID volume of RAID 1 type from drives in slots 10 to slot 15 in enclosure 0. The strip size is 64kb.

# **5.6 Setting the Cache Policy in a Virtual Drive**

The following command sets the write cache policy of the virtual drive:

Storcli /c*x*/v(*x*|all) set wrcache=wt|wb|awb

The command sets the write cache to write back, write through, or always write back.

# **5.7 Showing Virtual Drive Information**

The following command shows the virtual drive information for all the virtual drives in the controller:

storcli /c*x*/vall show [all]

# **5.8 Deleting Virtual Drives**

The following command deletes virtual drives:

storcli /c*x*/v(*x*|all) del [cc|cachecade]

The following inputs are required when deleting a virtual drive:

- **The controller on which the virtual drive or virtual drives is present.**
- The virtual drives that must be deleted; or you can delete all the virtual drives on the controller using the vall option.
- **The cc or cachecade option to confirm that the deleted drive is a CacheCade drive.**

# **5.9 Flashing Controller Firmware**

The following command is used to flash the controller firmware.

```
storcli /cx download file=filepath [fwtype=<value>] [nosigchk] 
[noverchk][resetnow]
```
For more information, see Section [4.2.6, Flashing Controller Firmware Command.](#page-20-0)

# **Appendix A: 3Ware CLI Commands to StorCLI Command Conversion**

#### **Table 1 System Commands**

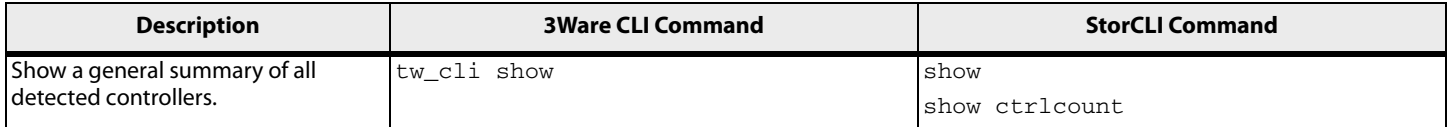

### **Table 2 Controller Commands**

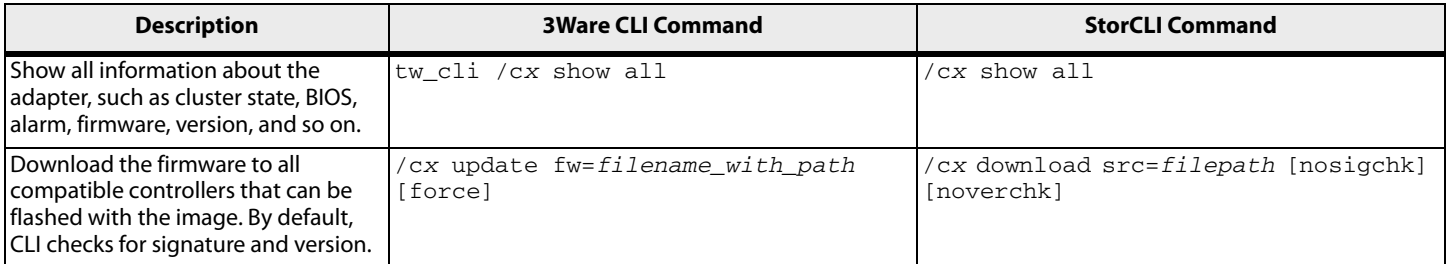

### **Table 2 Controller Commands (Continued)**

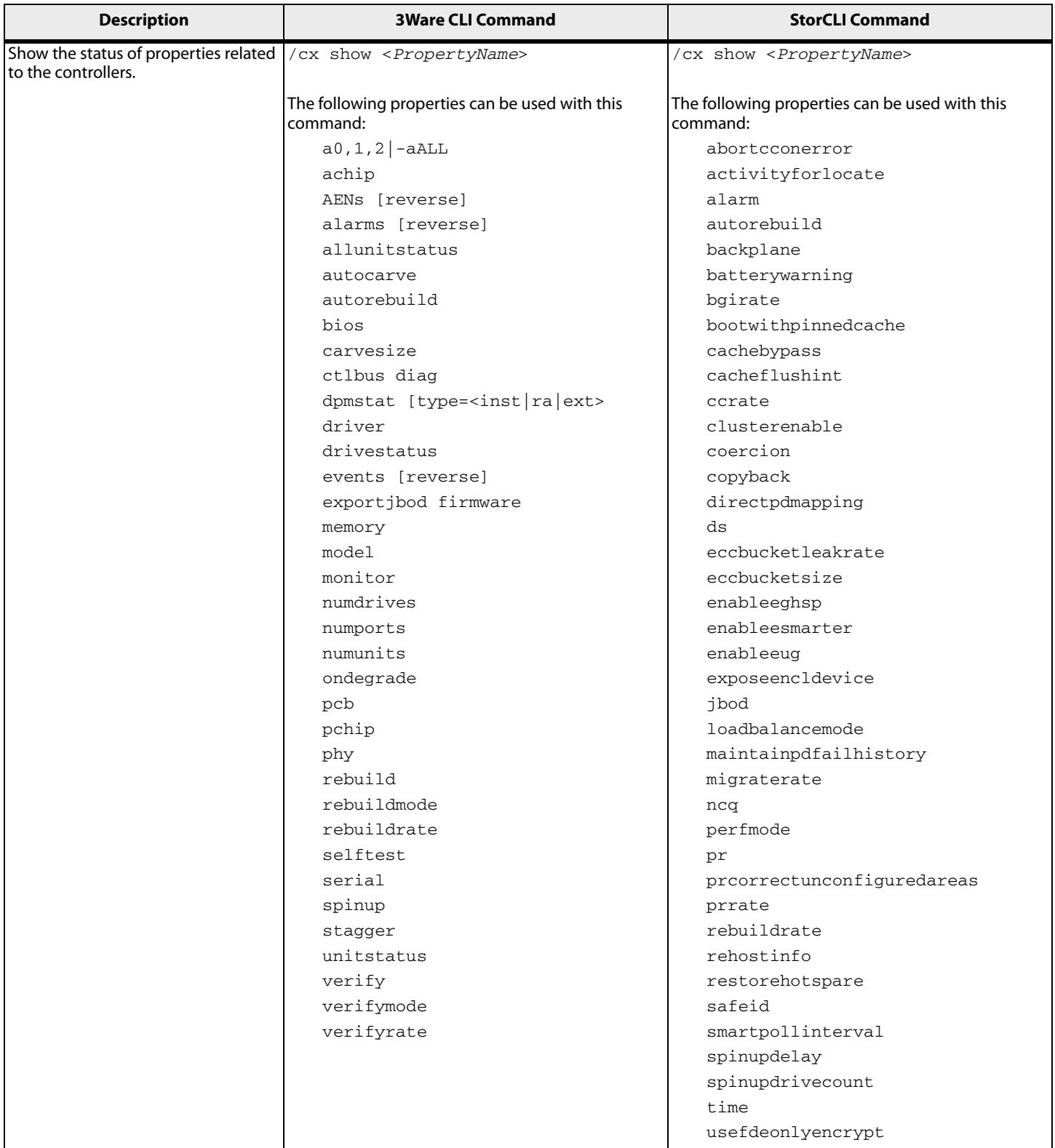

### **Table 2 Controller Commands (Continued)**

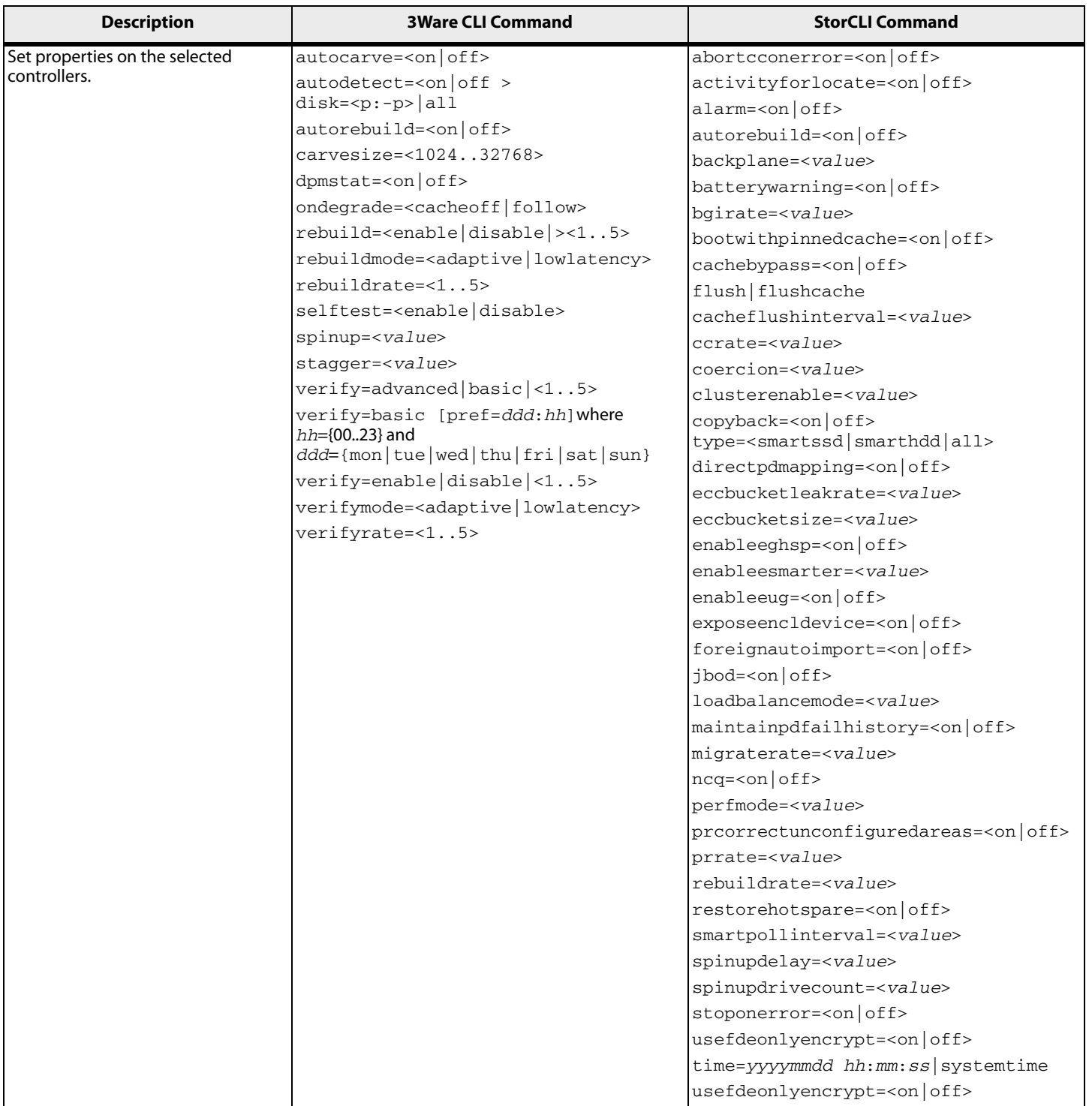

#### **Table 3 Alarm Commands**

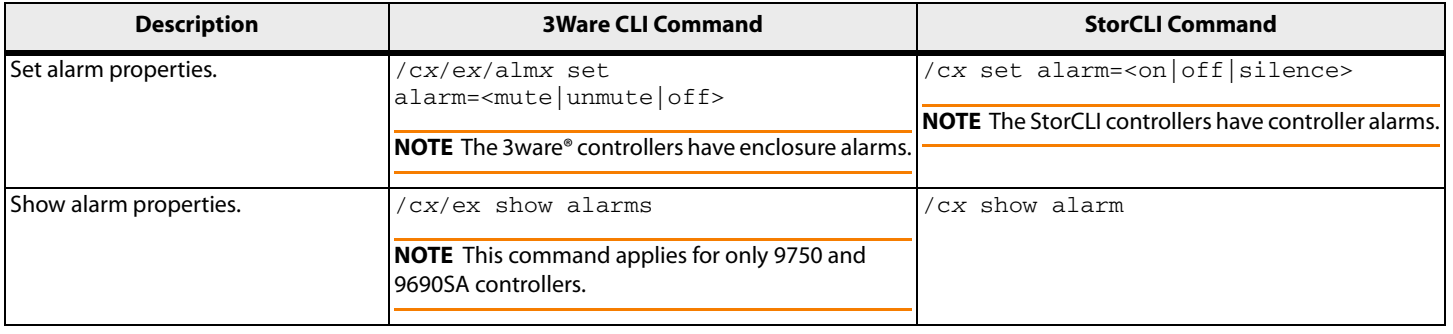

#### **Table 4 Patrol Read and Consistency Check Commands**

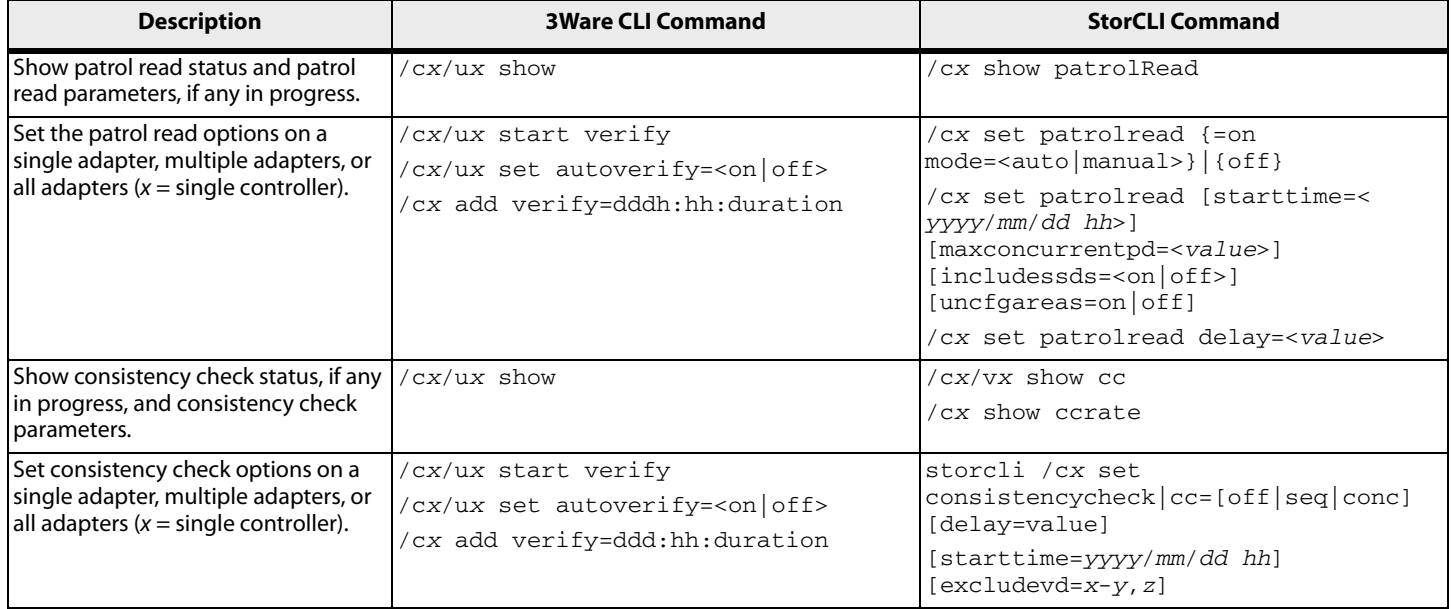

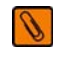

**NOTE** The 3Ware CLI combines both patrol read and consistency check into a single command. The StorCLI has different commands for each.

#### **Table 5 BBU Commands**

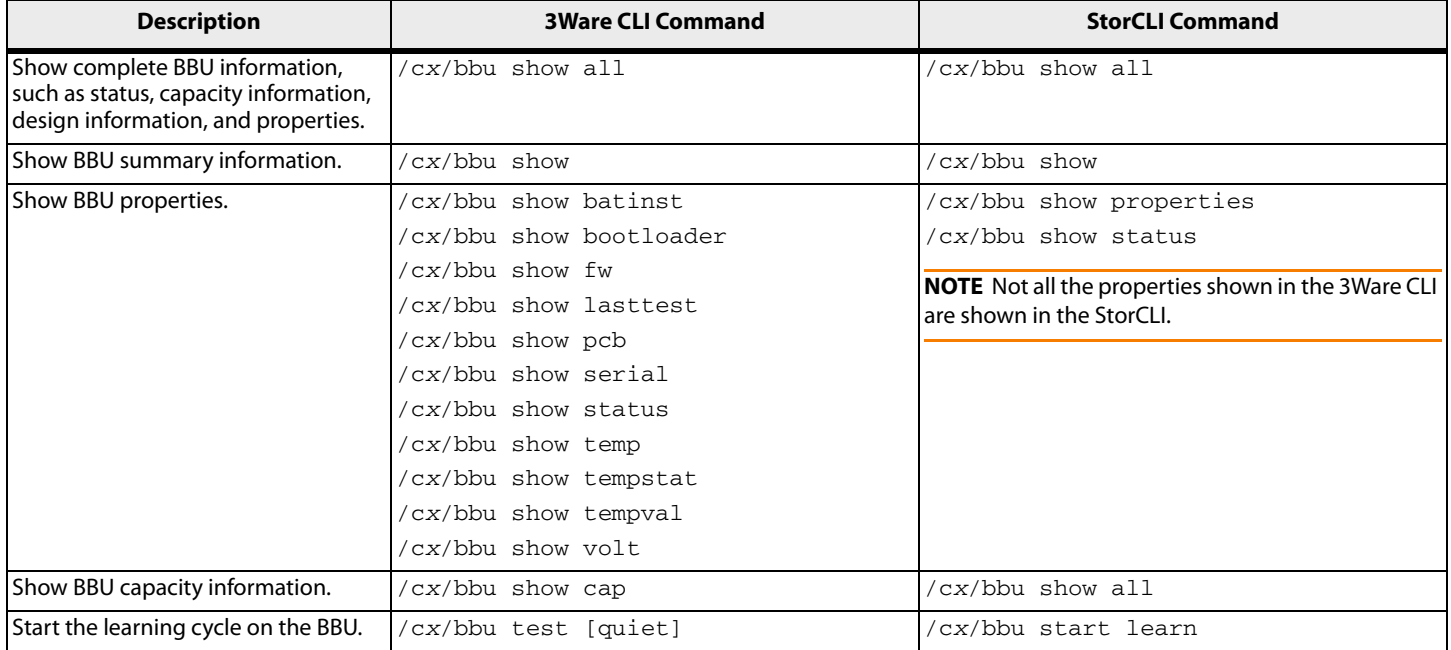

#### **Table 6 Virtual Drive Commands**

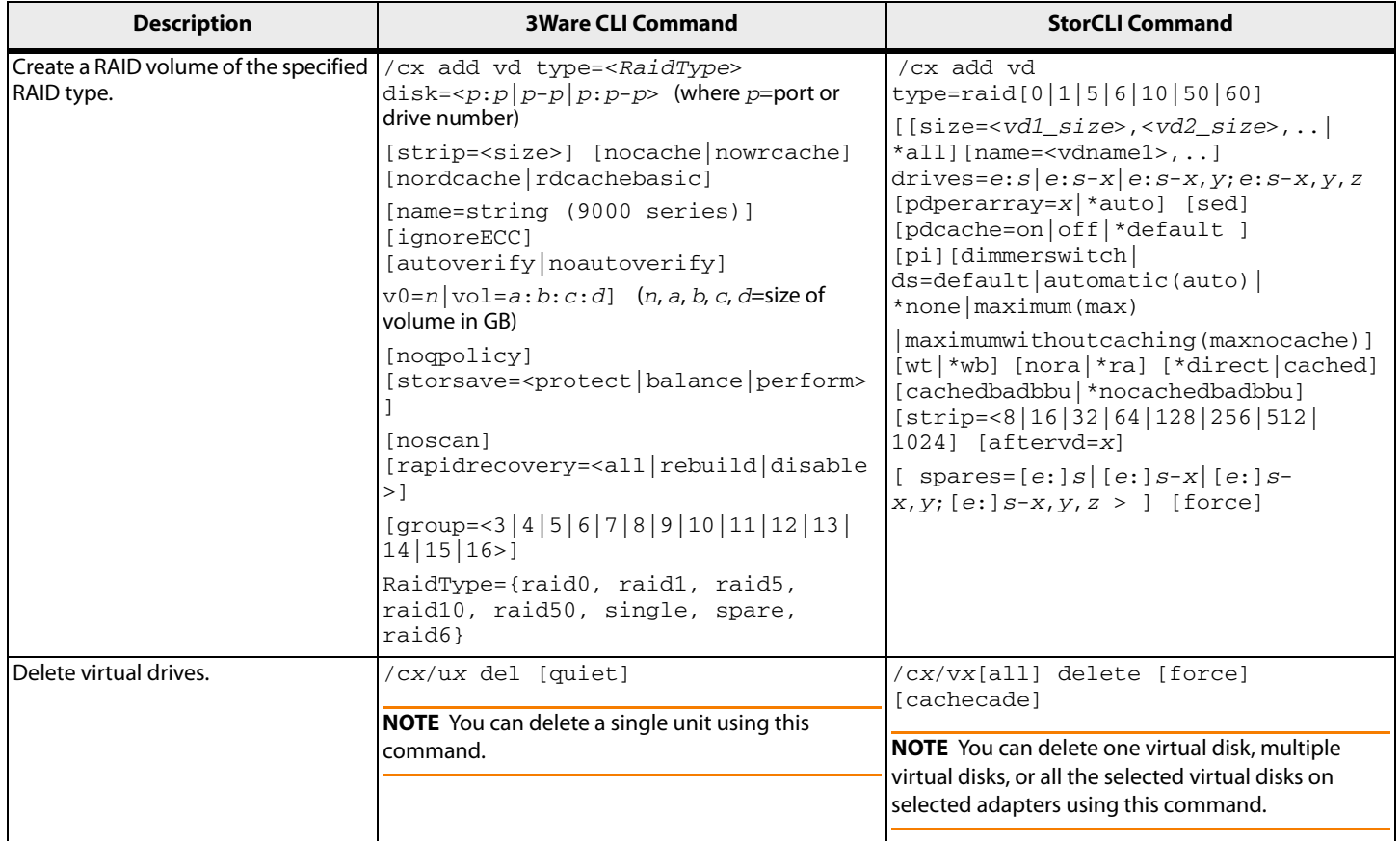

### **Table 6 Virtual Drive Commands (Continued)**

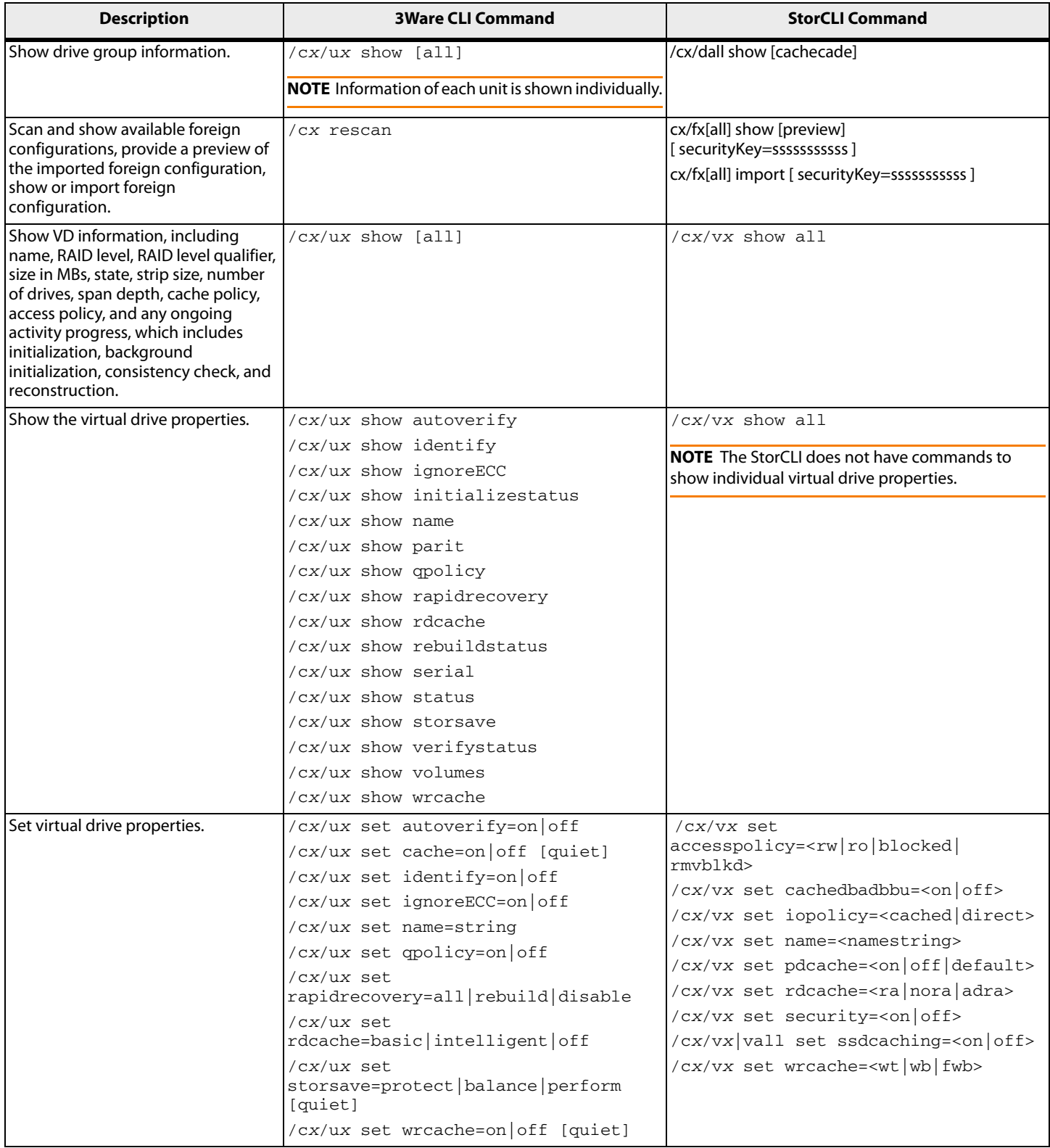

### **Table 6 Virtual Drive Commands (Continued)**

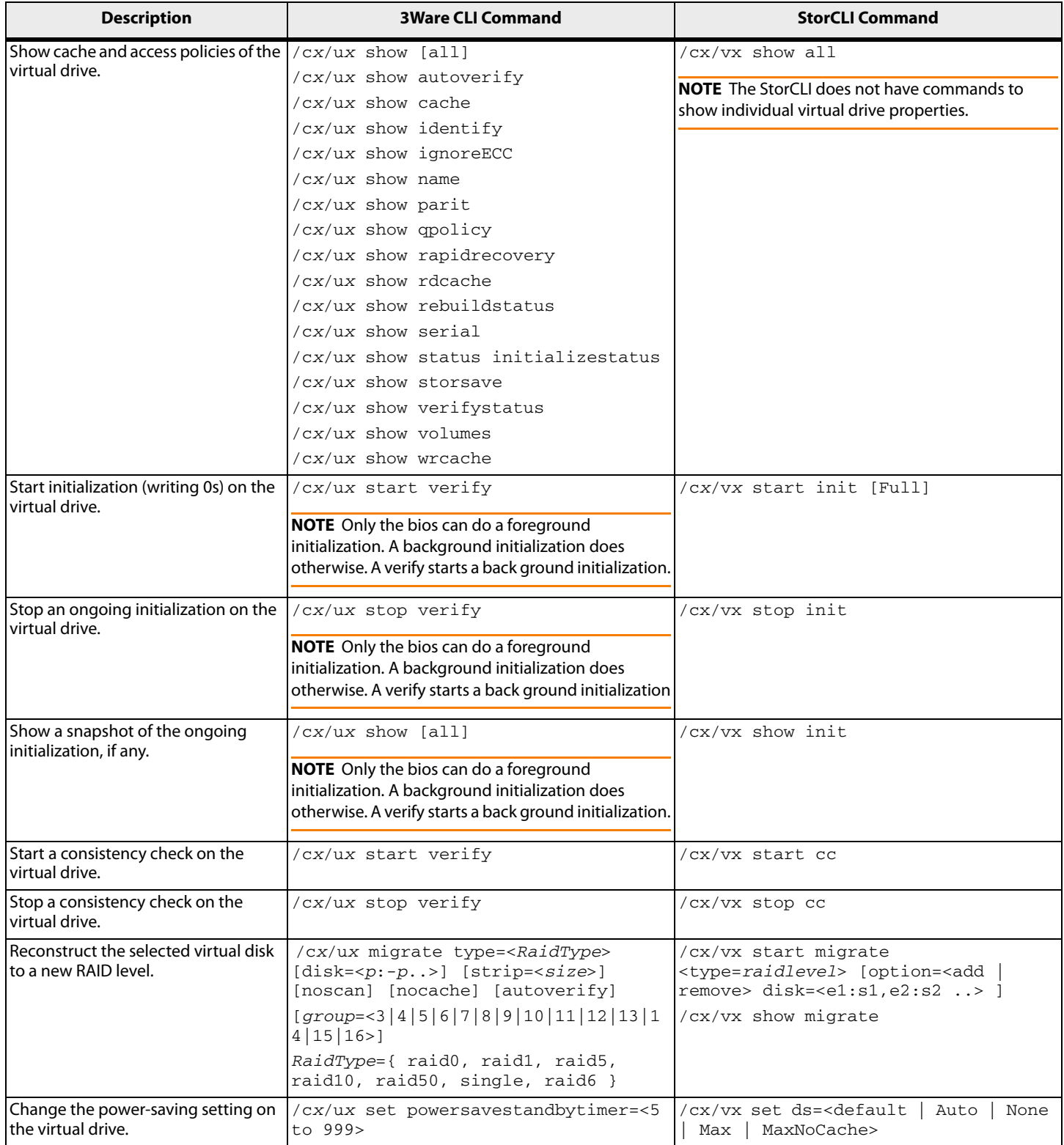

# **Table 7 Physical Drive Commands**

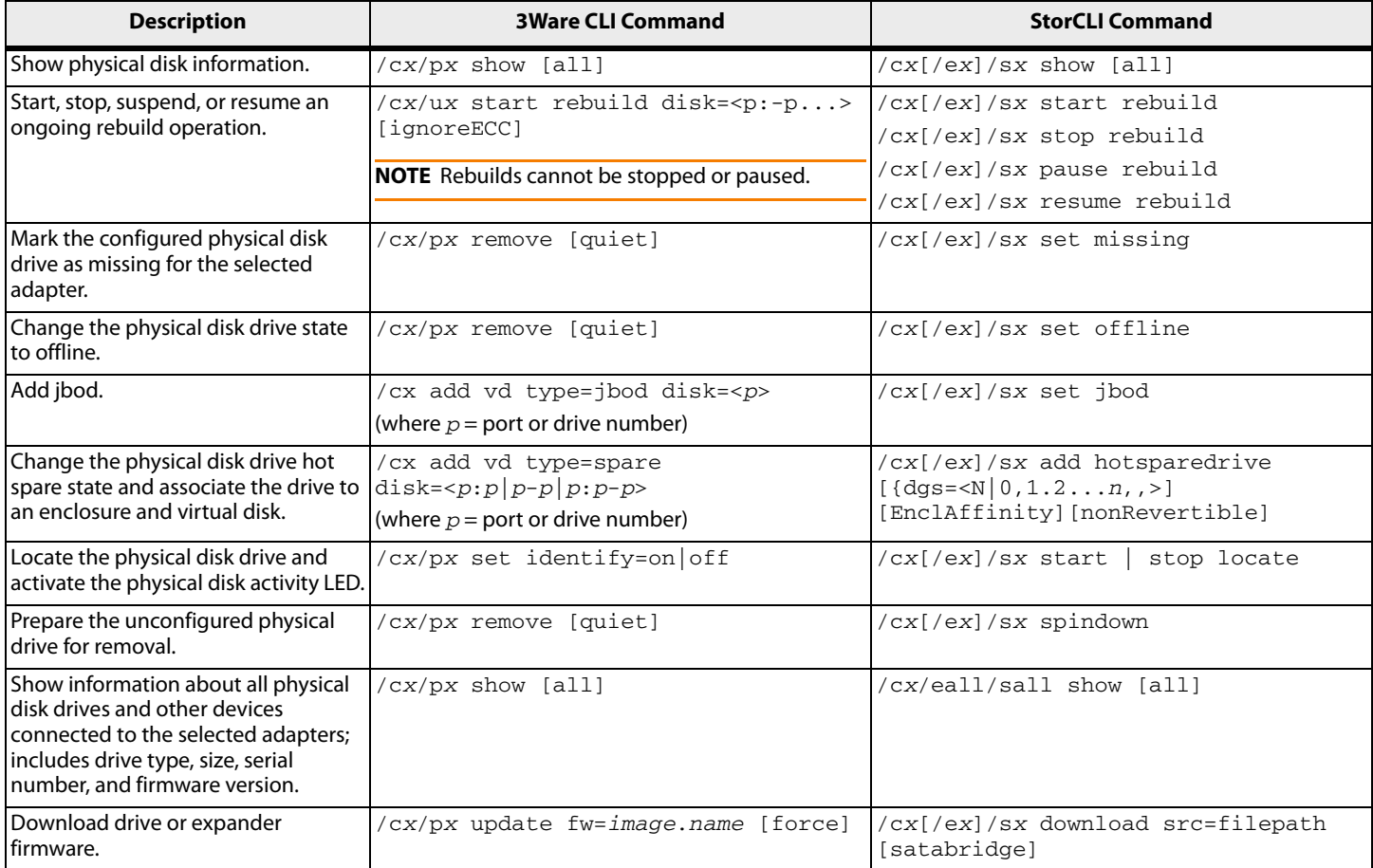

# **Table 8 Enclosure Commands**

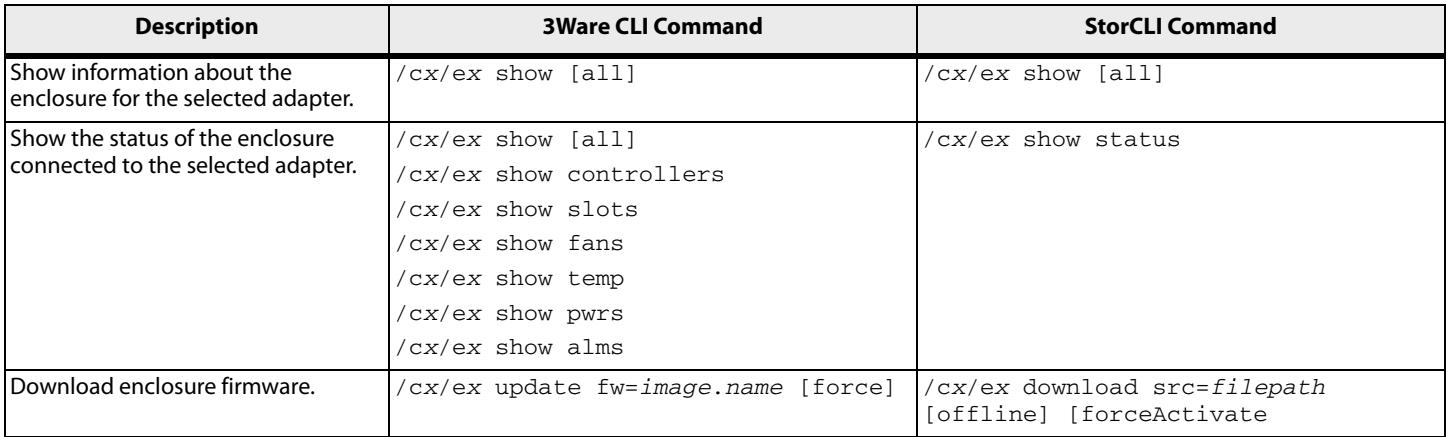

# **Table 9 Events and Logs**

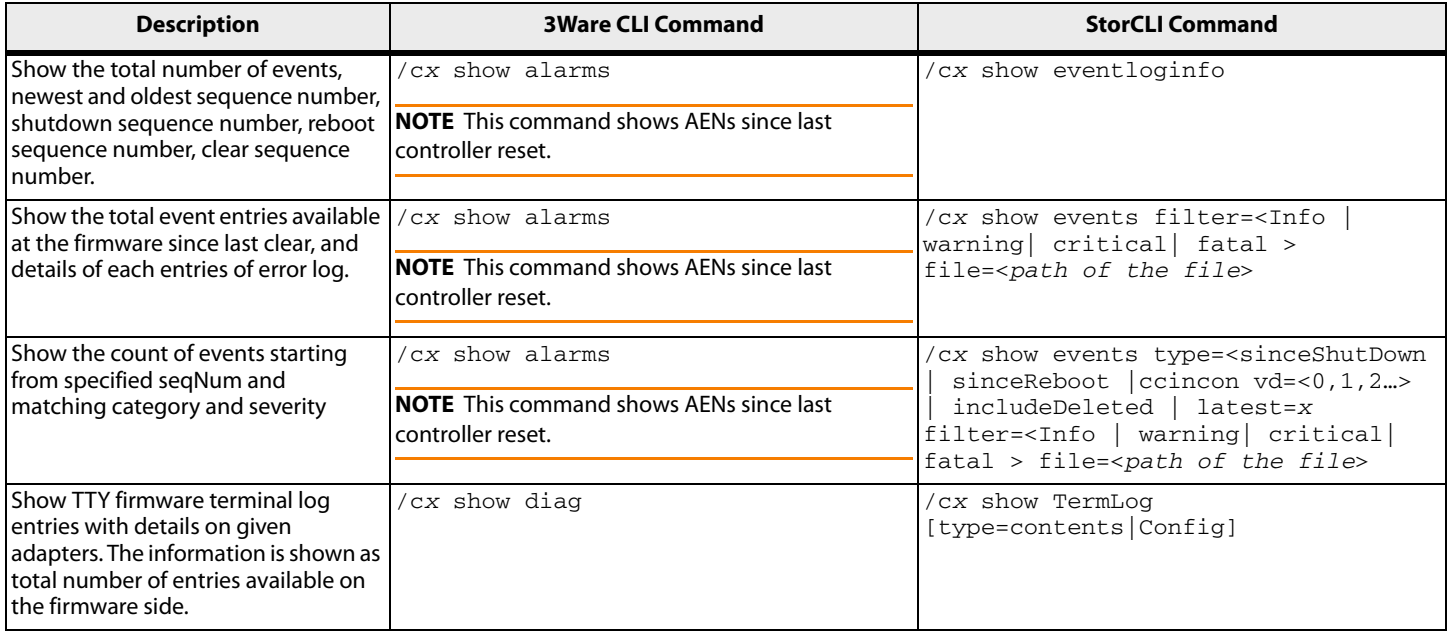

#### **Table 10 Miscellaneous Commands**

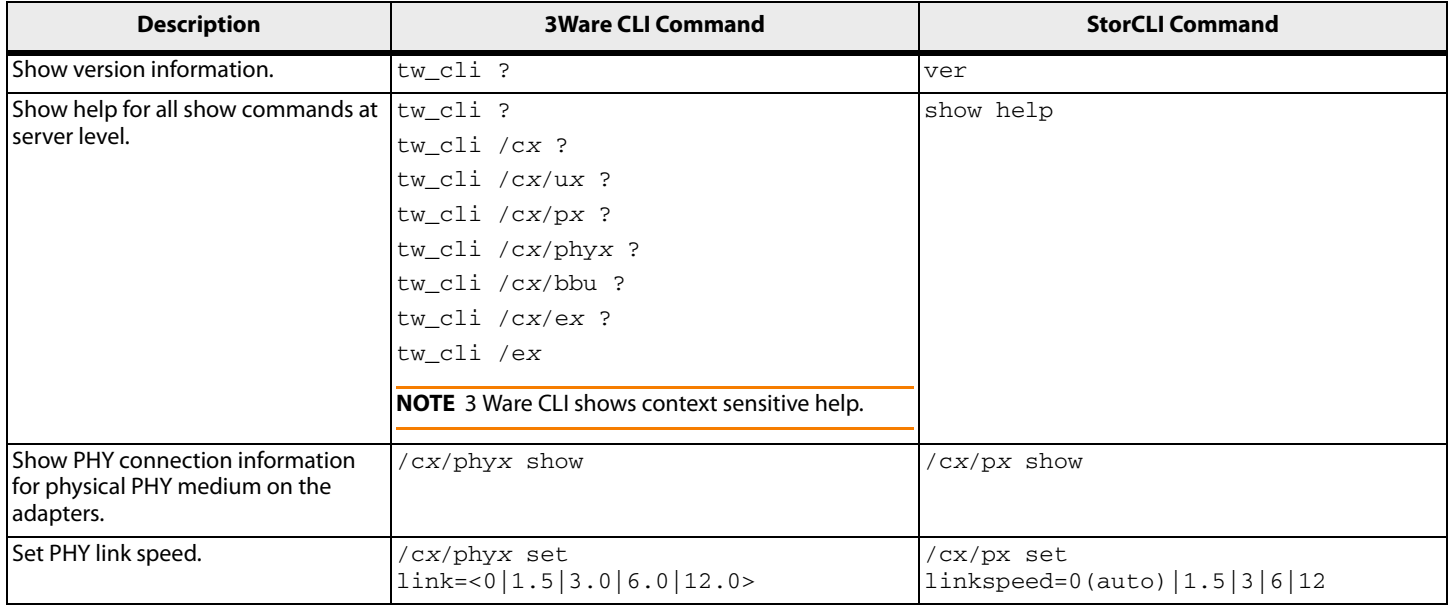

# **Appendix B: MegaCLI Commands to StorCLI Command Conversion**

# **Table 11 System Commands**

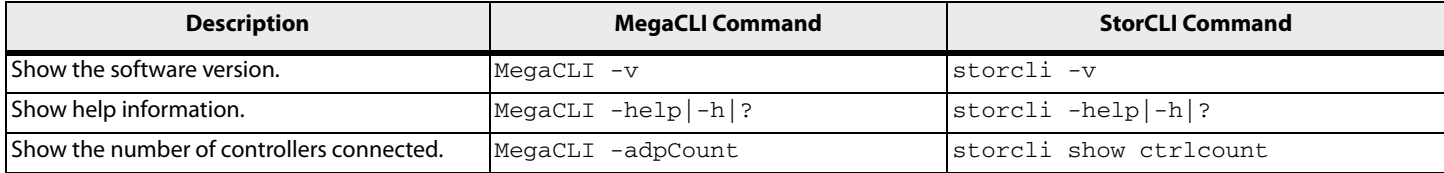

#### **Table 12 Controller Commands**

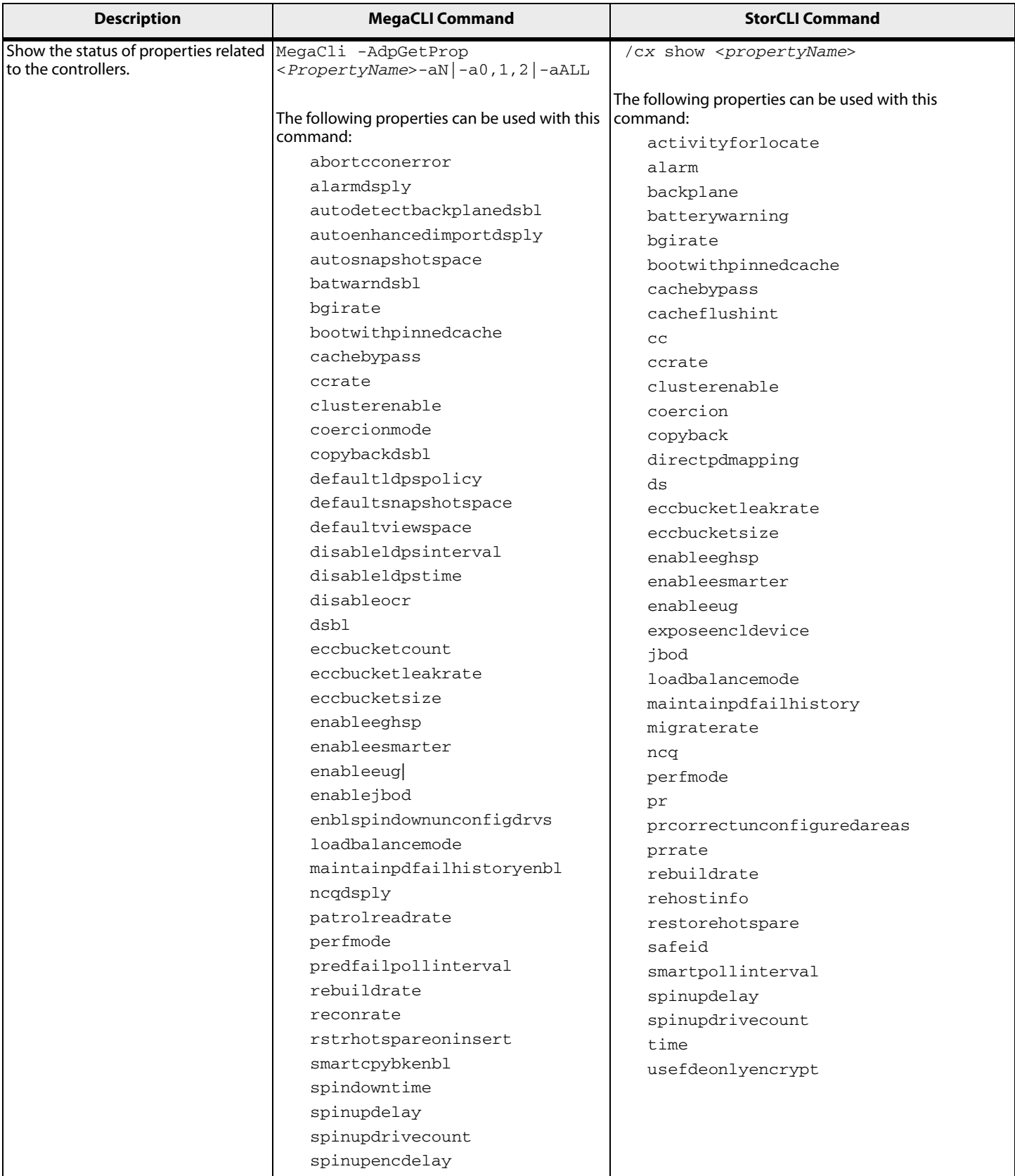

#### **Table 12 Controller Commands (Continued)**

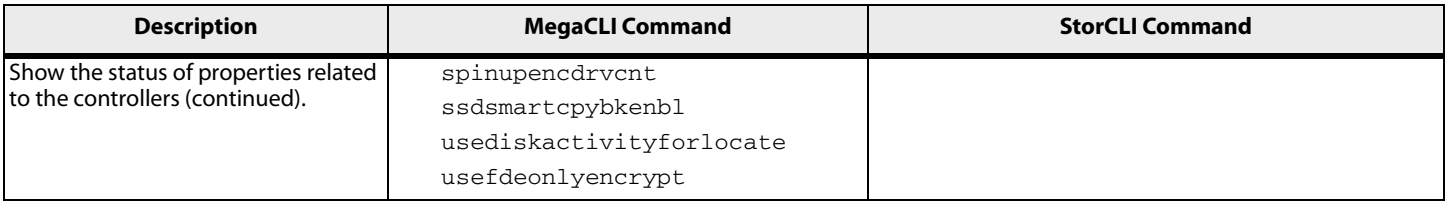

### **Table 12 Controller Commands (Continued)**

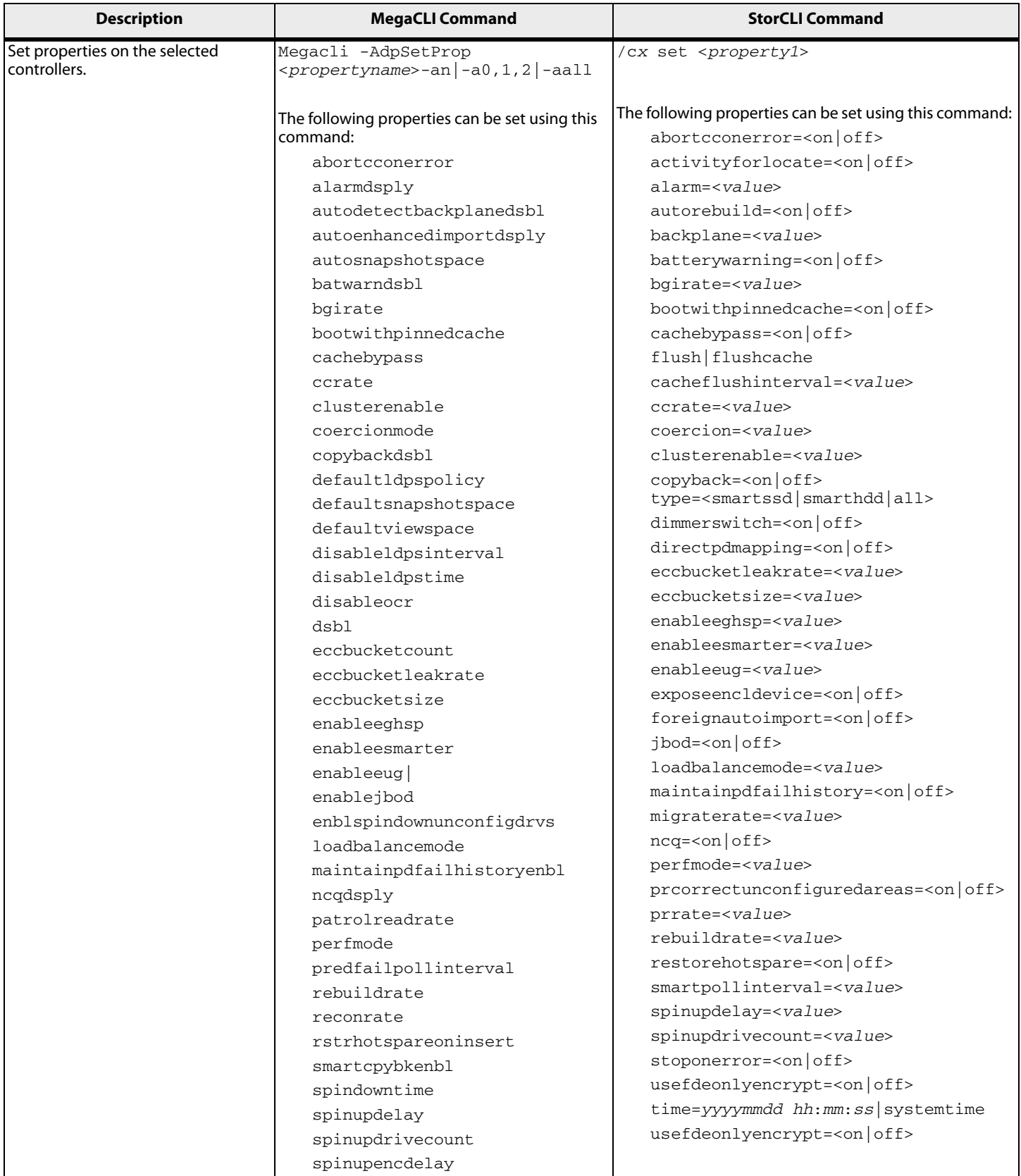

### **Table 12 Controller Commands (Continued)**

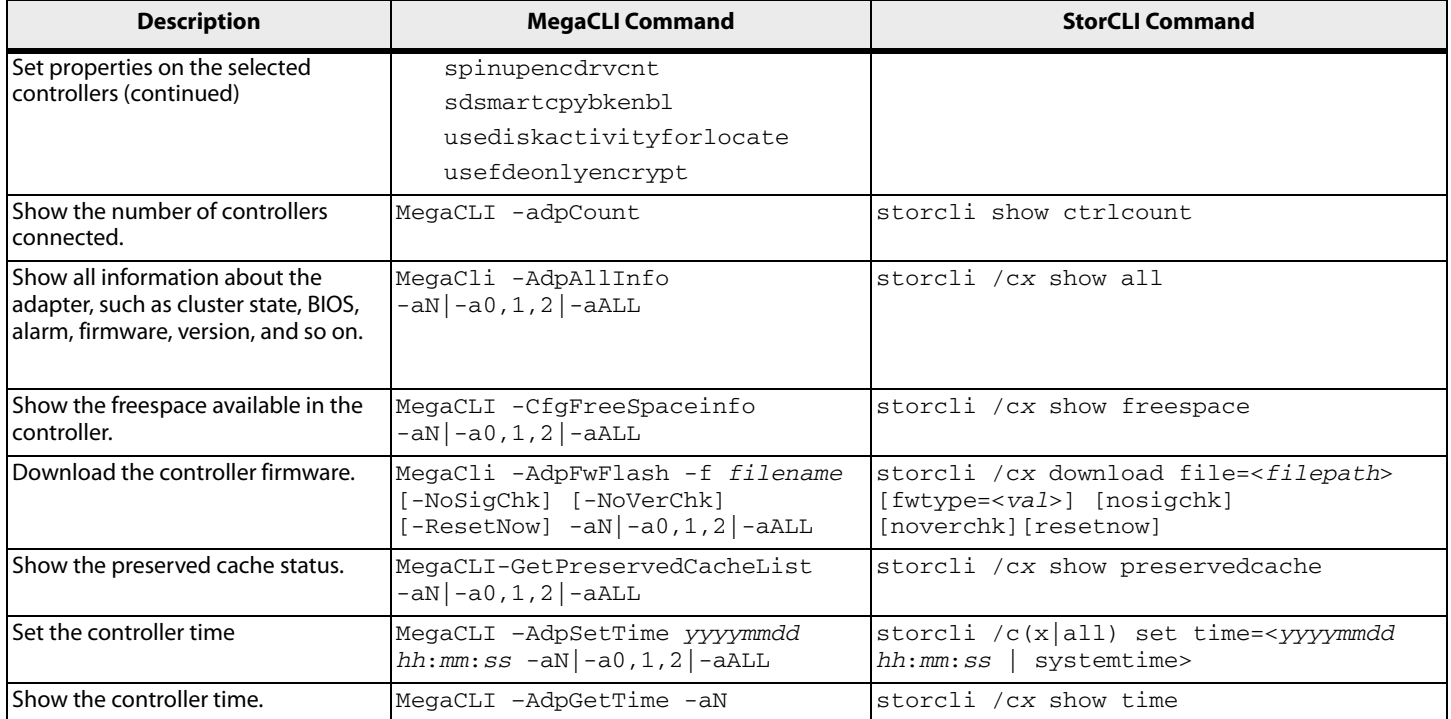

#### **Table 13 Patrol Read Commands**

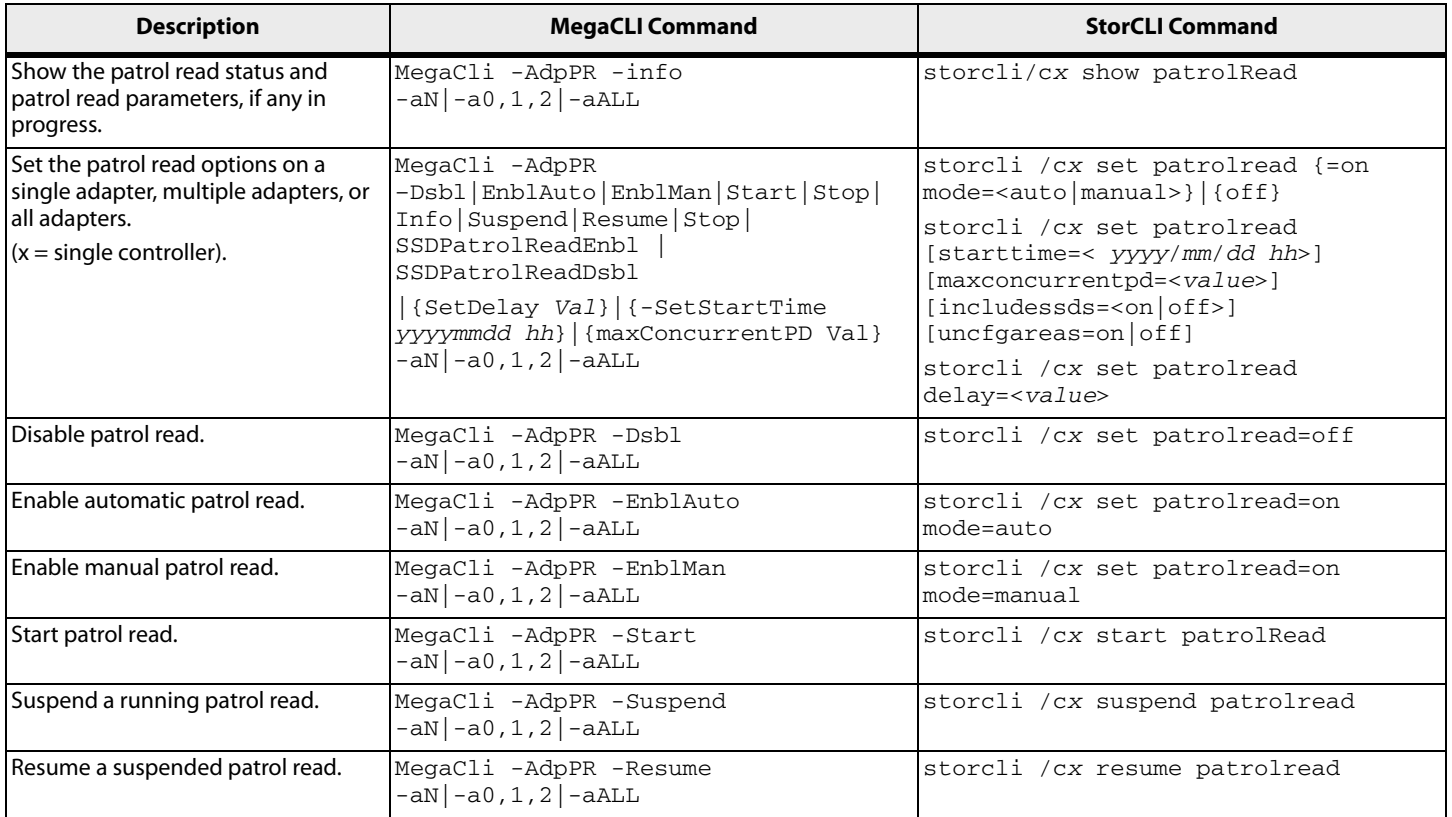

### **Table 13 Patrol Read Commands (Continued)**

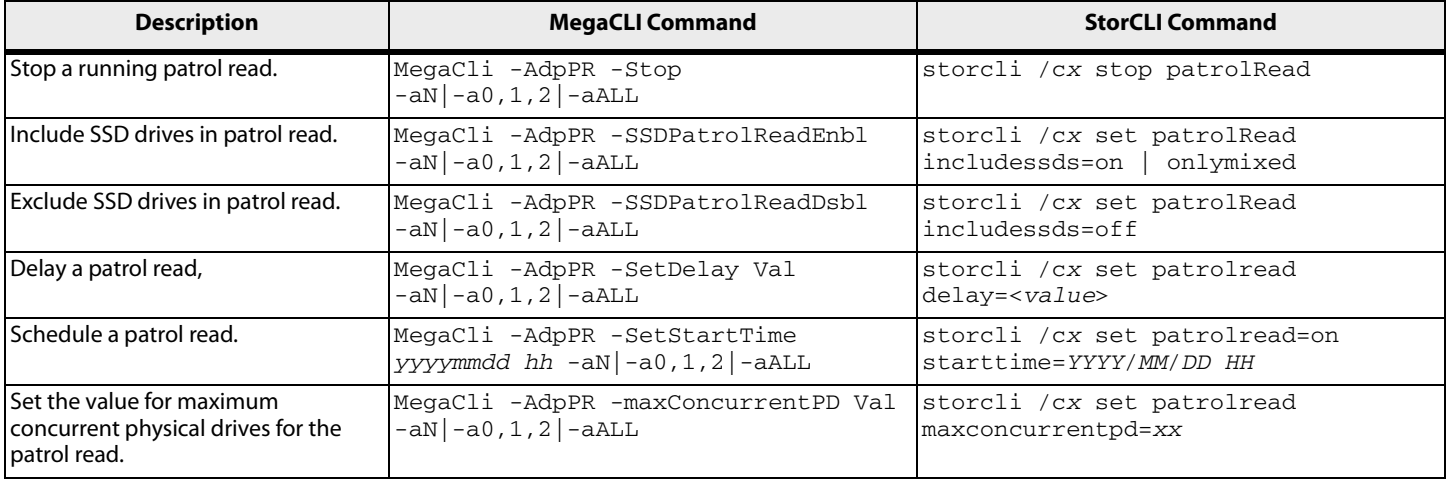

# **Table 14 Consistency Check Commands**

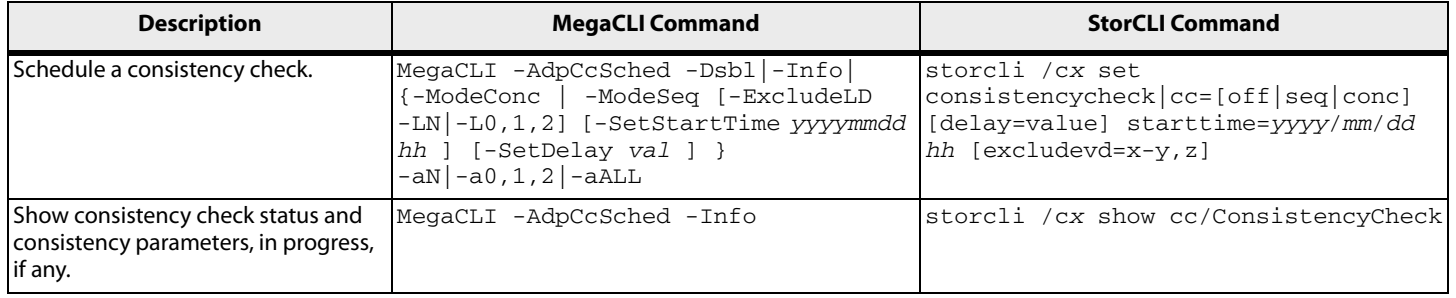

# **Table 15 OPROM BIOS Commands**

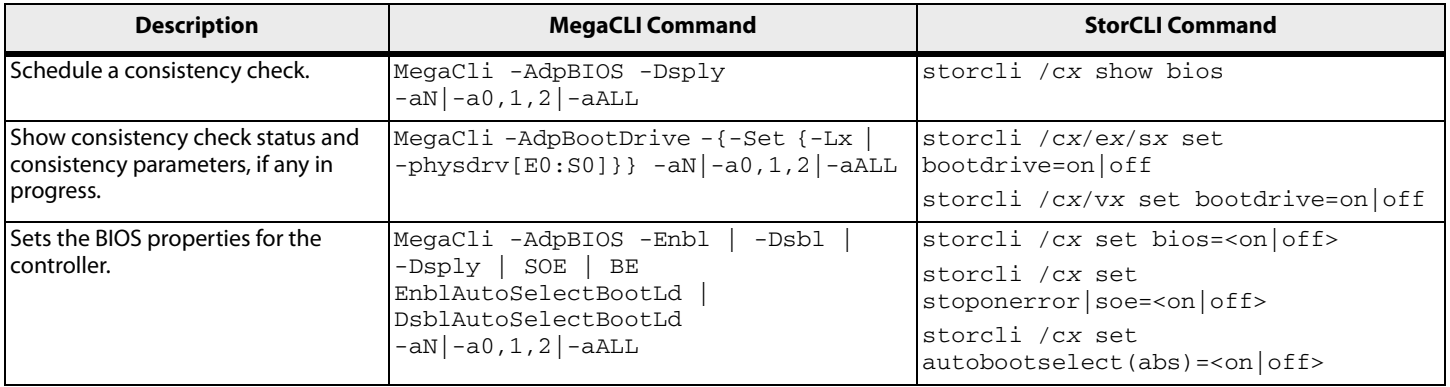

### **Table 16 Battery Commands**

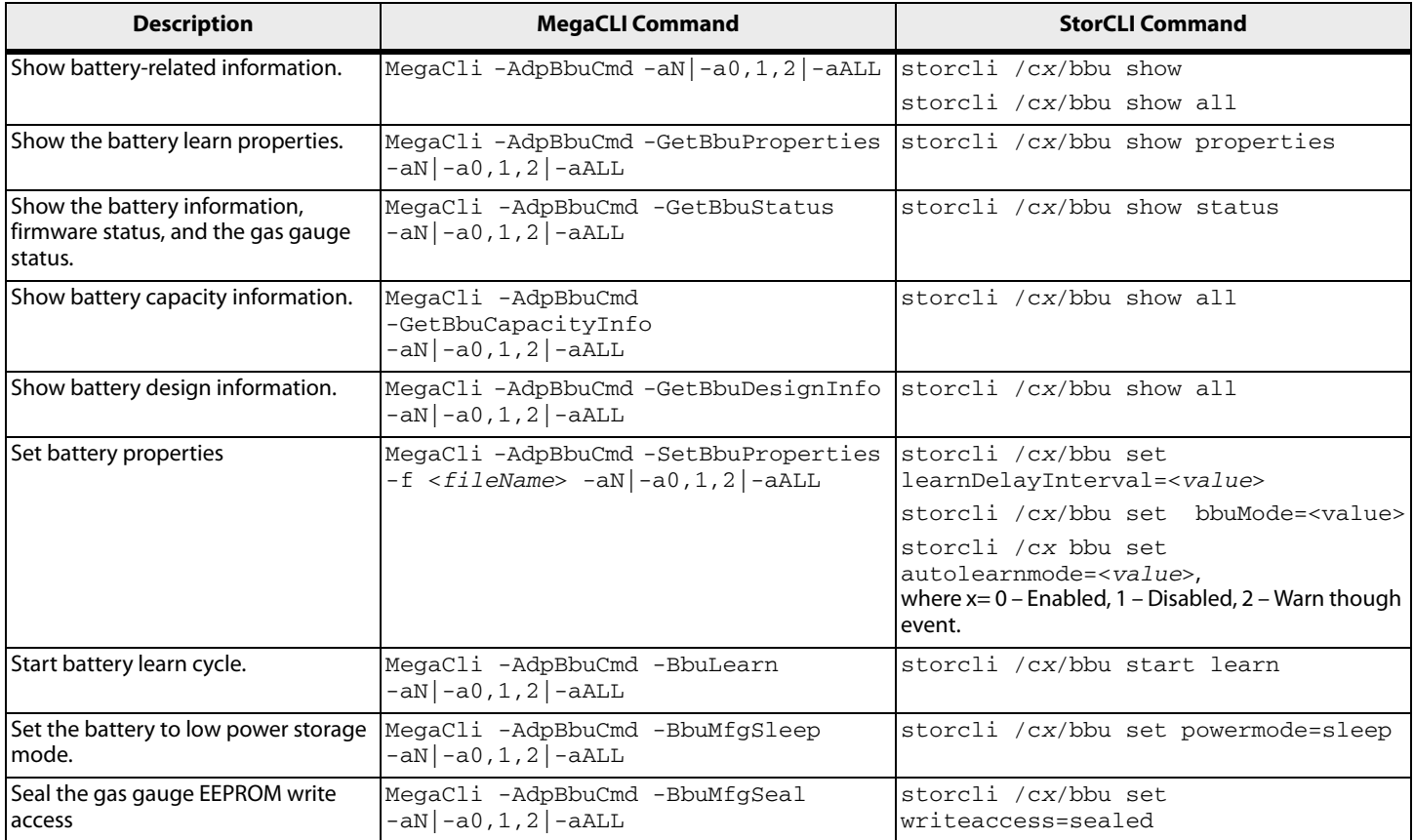

# **Table 17 RAID Configuration Commands**

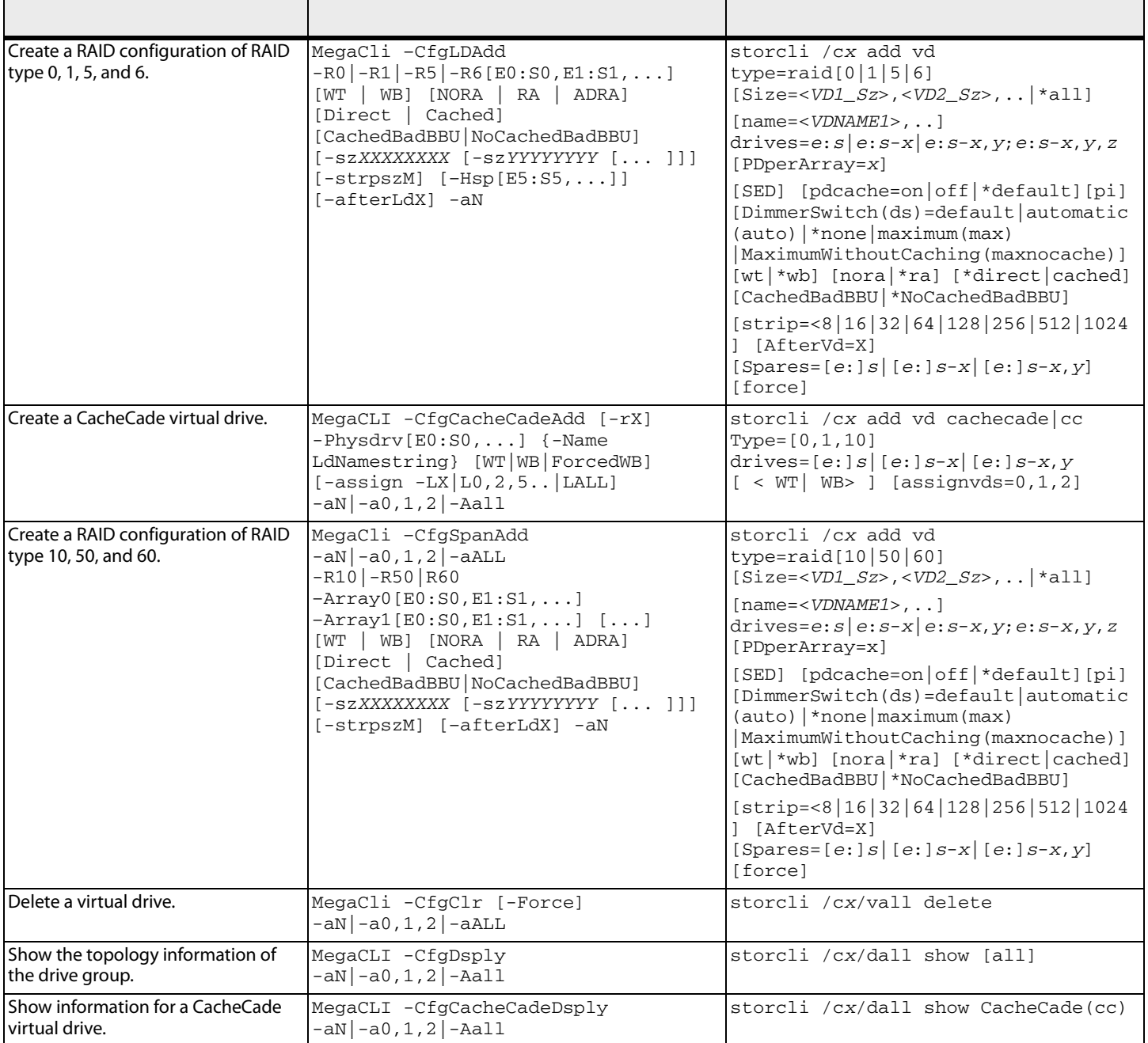

### **Table 17 RAID Configuration Commands (Continued)**

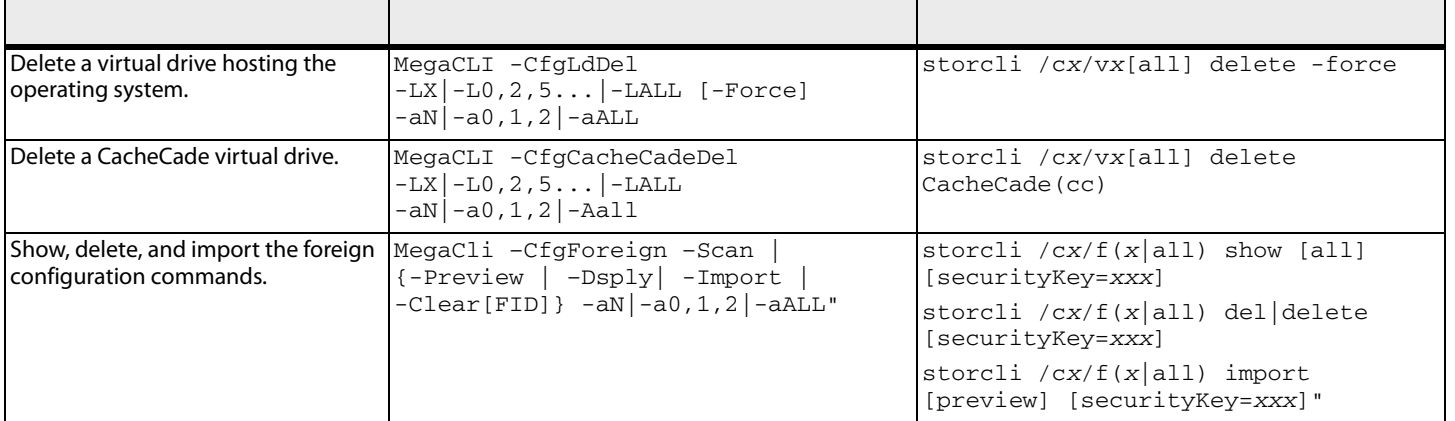

#### **Table 18 Security Commands**

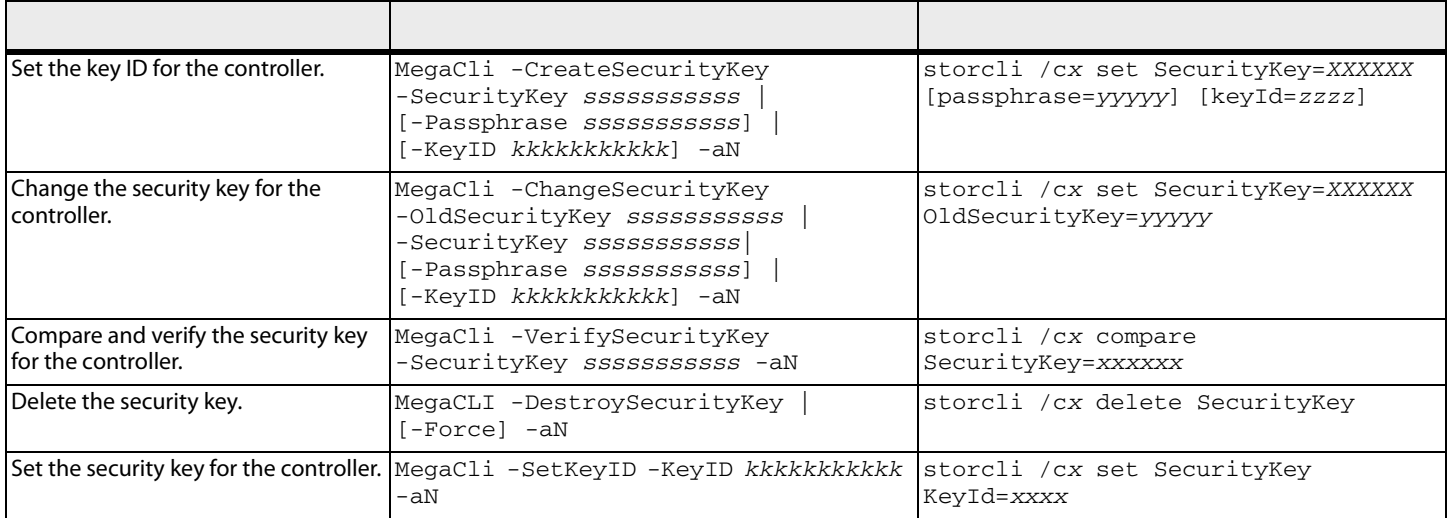

# **Table 19 Virtual Drive Commands**

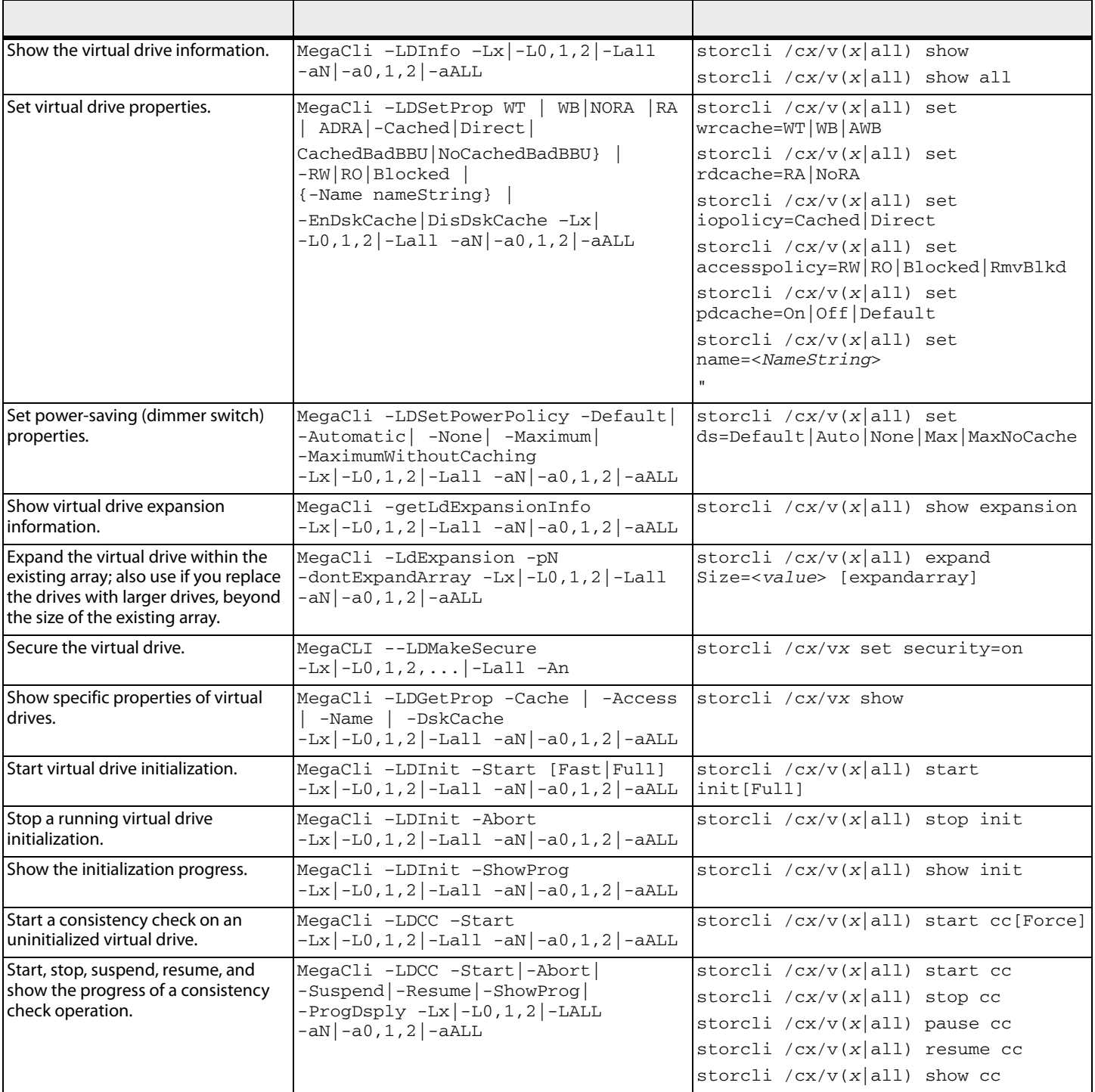

### **Table 19 Virtual Drive Commands (Continued)**

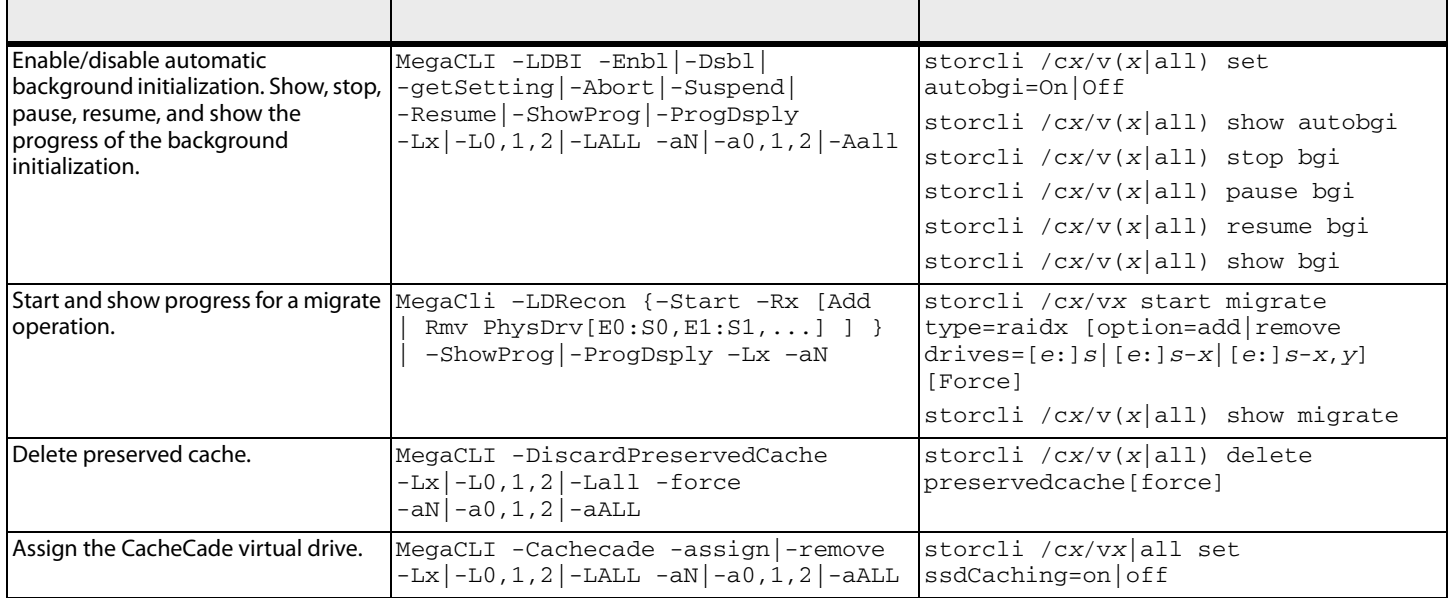

# **Table 20 Physical Drive Commands**

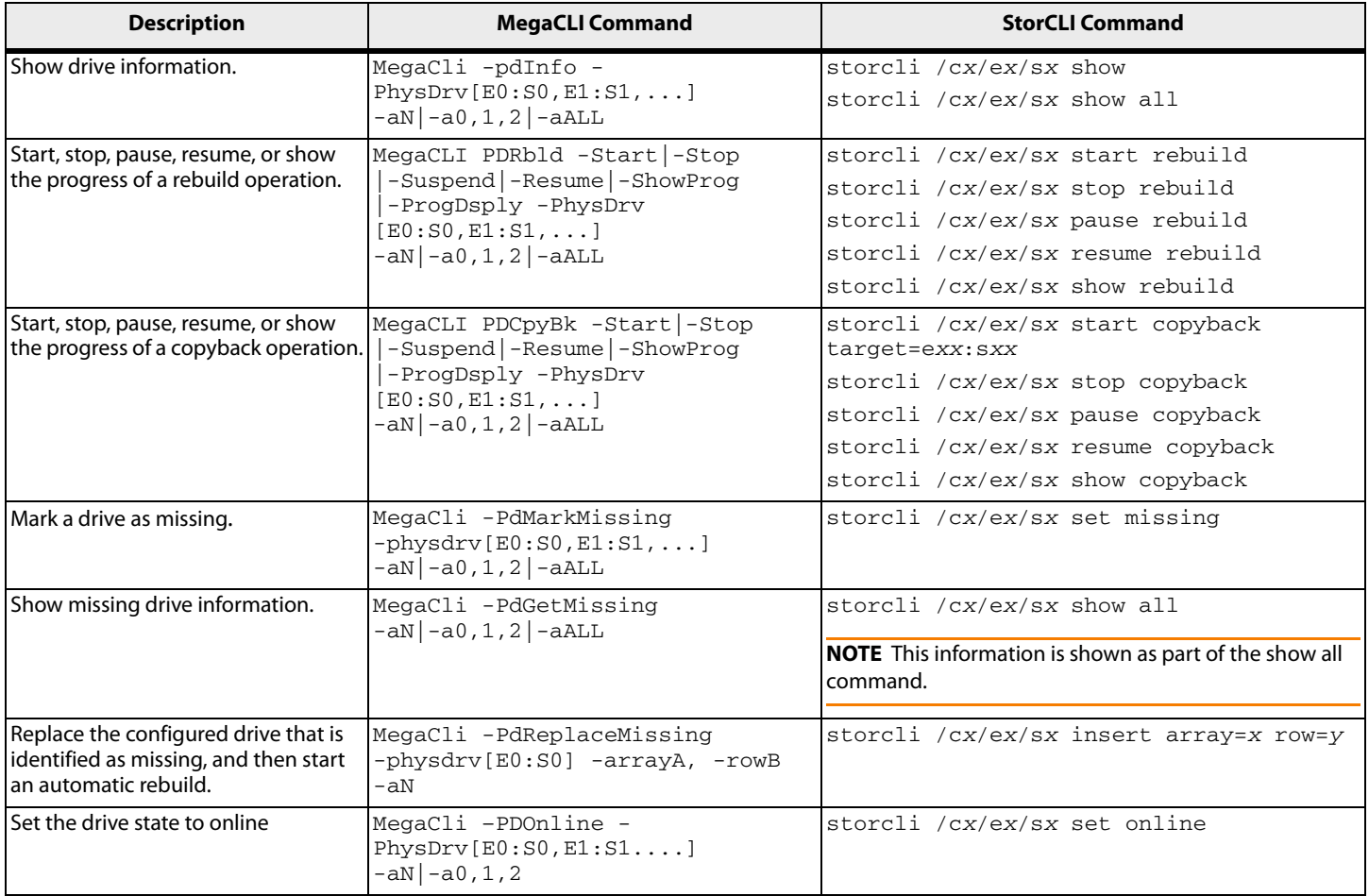
## **Table 20 Physical Drive Commands (Continued)**

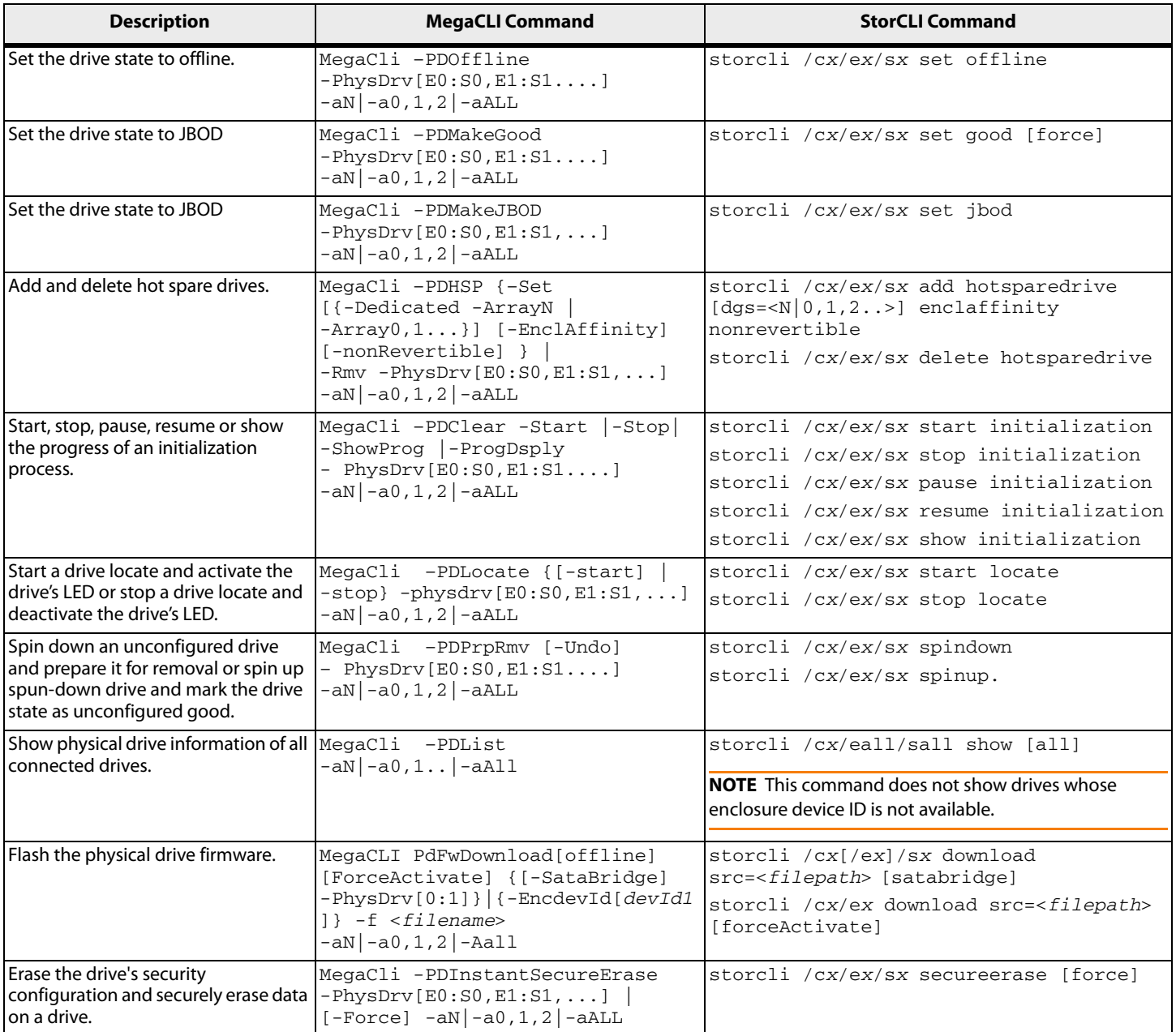

#### **Table 20 Physical Drive Commands (Continued)**

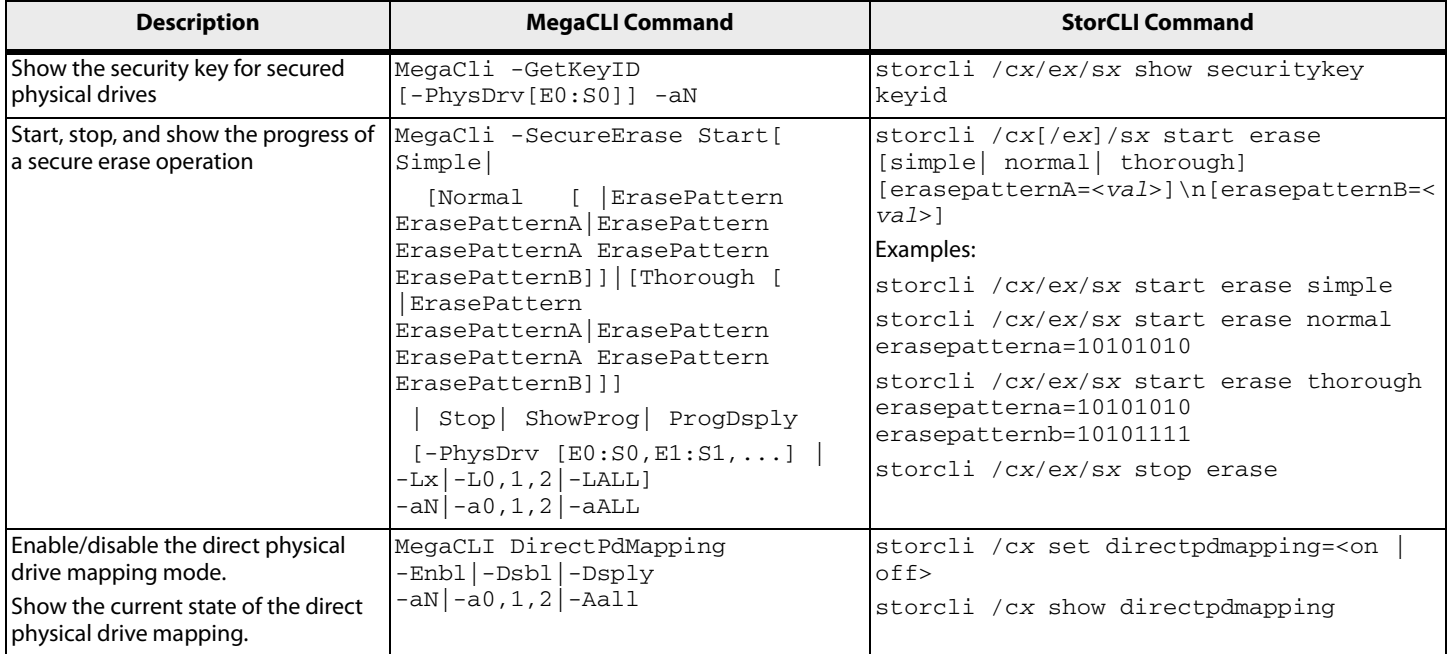

#### **Table 21 Enclosure Commands**

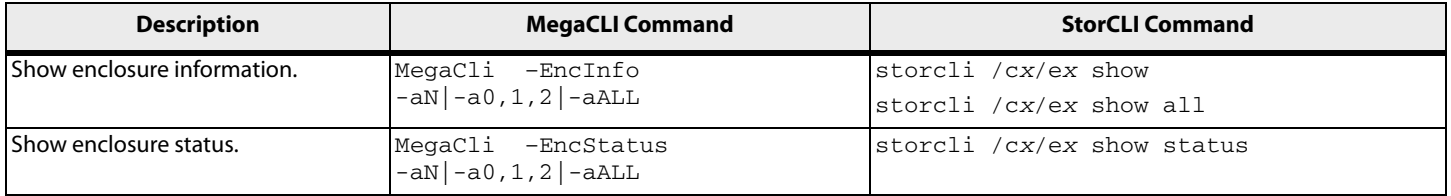

## **Table 22 PHY Commands**

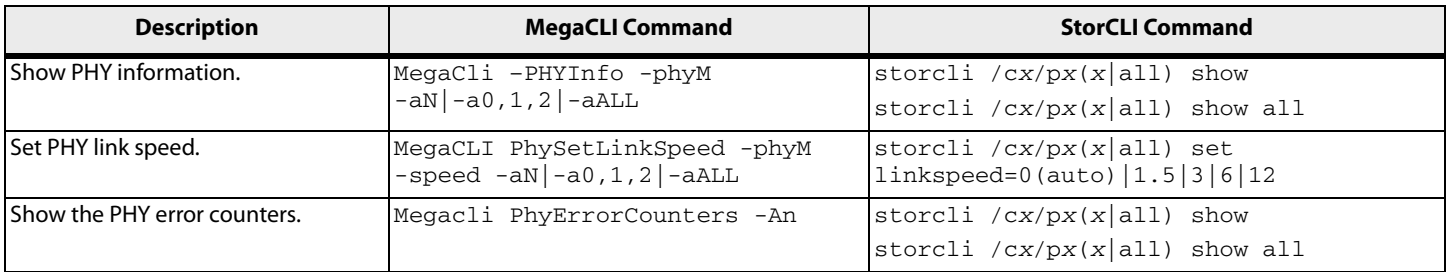

# **Table 23 Alarm Commands**

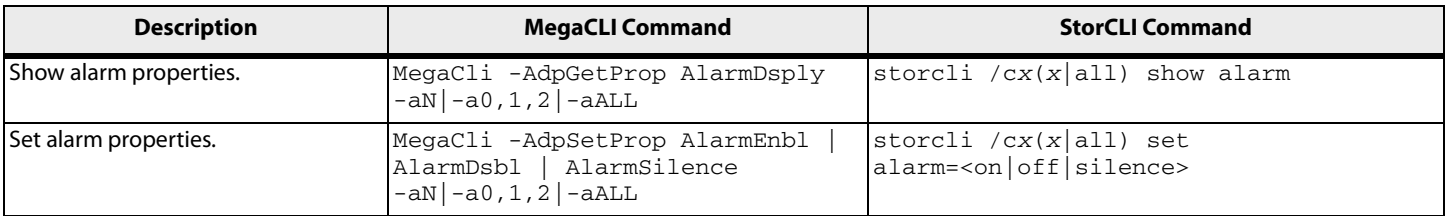

#### <span id="page-74-0"></span>**Table 24 Event Log Properties Commands**

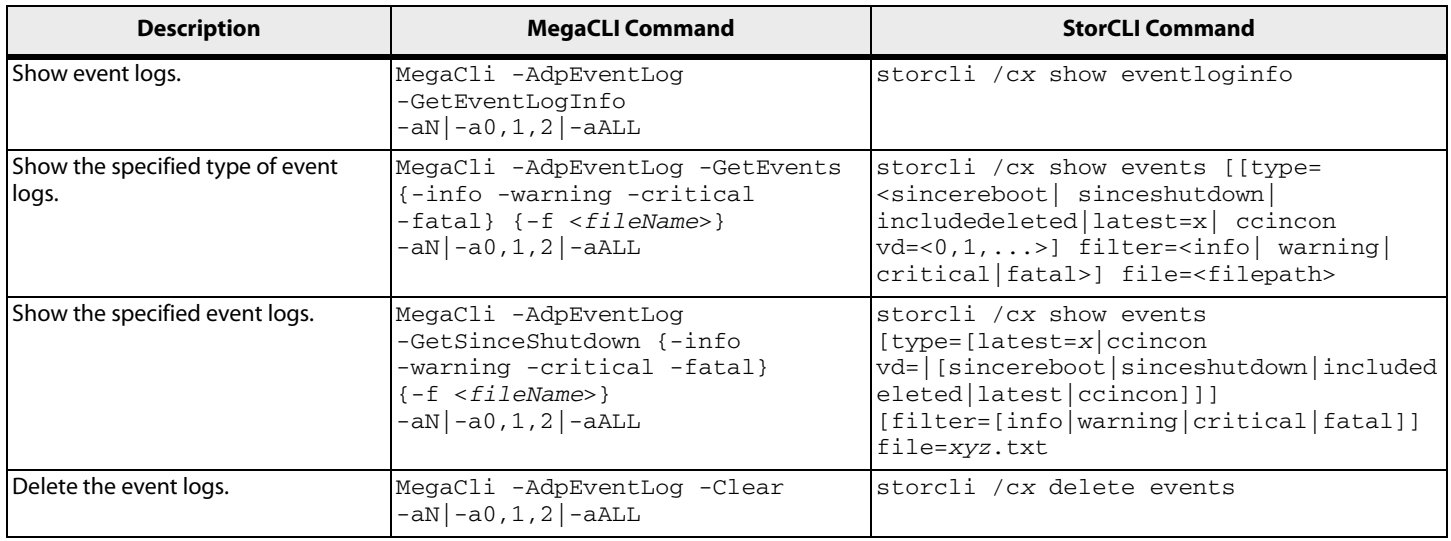

## **Table 25 Premium Feature Key Commands**

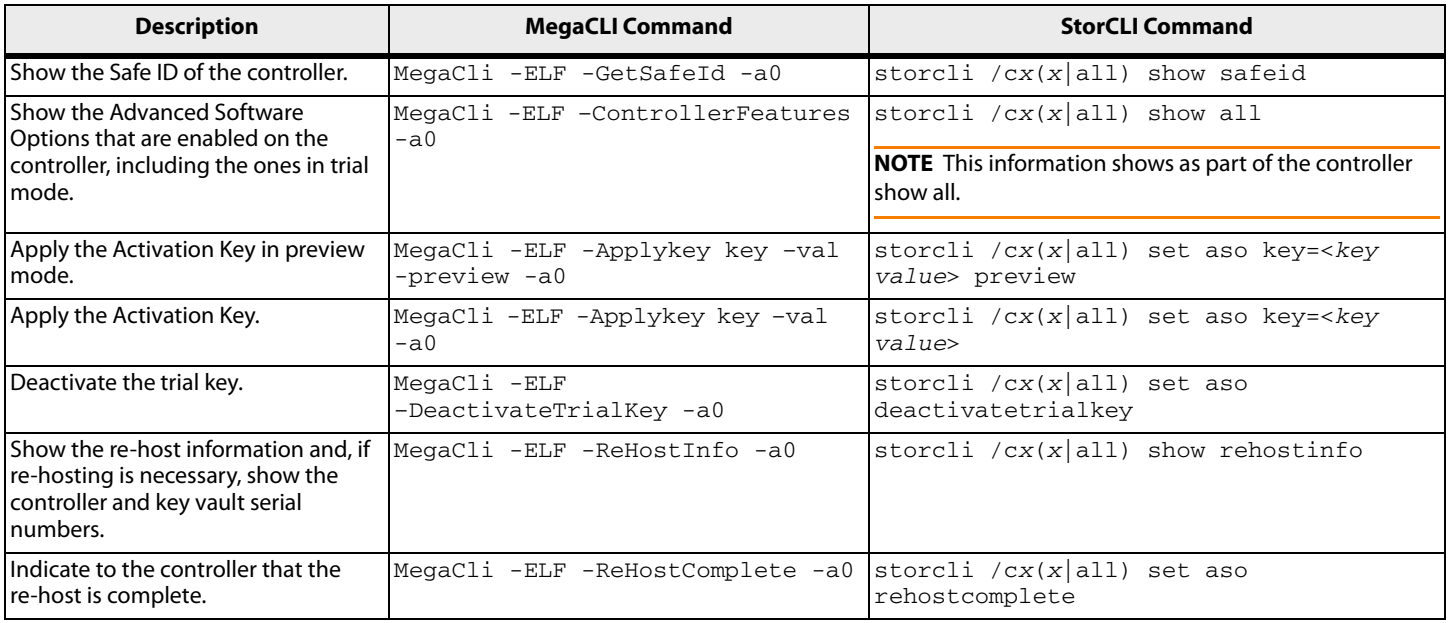

# **Appendix C: Unsupported Commands in Embedded MegaRAID**

<span id="page-75-0"></span>The commands in the following table are not supported in Embedded MegaRAID.

#### **Table 26 Unsupported Commands in Embedded MegaRAID**

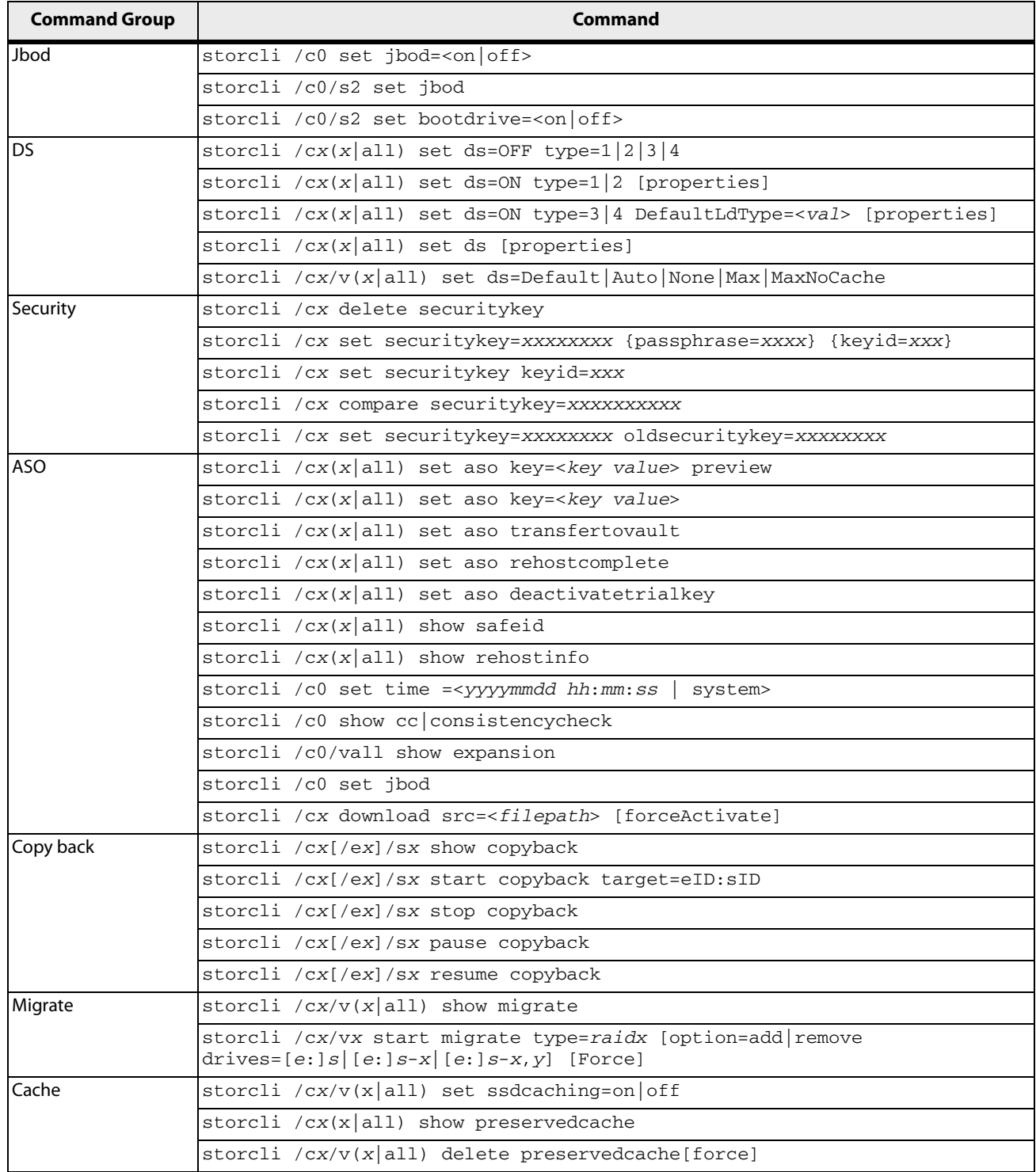

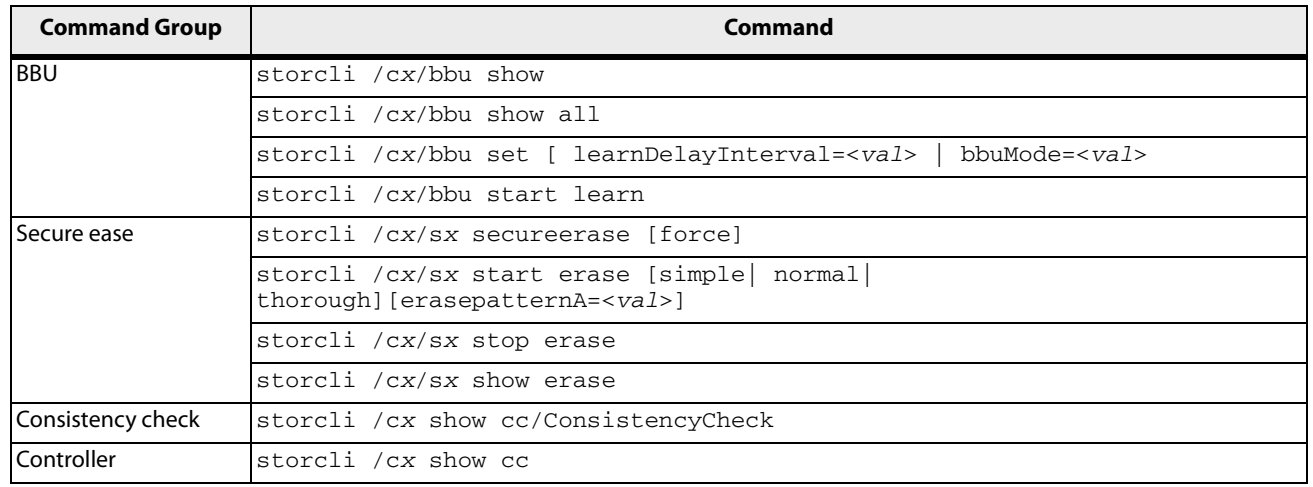

#### **Table 26 Unsupported Commands in Embedded MegaRAID (Continued)**

# **Appendix D: Revision Information**

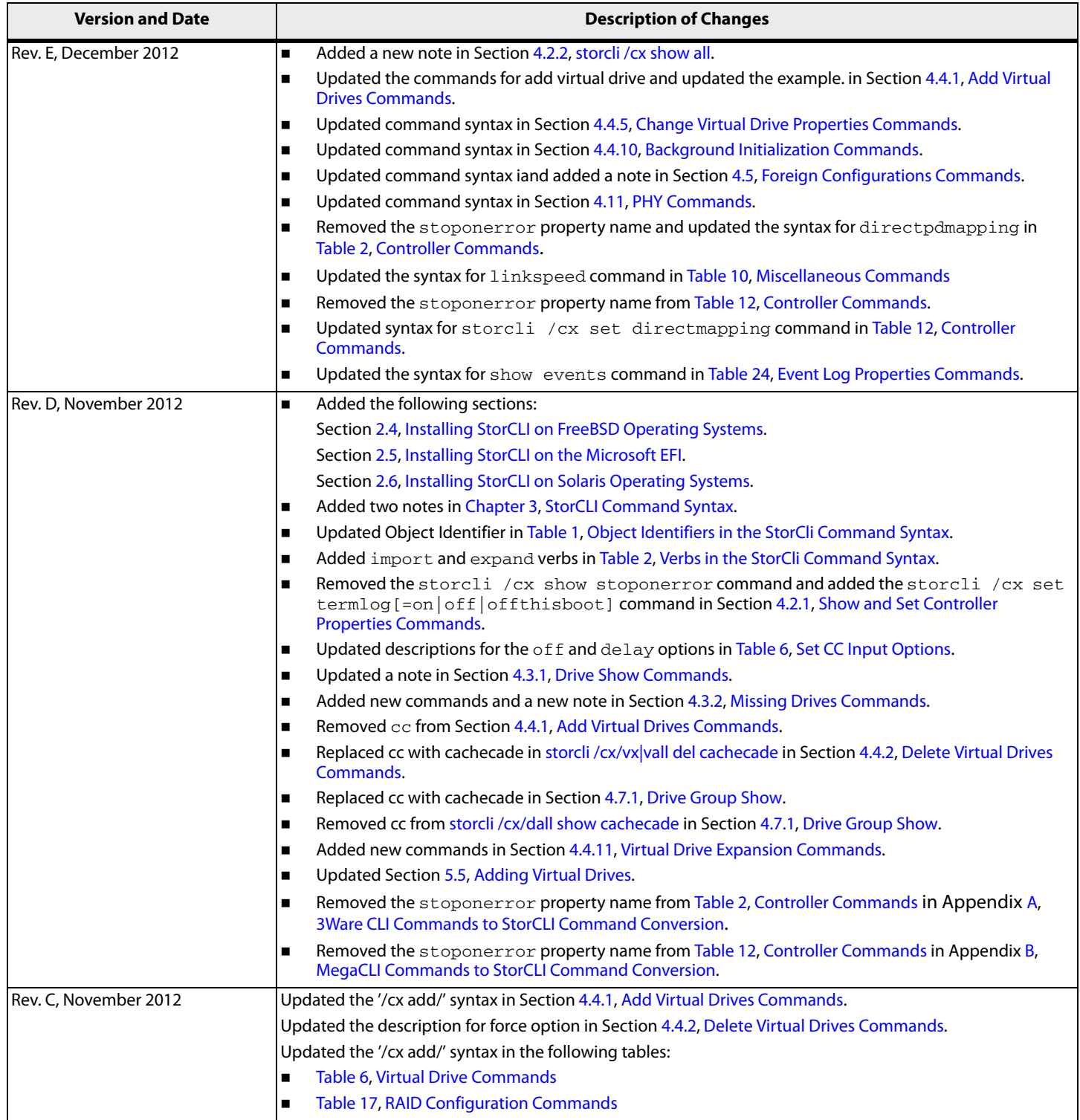

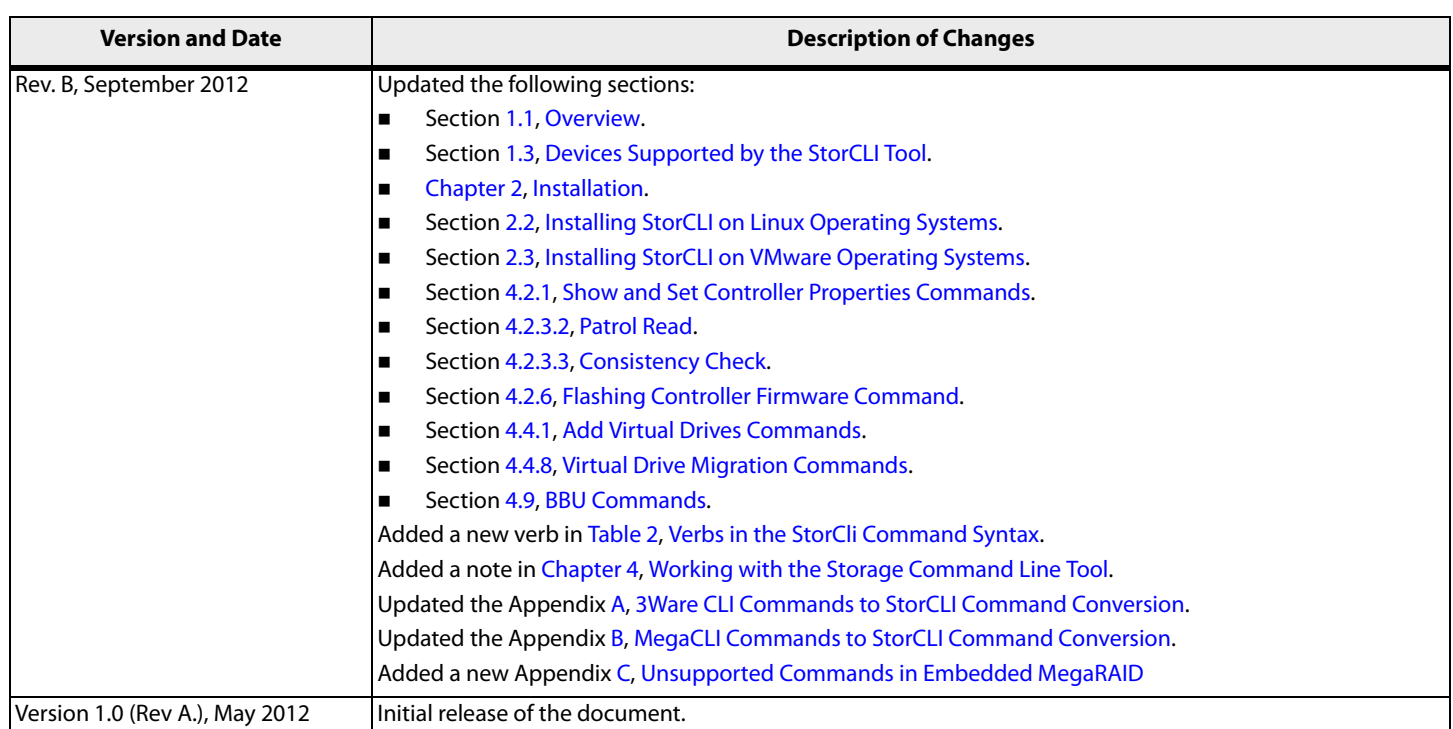

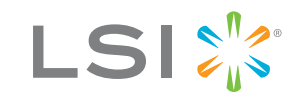

Storage. Networking. Accelerated."